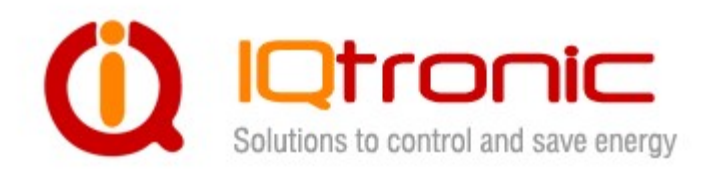

# IQTS-GS300 документация v.2

(для ПО v1.0)

# Руководство пользователя

Розетка с универсальным входом, управляемая при помощи SMS-сообщений, телефонных вызовов, интерактивного голосового меню (IVR) и через Bluetooth.  $\begin{picture}(120,10) \put(0,0){\line(1,0){100}} \put(15,0){\line(1,0){100}} \put(15,0){\line(1,0){100}} \put(15,0){\line(1,0){100}} \put(15,0){\line(1,0){100}} \put(15,0){\line(1,0){100}} \put(15,0){\line(1,0){100}} \put(15,0){\line(1,0){100}} \put(15,0){\line(1,0){100}} \put(15,0){\line(1,0){100}} \put(15,0){\line(1,0){100}}$ 

# Оглавление

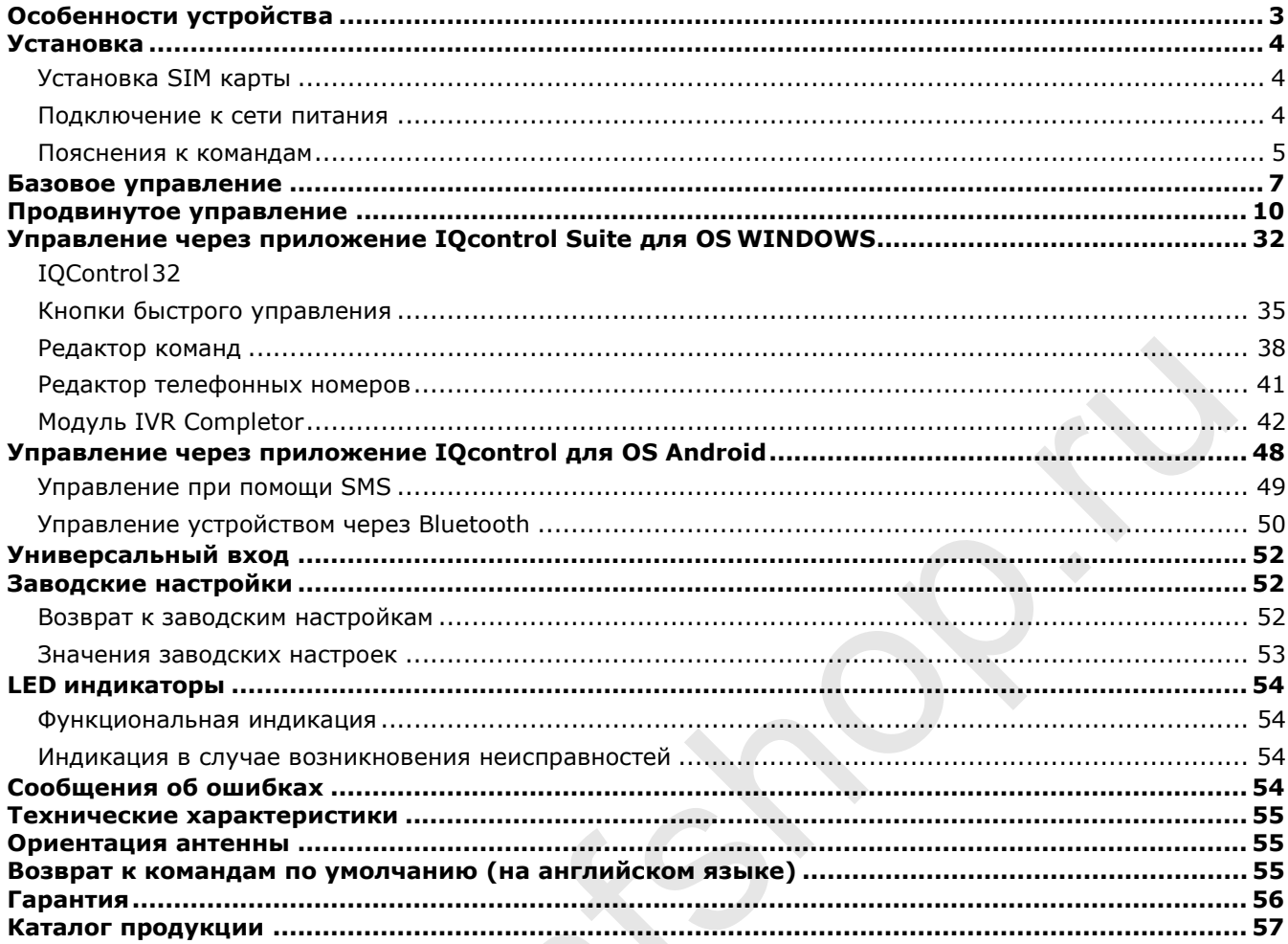

### Благодарность

Благодарим за приобретение GSM-розетки IQTS-GS300 от компании IQtronic technologies Europe Ltd, разрабатывающей уникальные, не имеющие аналогов продукты. Компания производит «умные» GSM-розетки уже 10 лет, поставляя их по всему миру. Наша продукция всегда дает вам чуть больше, чем продукция конкурентов. Выбор за Вами.

# Особенности устройства

GSM-розетка IQTS-GS300 представляет собой высокотехнологичное устройство, предназначенное для управления электрическими приборами, путем отправки SMS сообщений и совершения звонков на установленную в устройство SIMкарту. Розеткой IQTS-GS300 также можно управлять через Bluetooth при помощи программы IQControl. Доступен еще один способ управления - интерактивное голосовое меню (IVR).

Прибор оснащен универсальным входом для подключения внешних устройств: до 8 датчиков температуры/влажности или адаптера беспроводной связи для подключения до 10 дополнительных розеток. Устройство распознает 105 SMSкоманд.

Напряжение на выходе розетки составляет 230В с максимальной допустимой нагрузкой по току в 16А, а для встроенного коммутирующего элемента – до 30А. Устройство может быть использовано для емкостных нагрузок – например, импульсных источников электропитания.

#### Возможности устройства:

- Удаленное включение / выключение электроприборов при помощи SMS-сообщений или звонков.
- Автоматическое включение / выключение электроприборов в заданное время или по расписанию.
- Автоматическая отправка оповещений в случае отключения/восстановления подачи электроэнергии.
- Удаленная перезагрузка устройств, например, серверов.
- Мониторинг состояния электроприборов: A/D мониторинг электроограждений, мониторинг состояний Log1/Log0, мониторинг температуры и влажности.
- Функция термостата.
- Функция сигнализации: оповещения при перегреве, повышения уровня влажности, изменения состояний A/D или Log1/Log0.
- Оповещение в случае помех в работе GSM-связи.
- До 12 номеров для рассылки оповещений, каждый из которых может быть назначен для оповещений в случае наступления определенного события.
- Выполнение действий по расписанию, в которое могут быть включены до 30 событий.
- Автоматическое ведение электронного журнала событий.
- Интерактивное голосовое меню (IVR), которое может быть настроено пользователем.
- Настройка устройства через Bluetooth при помощи программы IQControl с интуитивно понятным интерфейсом.
- Один пароль администратора и возможность добавления до 1000 пользователей.
- Возможность изменения пользователем текстов команд и ответов на них.
- Возможность сохранения и восстановления настроек, загрузка журнала событий.
- Телефонные номера пользователей могут быть загружены в устройство из текстового файла.
- Обновляемая прошивка.
- Возможность изменения прав доступа к SMS-командам.
- Поддержка управления системой через SMS, отправленные с интернет-шлюзов.
- Отправка статуса SMS через канал GPRS (протоколы TCP/UDP).
- Система помощи (HELP) с удобной навигацией.
- Возможность управления устройством из ANDROID приложения.
- Разъем подключения внешней антенны для работы в местах со слабым GSM-сигналом.
- Возможность вставлять несколько команд в одно SMS-сообщение (до 160 символов).
- Возможность назначить для входящего вызова два отдельных действия.

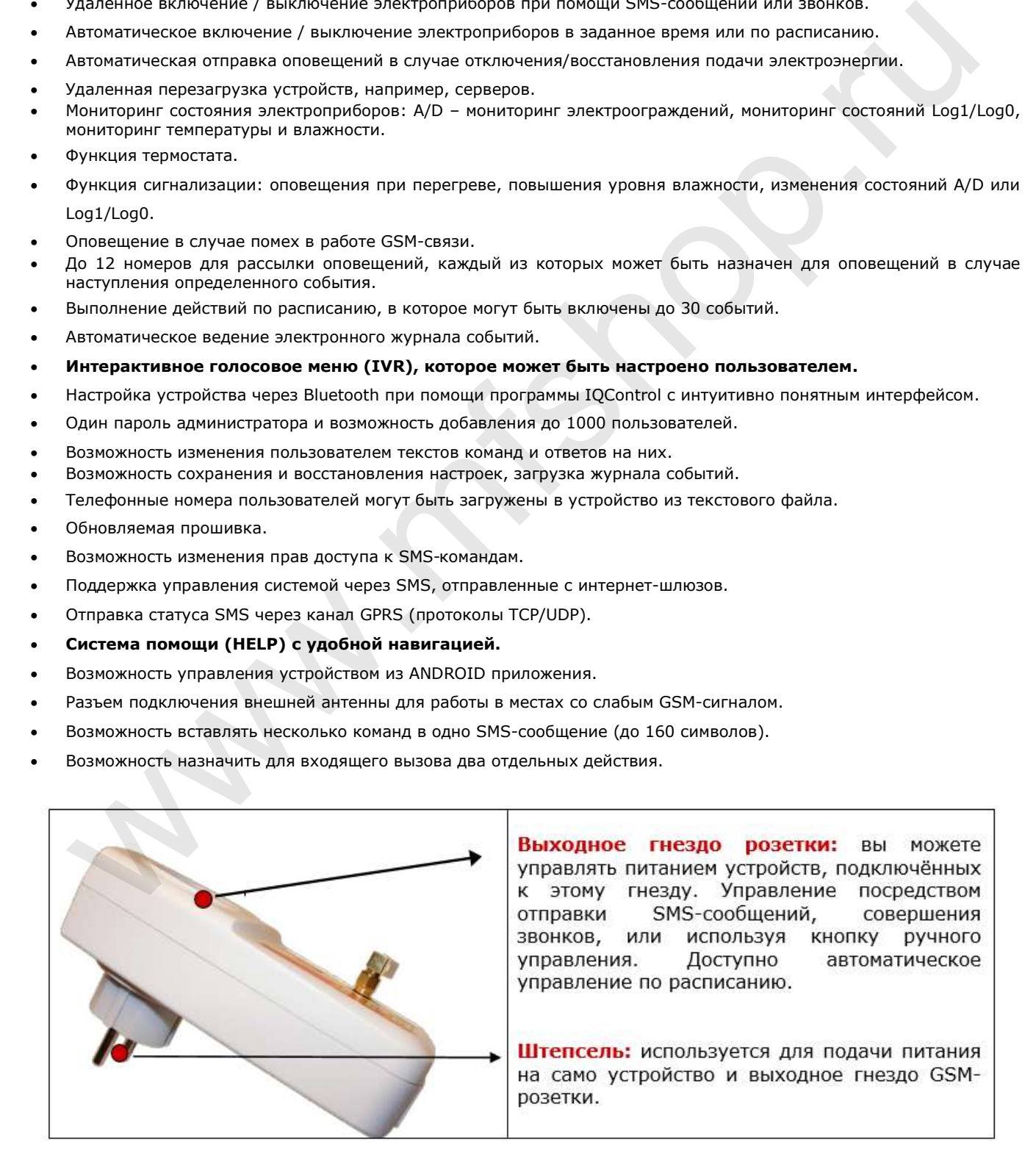

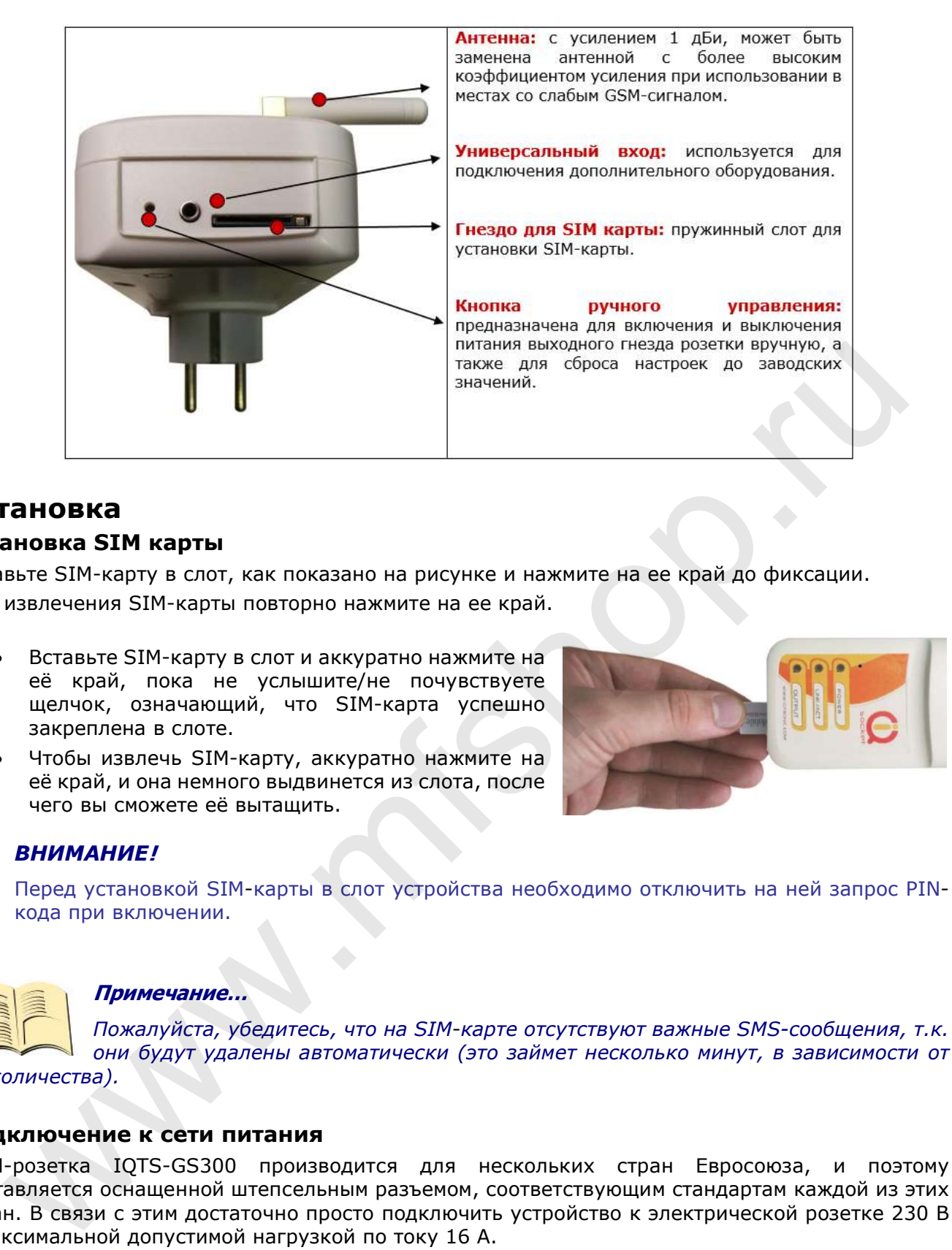

# Установка

### Установка SIM карты

Вставьте SIM-карту в слот, как показано на рисунке и нажмите на ее край до фиксации. Для извлечения SIM-карты повторно нажмите на ее край.

- Вставьте SIM-карту в слот и аккуратно нажмите на её край, пока не услышите/не почувствуете щелчок, означающий, что SIM-карта успешно закреплена в слоте.
- Чтобы извлечь SIM-карту, аккуратно нажмите на её край, и она немного выдвинется из слота, после чего вы сможете её вытащить.

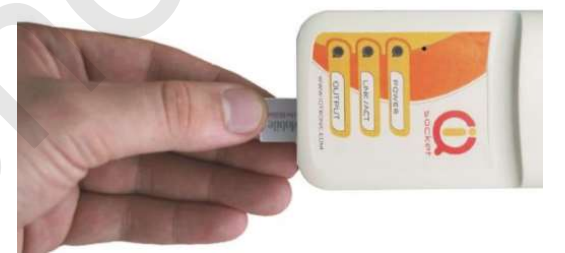

# ВНИМАНИЕ!

Перед установкой SIM-карты в слот устройства необходимо отключить на ней запрос PINкода при включении.

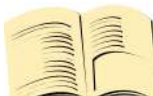

### Примечание…

Пожалуйста, убедитесь, что на SIM-карте отсутствуют важные SMS-сообщения, т.к. они будут удалены автоматически (это займет несколько минут, в зависимости от их количества).

### Подключение к сети питания

GSM-розетка IQTS-GS300 производится для нескольких стран Евросоюза, и поэтому поставляется оснащенной штепсельным разъемом, соответствующим стандартам каждой из этих стран. В связи с этим достаточно просто подключить устройство к электрической розетке 230 В с максимальной допустимой нагрузкой по току 16 A.

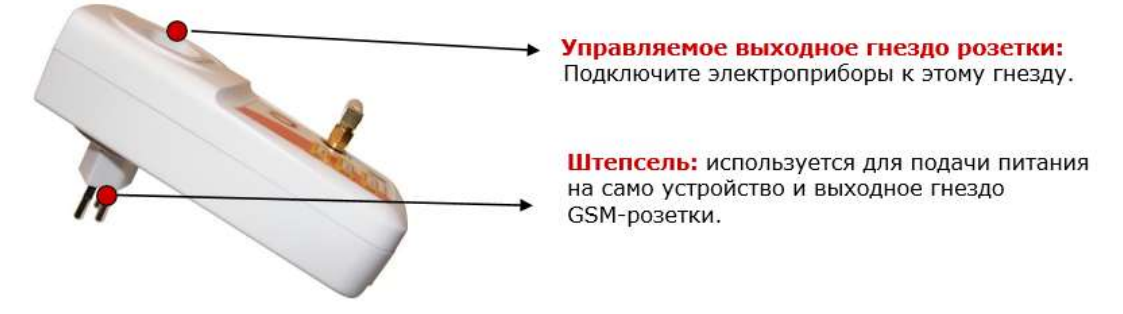

ВНИМАНИЕ! Пожалуйста, не превышайте максимально допустимую нагрузку по току выходного гнезда розетки в 16 A, это может привести к повреждению внутреннего реле может быть повреждено. В случае, если необходима подача тока силой, превышающей рекомендуемую, необходимо использовать внешний переключатель.

- Подключите устройство IQTS-GS300 к розетке переменного тока 230 В.
- Все индикаторы начнут мигать в течение некоторого времени, это может занять до 25 секунд после полной зарядки встроенного конденсатора.
- Как только запуск устройства будет завершен, и загружены заводские предустановки, загорится красный индикатор POWER.
- Во время поиска сети индикатор GSM сигнала медленно мигает зеленым цветом. После подключения к сети он начнет мигать примерно один раз в две секунды.
- Индикатор RELAY непрерывно горит / не горит в зависимости от того, включено устройство или выключено.
- GSM-розетка IQTS-GS300 готова к использованию.

Обратитесь к разделу ИНДИКАЦИЯ В СЛУЧАЕ ВОЗНИКНОВЕНИЯ НЕИСПРАВНОСТЕЙ, если индикаторы подают другие сигналы.

### Пояснения к командам

Для управления устройством IQTS-GS300 на вашем языке, загрузите нужную языковую версию, как указано в разделе по работе с программой IQControl. Язык устройства по умолчанию английский; описания некоторых команд представлены на двух языках.

Устройство содержит встроенную систему помощи (HELP). Если вы пошлете сообщение, содержащее текст HELP на номер SIM-карты, установленной в ваше устройство, в ответном сообщении вы получите команды управления; в ответе на запрос CONFIG будут содержаться команды конфигурирования. Если вы захотите узнать синтаксис и описание какой-либо определенной команды, отправьте SMS-сообщение HELP=<название\_команды>, например, HELP=Restart, и вы получите запрашиваемую информацию. наиматор RELAY непрерывно гори и непрерывно гори и в зависимости от этото, включено устройство<br>и выключено, к разделу индикация в случае возникности от того, включено устройство<br>SM-розетка IQTS-GS300 готова к использовани

Все команды управления высылаются в SMS-сообщениях на номер SIM-карты, установленной в устройство.

#### Команды имеют следующий формат:

пинКОМАНДА - например, 1234Turn off, если защита кодом была активирована (смотрите раздел 4 ПРОДВИНУТОЕ УПРАВЛЕНИЕ), или

КОМАНДА - например, Turn off - если защита кодом не активна (по умолчанию).

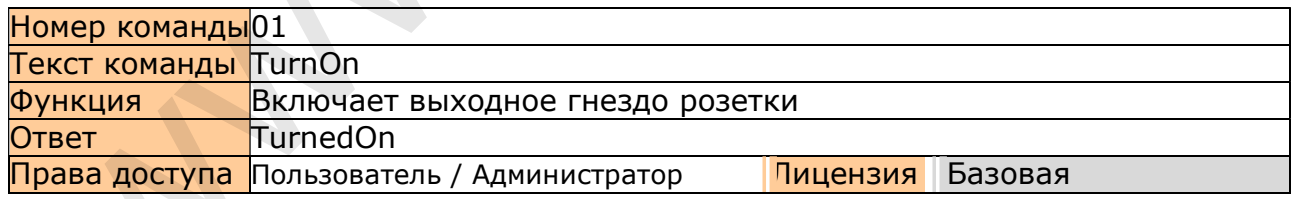

Номер команды: Специфический идентификатор, присвоенный системой конкретной команде. Не может быть изменен. Вы можете изменять только тексты команд, используемые в работе устройства. Например, если вы измените TurnOn на ВашеНазвание, а затем захотите внести дальнейшие изменения в название этой команды, то для её идентификации вам необходимо будет указать её номер.

Текст: Команда в виде текста, в инструкции текст указан на английском языке, поскольку он используется в устройстве по умолчанию.

Функция: Определяет функцию, выполняемую конкретной командой.

Ответ: Текст ответного SMS, которое устройство вышлет в ответ на команду, введенную в правильном формате.

Лицензия: Тип лицензии при использовании которой будет доступна данная команда. Basic (Базовая лицензия) включена в стоимость изделия. Medium (Расширенная) и Full (Полная) доступны после уплаты лицензионного сбора. Вы получите лицензионный ключ, который должен быть введен в ваше устройство посредством отправки SMS-сообщения или через Bluetooth при помощи программы IQControl. После этого команды и функции, предусмотренные в приобретенном типе Лицензии, будут активированы.

Права доступа: «Администратор» (Admin) - данная команда может быть использована исключительно предварительно назначенным Администратором устройства; в случае, если Администратор не был предварительно назначен, любой номер, то есть любое лицо, может управлять и настраивать устройство, считаясь при этом администратором.

«Пользователь» (User) - данная команда может быть использована, как администратором, так и любым пользователем, предварительно внесенным в список (допускается добавление до 1000 телефонных номеров).

Описание управления и конфигурирования устройства IQTS-GS300 разбито на три части, каждая из которые ориентирована на определенную группу пользователей:

1. Базовое управление предназначено для тех, кто хочет использовать базовые функции устройства максимально оперативно. Эта часть текста помечена зеленым квадратом, расположенным на правом поле страницы.

2. Продвинутое управление включает в себя дополнительные функции, такие как безопасность, GPRS, настройка временных интервалов, оповещения о срабатывании сигнализации, и т.д. Эта часть текста помечена желтым квадратом, расположенным на правом поле страницы.

3. Уровень эксперта – этот раздел главным образом ориентирован на тех пользователей, кто хочет получить максимум от использования продукта. В нем описано управление устройством через приложения IQcontrol для Android и IQcontrol Suite для Windows. Более того, в нем представлена информация о том, как создать и использовать интерактивное голосовое меню, как редактировать тексты команд и ответов на них, выгружать сделанные настройки на устройство и как сохранять записи журнала регистрации событий в файл. Также в нем представлены Редактор телефонных номеров, информация по обновлению прошивки и др. Эта часть текста помечена красным квадратом, расположенным на правом поле страницы.  $\frac{1}{2}$ <br>  $\frac{1}{2}$ <br>

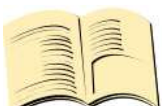

### Примечание…

Ваше устройство снабжено встроенной интеллектуальной системой помощи, которая позволяет сделать управление устройством более оперативным. Если вы высылаете некорректную команду, устройство предложит вам несколько похожих вариантов команд. Также вы можете послать более одной команды в тексте одного SMS-сообщения. В этом случае устройство ответит вам серией отдельных SMS. Посмотрите на результат ответа из окна терминала программы IQControl, после отправки символа 'a' и двух команд TurnedOn и Status, разделенных символом '#'.

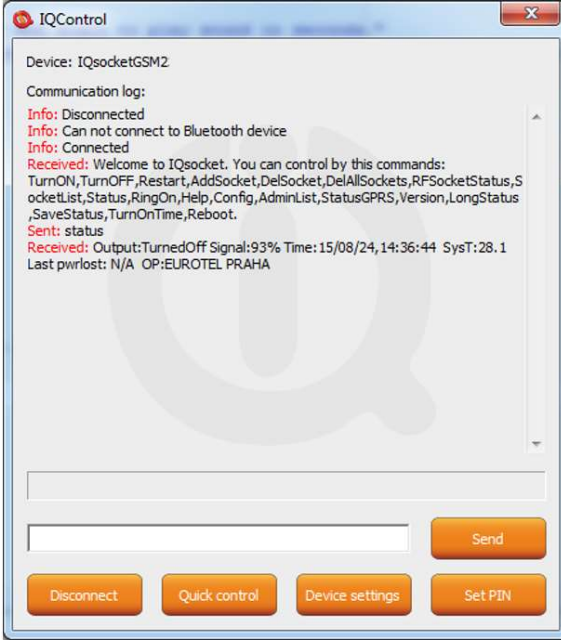

Ответы системы из окна терминала могут быть сохранены в файл (Save to file) или очищены (Clear) через всплывающее меню, вызываемое по нажатию правой кнопки мыши:

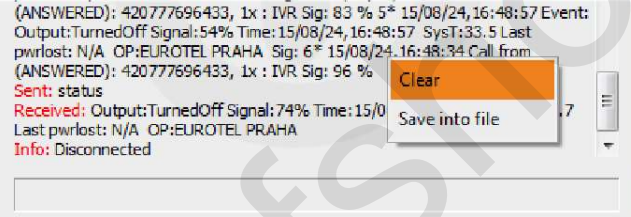

# Базовое управление

Если вы пошлете сообщение, содержащее текст "HELP" на номер SIM-карты, установленной в устройстве, то на экране будут отображены приведенные ниже команды.

Эти команды будут выведены на экран автоматически в приветственном сообщении после вашего входа в систему через Bluetooth с использованием программы IQcontrol.

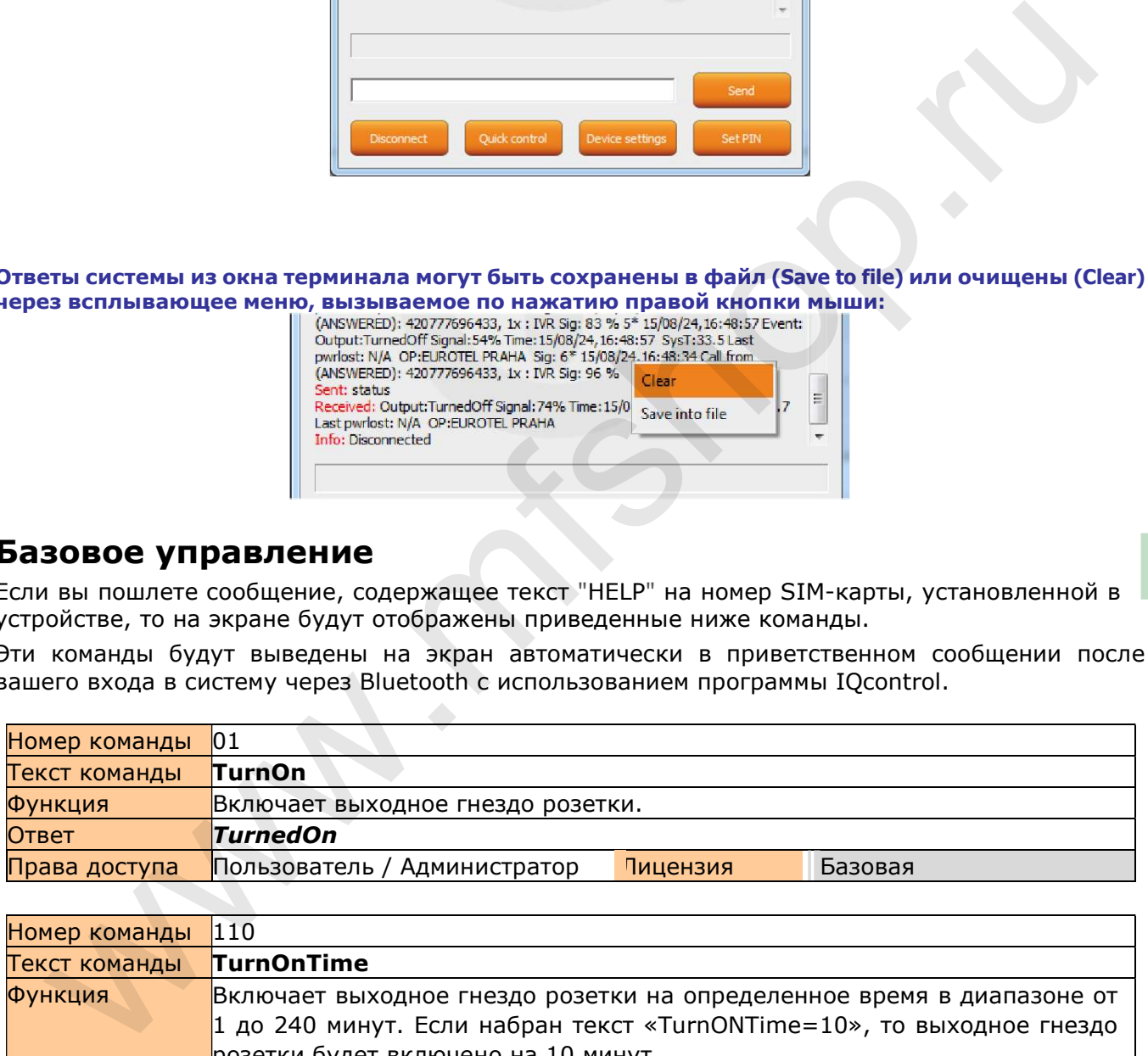

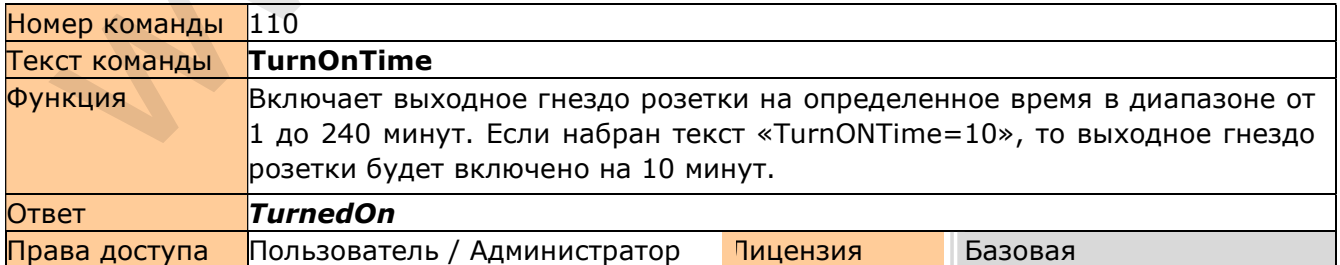

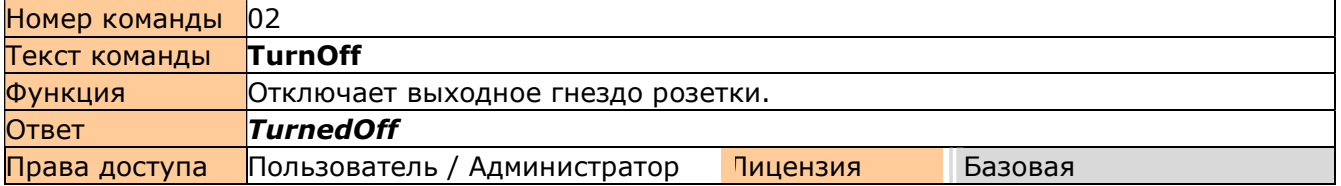

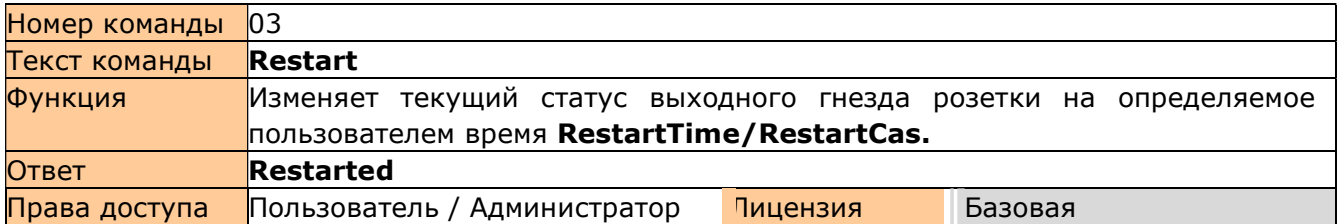

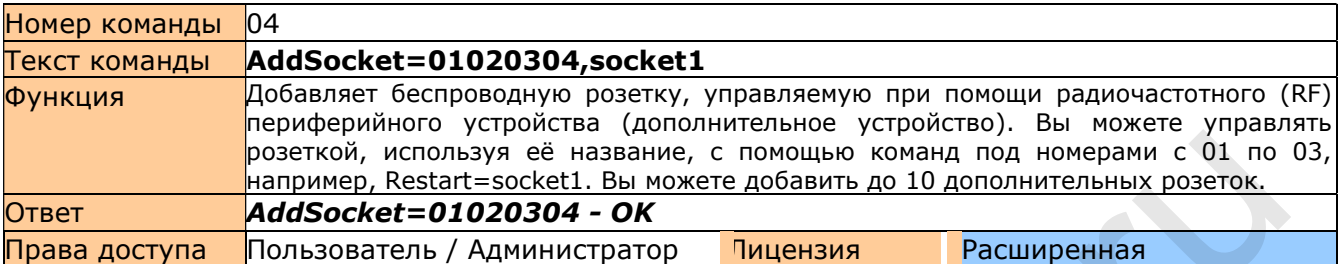

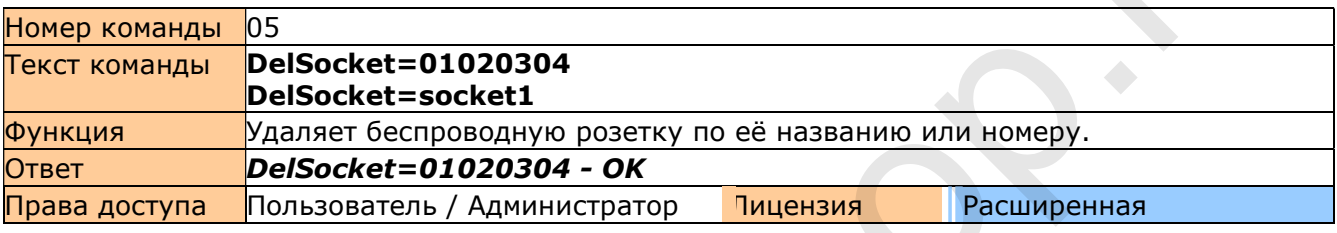

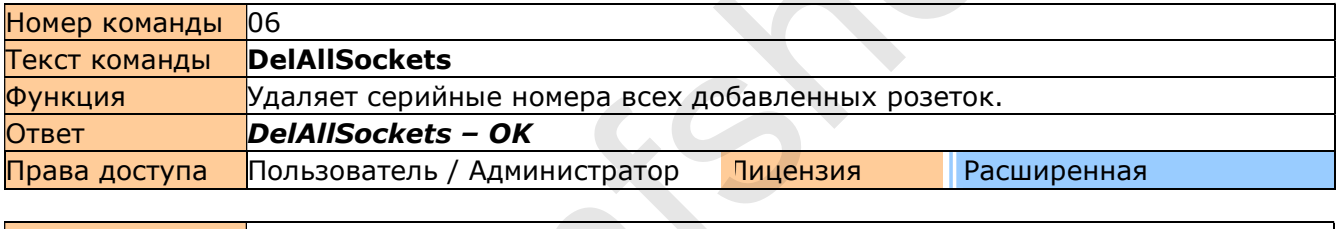

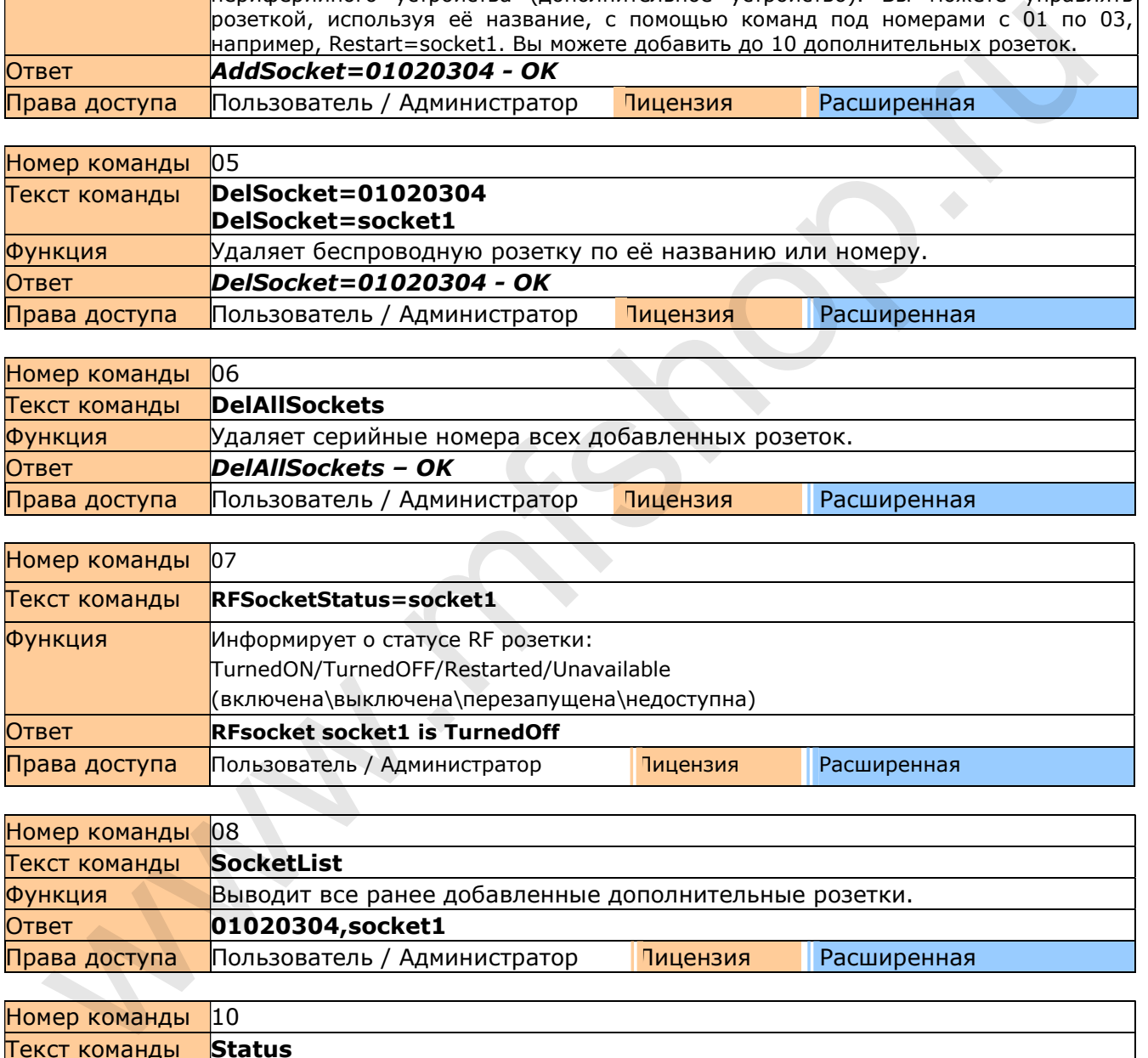

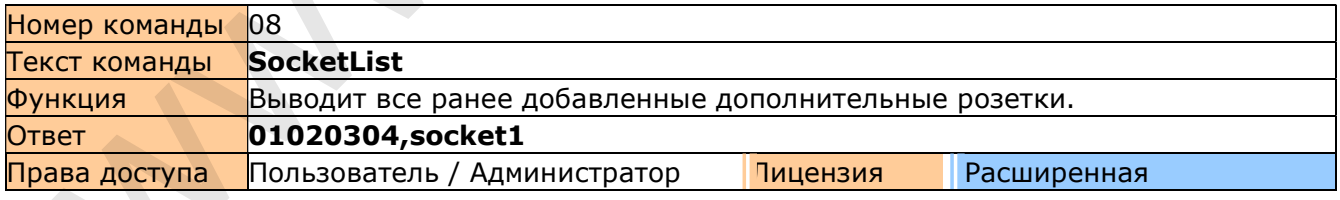

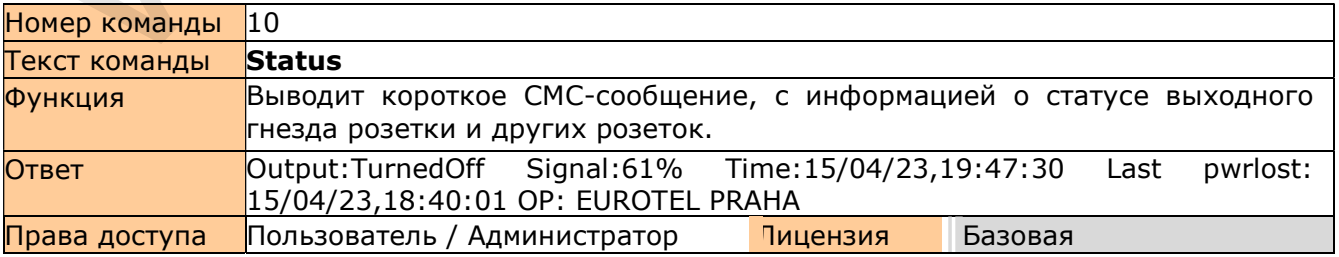

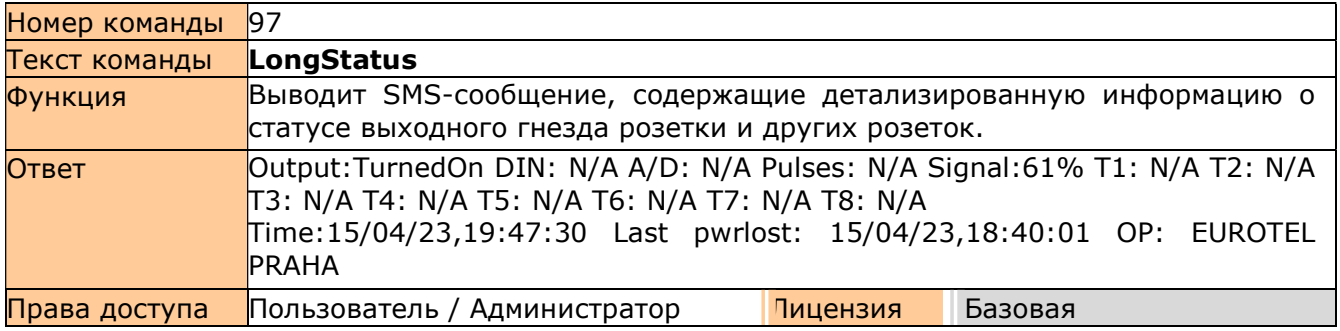

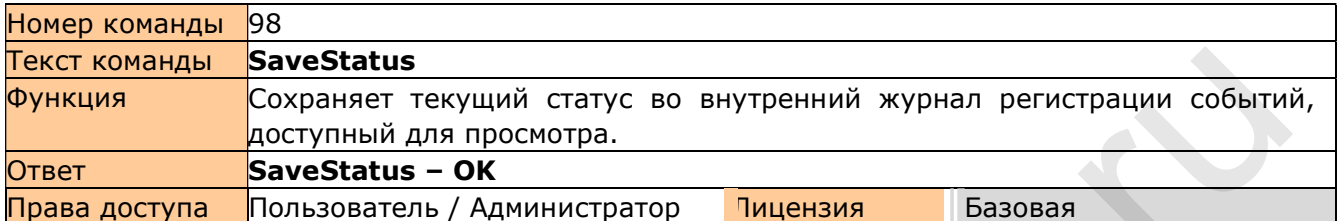

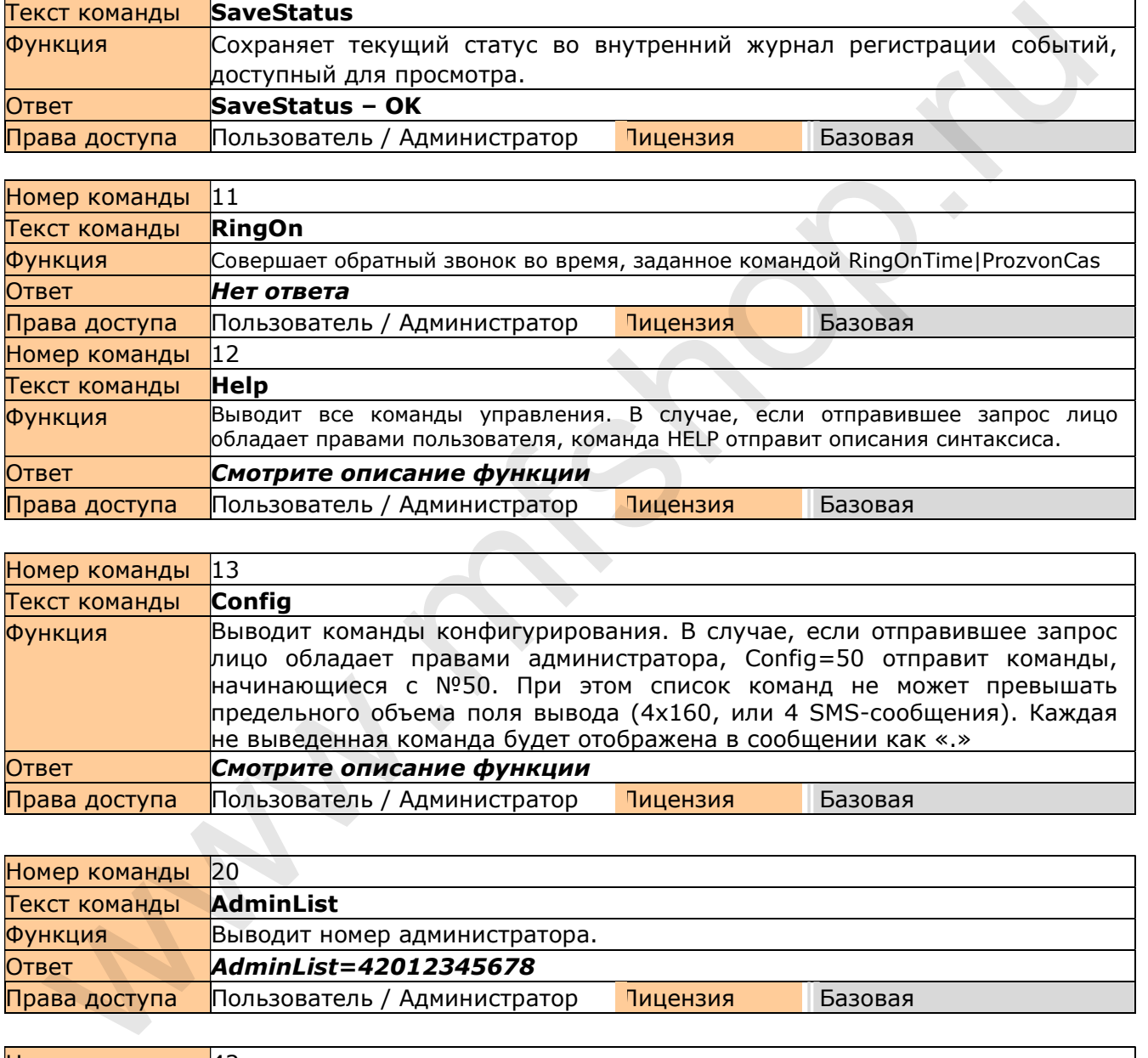

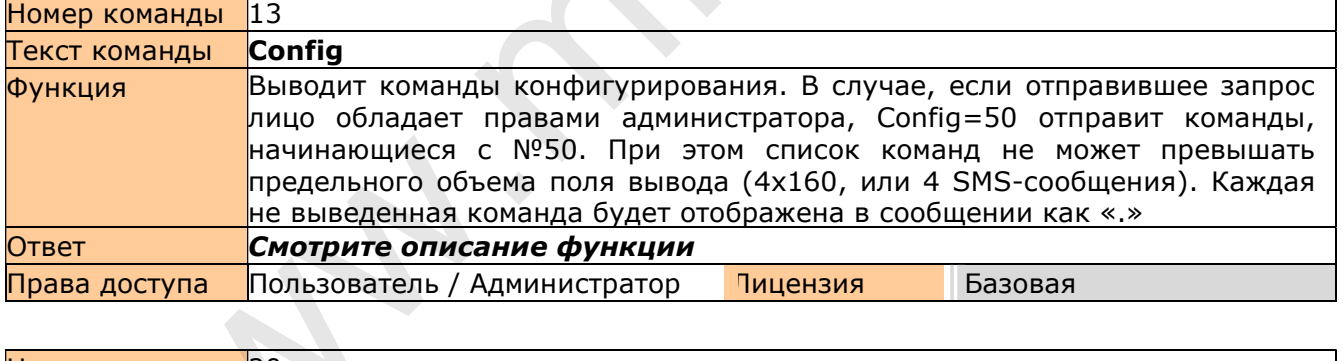

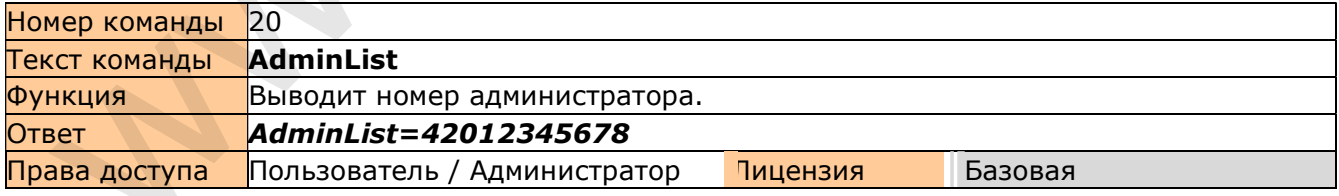

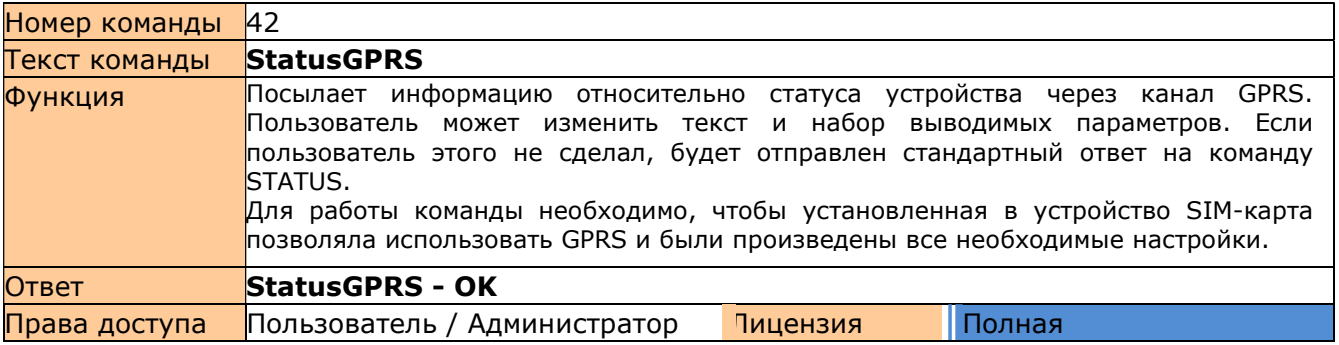

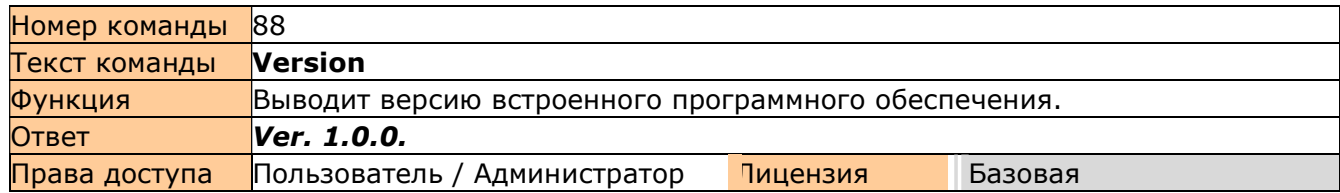

### Примечание…

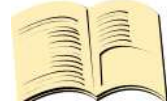

Вы можете самостоятельно назначить права (Администратор/Пользователь), обладать которыми необходимо для использования той или иной команды. Для этого используйте Редактор команд программы IQcontrol SUITE. Настоящее руководство содержит информацию о стандартных настройках команд,

установленных производителем по умолчанию.

# Продвинутое управление

Если вы посылаете сообщение, содержащее текст "CONFIG" на телефонный номер SIM-карты, используемой в вашем устройстве, в ответном сообщении вам будут высланы команды конфигурирования. Данные команды могут быть использованы только лицом, обладающим правами администратора (при условии, что администратор системы был назначен). В соответствии с настройками системы, заданными производителем по умолчанию, каждый пользователь имеет права администратора. Вы можете самостоятельно назначить пользователю права администратора в Редакторе команд IQControl Suite.

Так как высылаемый в ответе полный список команд конфигурирования может превышать максимальный допустимый объем, ограниченный 4 SMS-сообщениями (4x160 символов), каждая не включенная в список команда, заменяется символом '.' Если вы хотите увидеть подробный список, ограничьте ваш запрос, например, запросив команды с номером более 50. Для этого вам необходимо включить в текст запроса суффикс "=50" ("CONFIG=50").

Если вы отправляете любую корректно набранную команду конфигурирования, в ответном сообщении вы получите подтверждение её выполнения, отображаемое в виде суффикса "-OK". Вы получите текущие настройки каждой команды, если поместите символ '?' после её названия. Например, чтобы узнать текущие и возможные варианты настройки команды InputType, вам необходимо послать сообщение InputType?. Устройство вышлет вам ответ InputType=(Temp),Digital,Analog, в котором значение в круглых скобках соответствует текущим настройкам. Если вы хотите изменить используемые настройки, задайте необходимое значение параметра следующим образом: InputType=Digital. новленных производителем по умолчанию.<br> **ОДВИНУТОЕ УПРАВЛЕНИЕ**<br>
1 вы посылаете сообщение, содержащее текст "CONFIG" на телефонный номер SIM-карты,<br>
вы посылаете сообщение, содержащее текст "CONFIG" на телефонный номер SIM

#### Пример ответа на команду Config:

Inputtype,RestartTime,RingactionMASTER,RingactionUSER,NCactionMASTER,NCactionUSER,AddMaster,Adduser,DelUser,DelAllU sers,UserList,UserAList,RingTimes,RingOnTime,MaxSMS,Output,MasterPINSet,MasterPIN,UserPINSet,UserPIN,BTPIN,PINIVR,Sch eduleAdd,ScheduleDel,ScheduleDeLAll,SchedulerLIST,SchedulerOptions,DeviceName,Inputunit,Counter,DelCounter,Triggertime1 ,Voltalarm,VLevelMin,VLevelMax,PulseAlarm,MinPulses,MaxPulses,TAlarm,TempAlarm,PwrAlarm,AddAlarmNumber,DelAlarmNum ber,DelAllAlarmNum,ListAlarmNum,Alarmqueue,StopAllAlarms,JammAlarm,Tp1Max,Tp1Min,Tp2Max,Tp2Min,Tp3Max,Tp3Min,Tp4 Max,Tp4Min,Tp5Max,Tp5Min,Tp6Max,Tp6Min,Tp7Max,Tp7Min,Tp8Max,..............

#### Пример ответа на команду Config=50:

Tp2Max,Tp2Min,Tp3Max,Tp3Min,Tp4Max,Tp4Min,Tp5Max,Tp5Min,Tp6Max,Tp6Min,Tp7Max,Tp7Min,Tp8Max,Tp8Min,TControlMa x1,TControlMin1,OutputControl,Version,PinLimitsIVR,PinLimitsBT,UserTypeIVR,AllLogs,SystemLog,ControlLog,ConfigLog,EraseSe nsors,LongStatus,SaveStatus,Default,GPRS,GPRSAPN,GPRShost,GPRSport,CntDiv,Nexttime,Usersms,Separators,Bluetooth,Licens e,IMEI,IVRSoundDelay,Reboot.

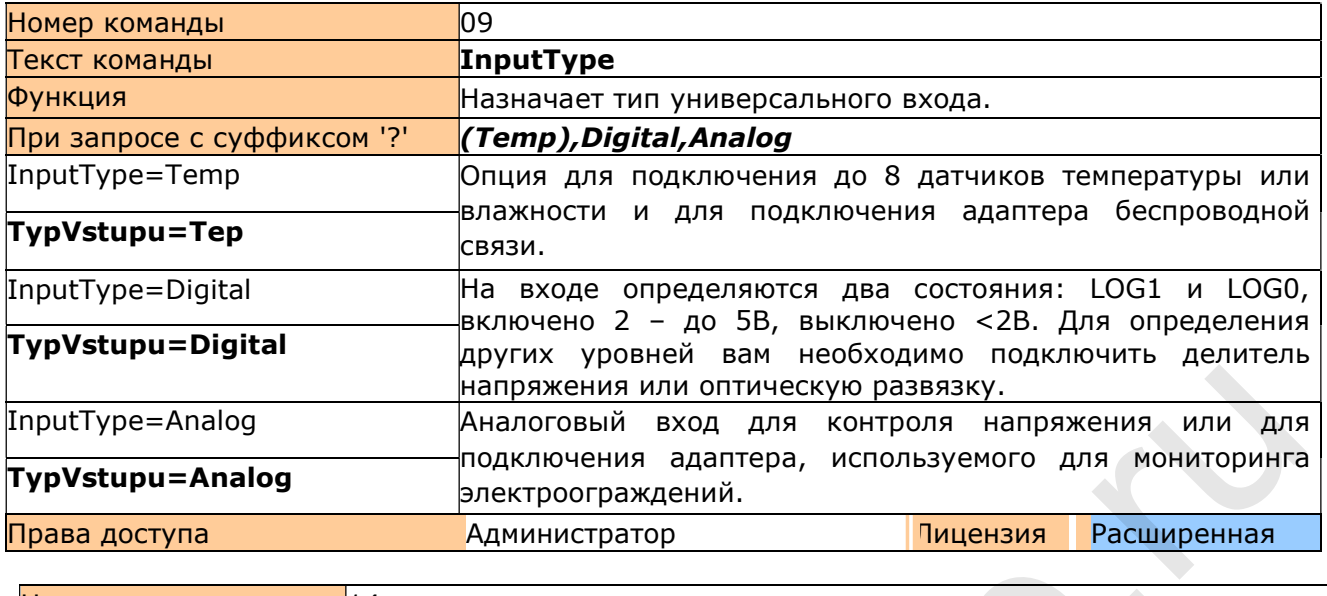

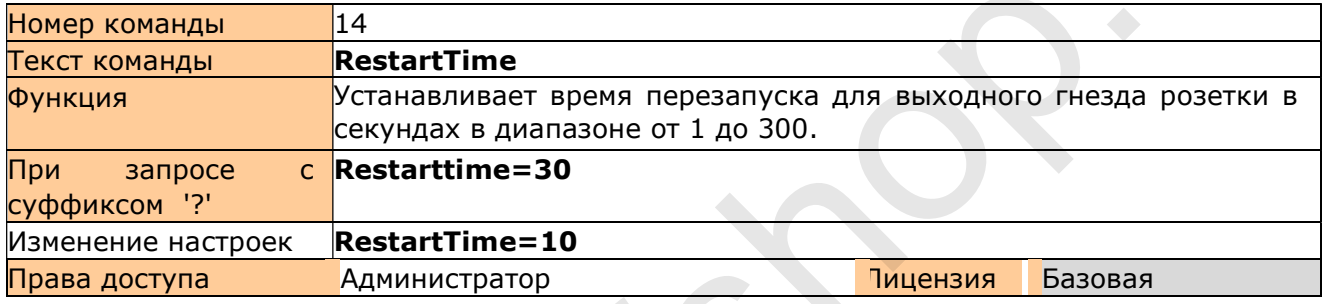

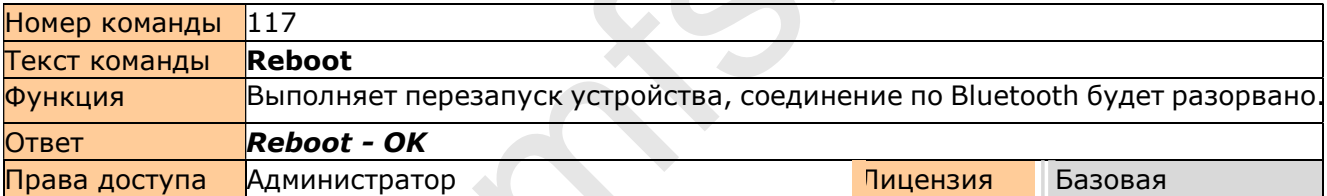

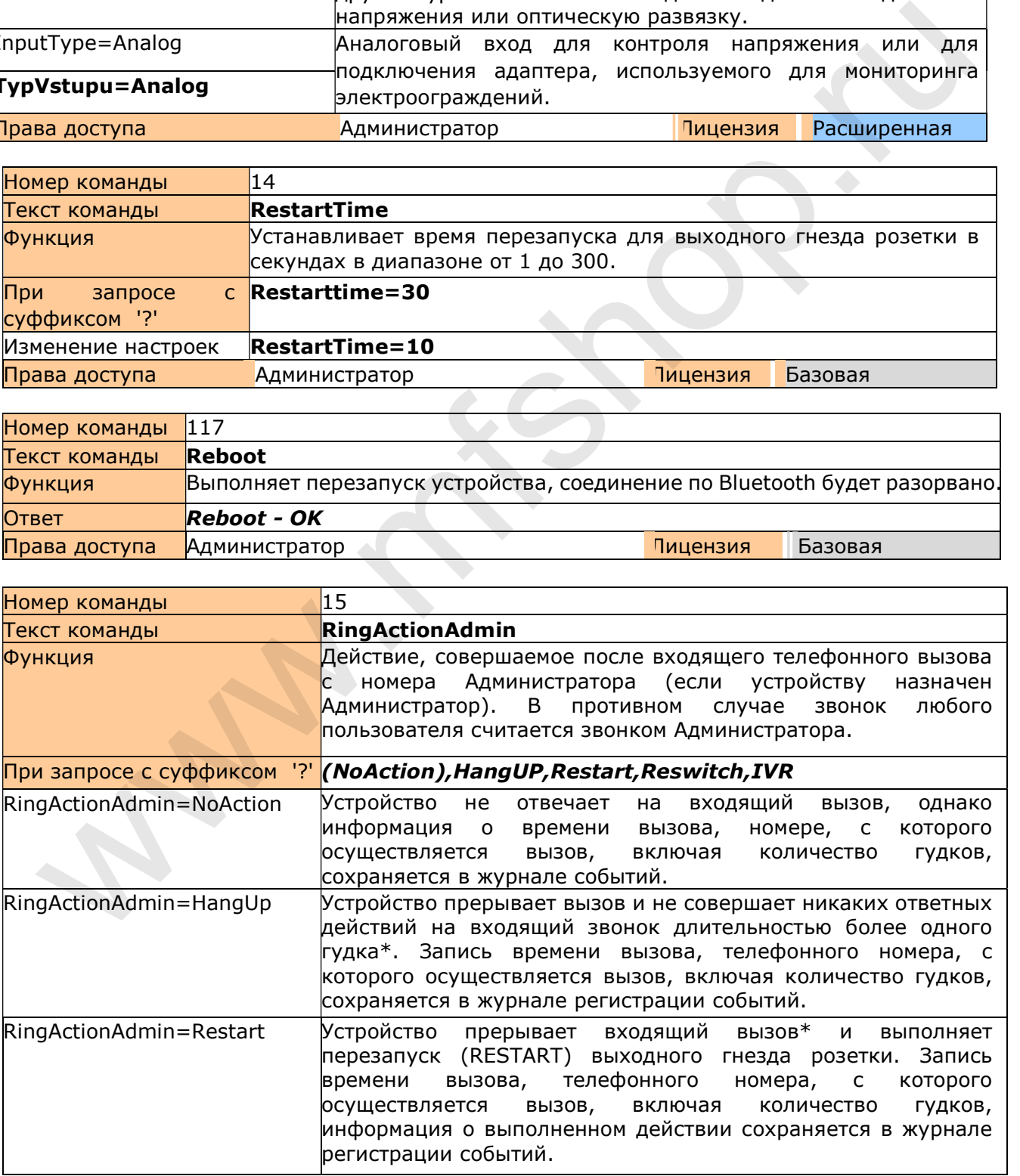

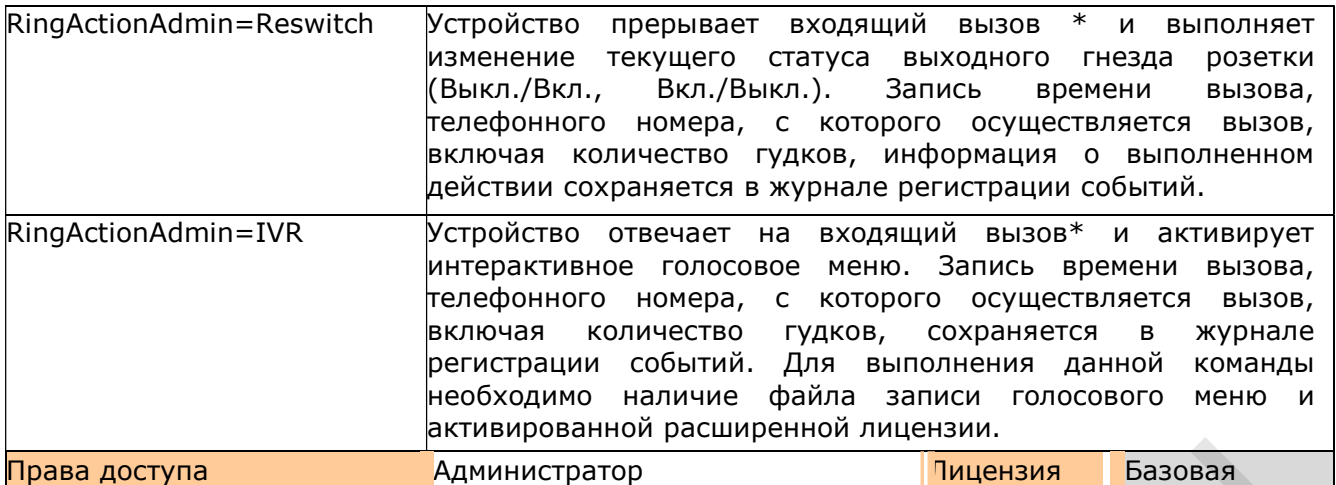

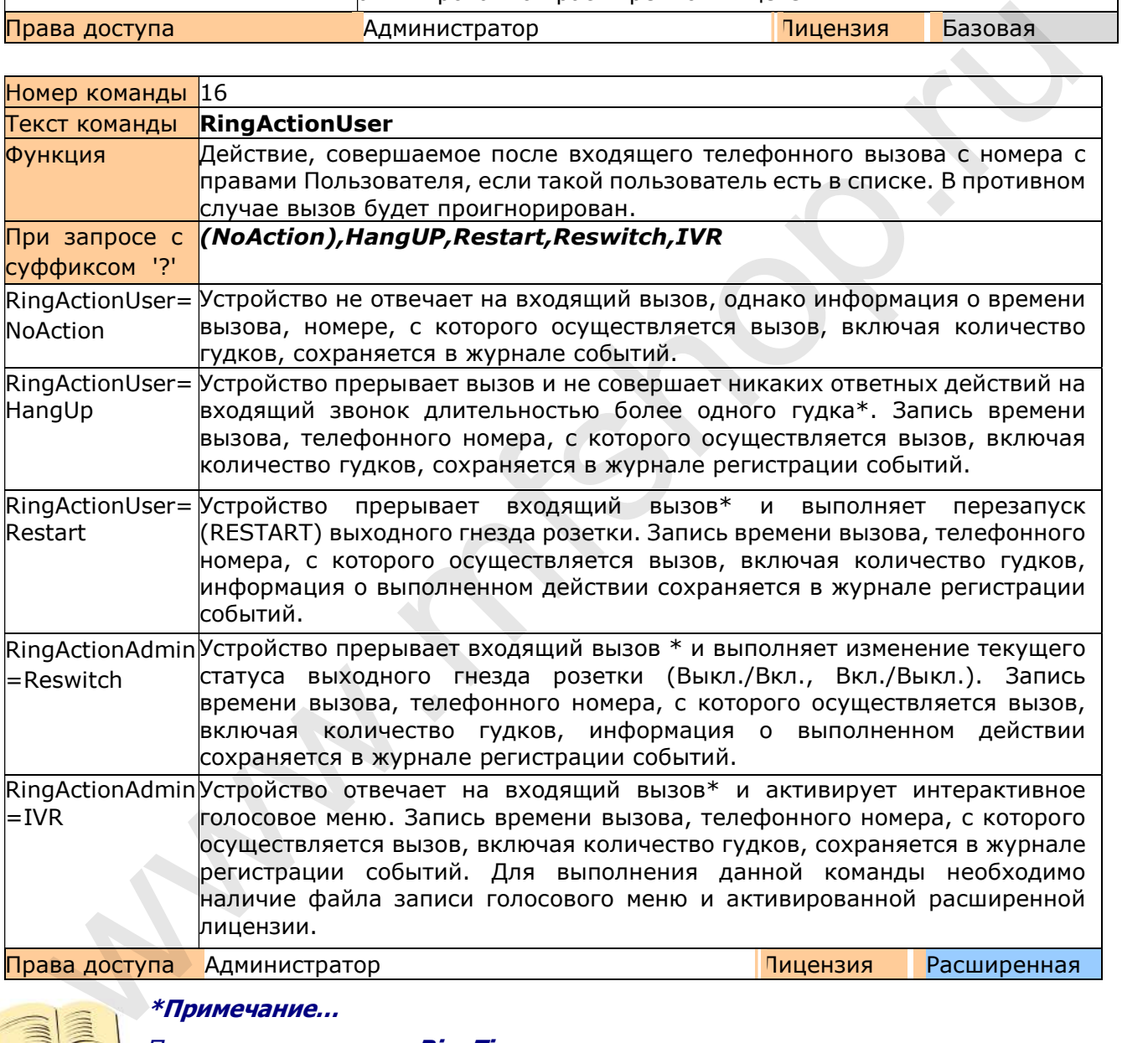

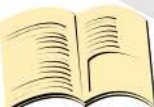

\*Примечание…

При помощи команды **RingTimes** вы можете изменить количество гудков после которого будет выполнено заданное действие.

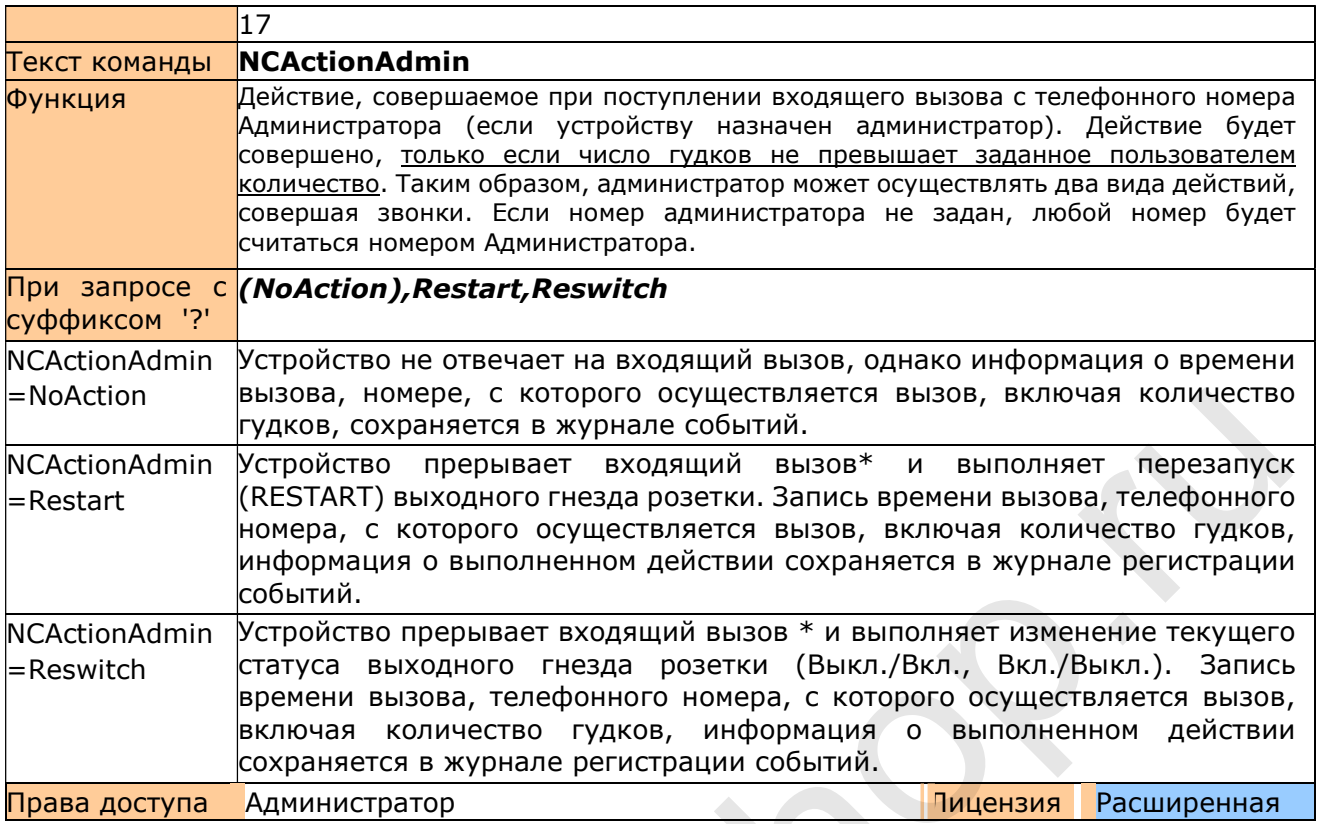

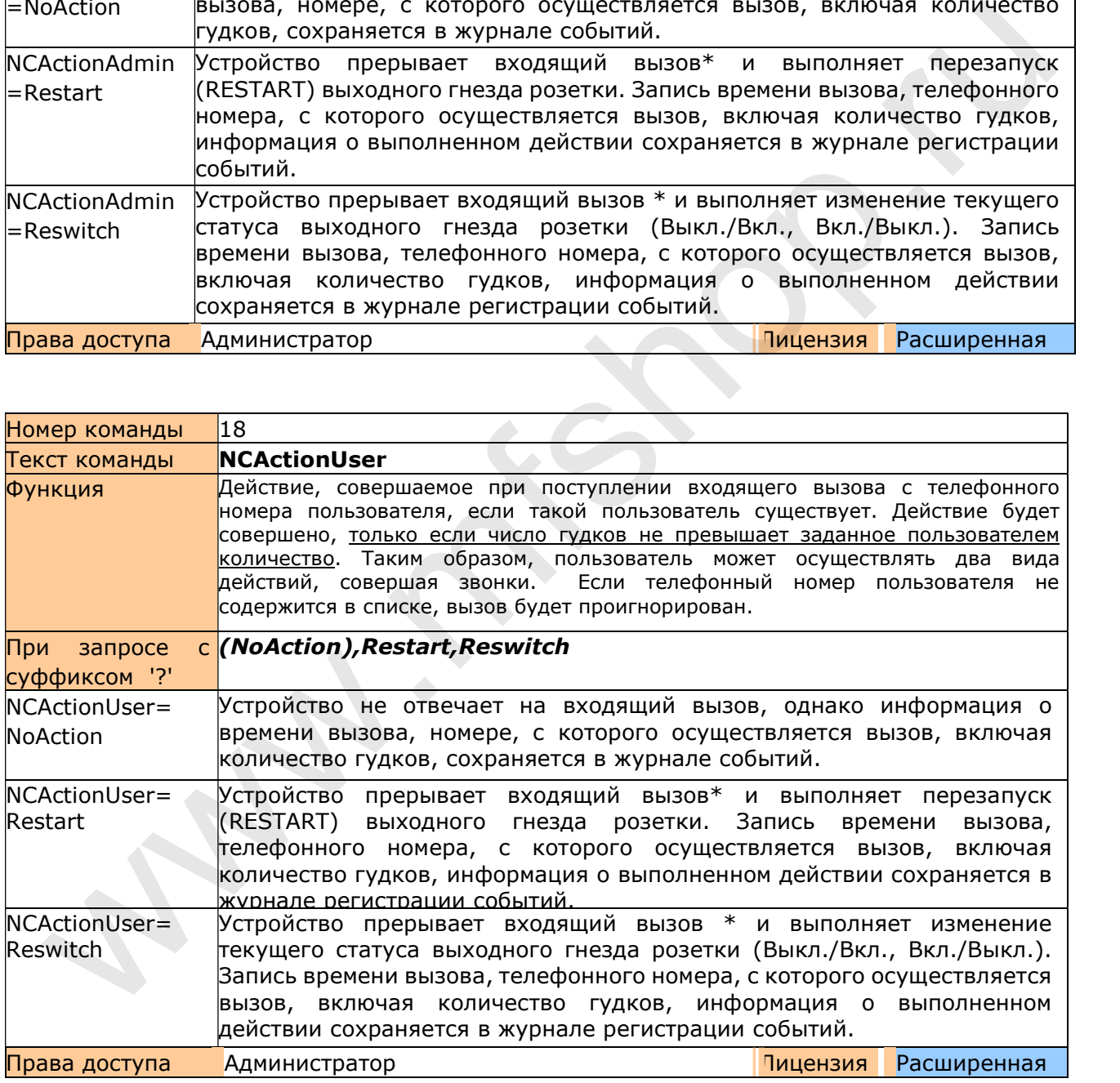

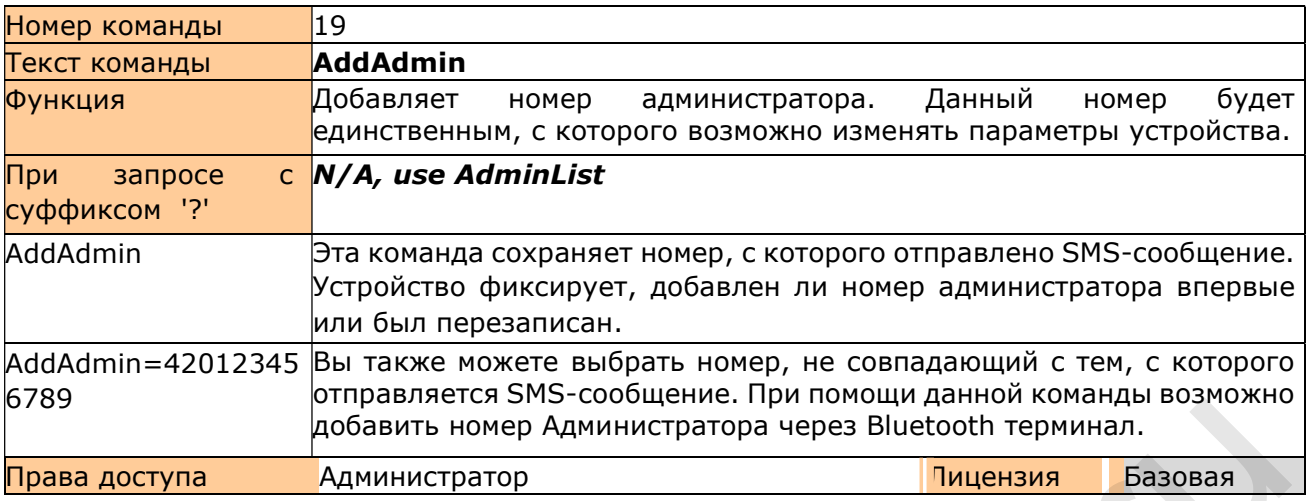

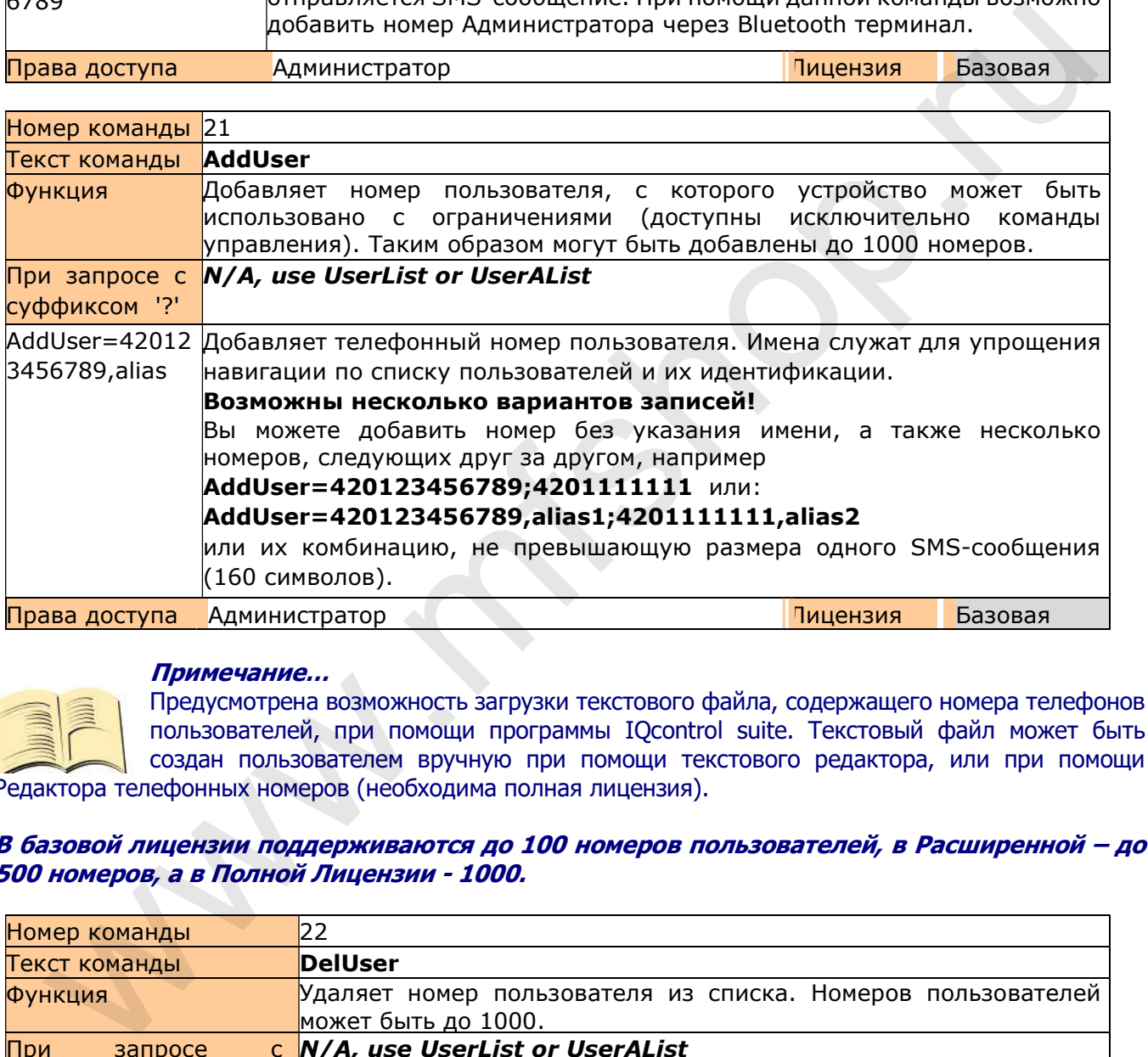

### Примечание…

Предусмотрена возможность загрузки текстового файла, содержащего номера телефонов пользователей, при помощи программы IQcontrol suite. Текстовый файл может быть создан пользователем вручную при помощи текстового редактора, или при помощи Редактора телефонных номеров (необходима полная лицензия).

### В базовой лицензии поддерживаются до 100 номеров пользователей, в Расширенной – до 500 номеров, а в Полной Лицензии - 1000.

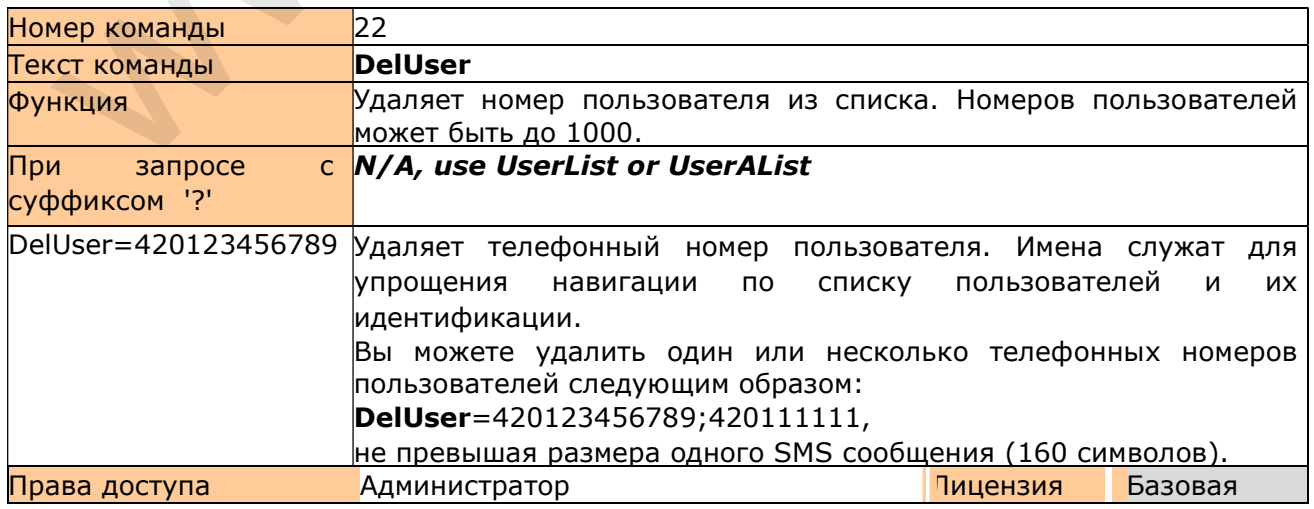

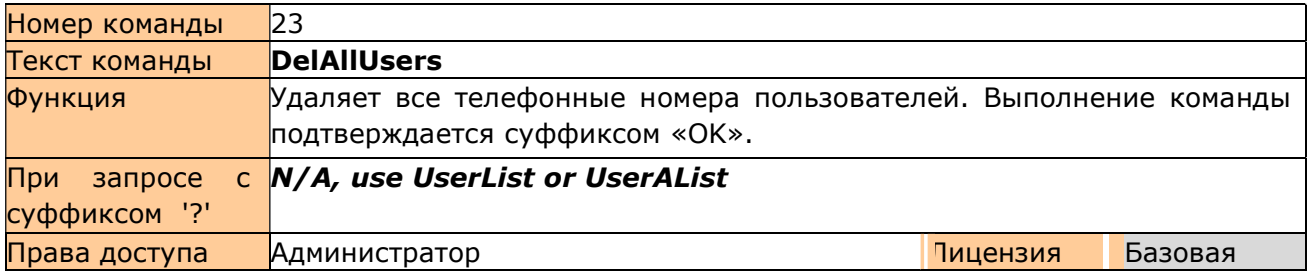

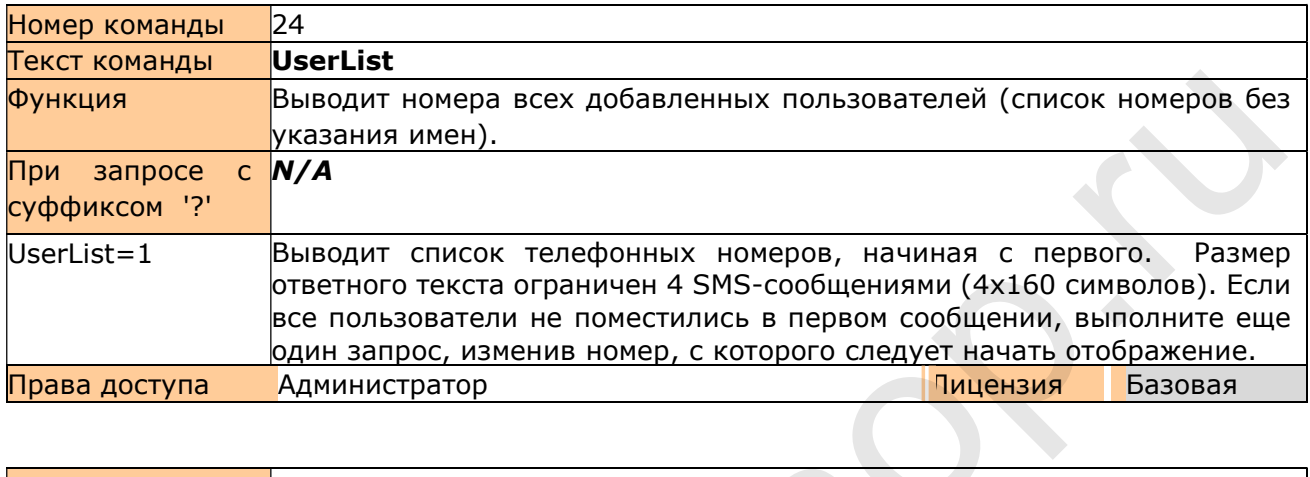

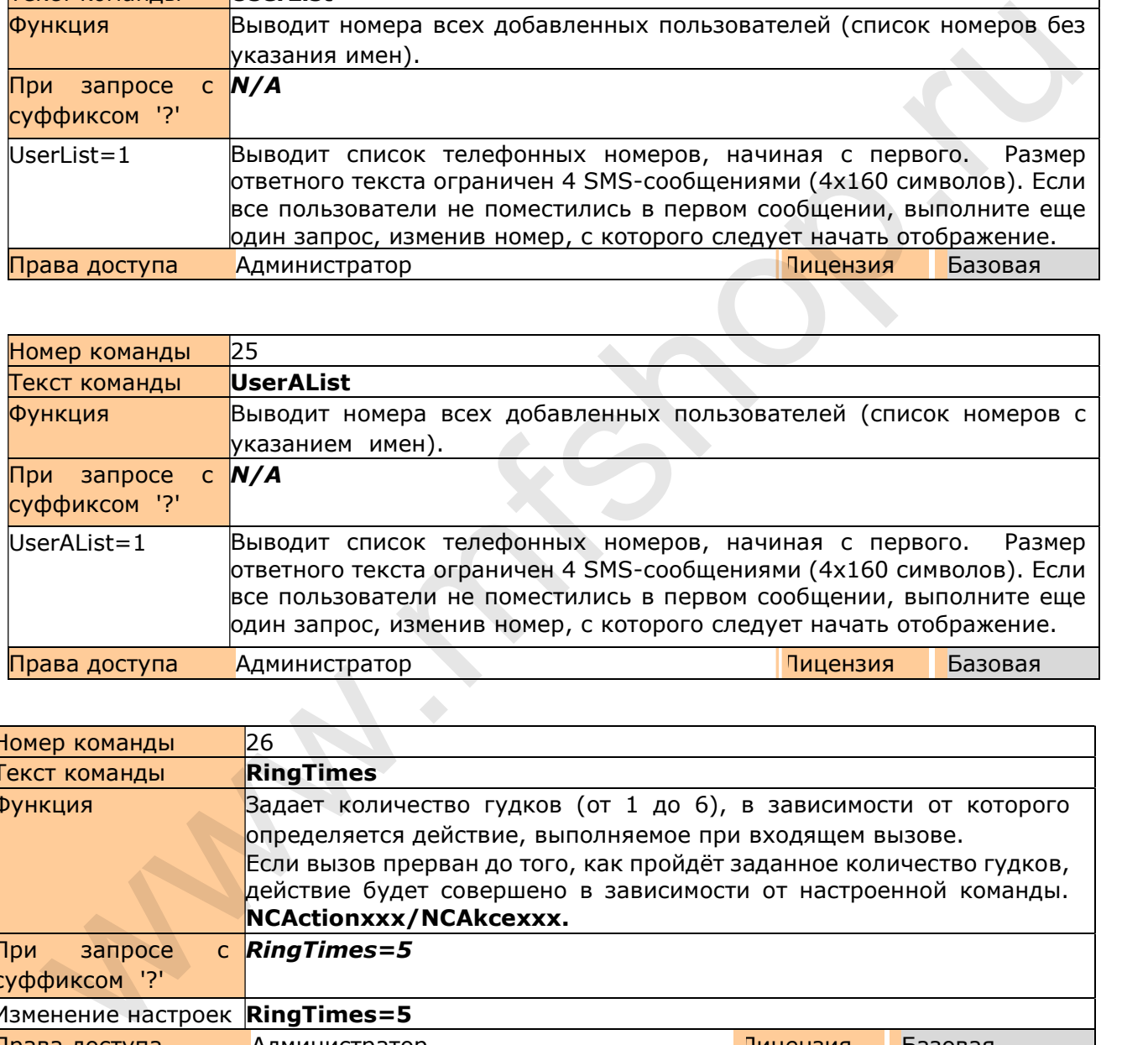

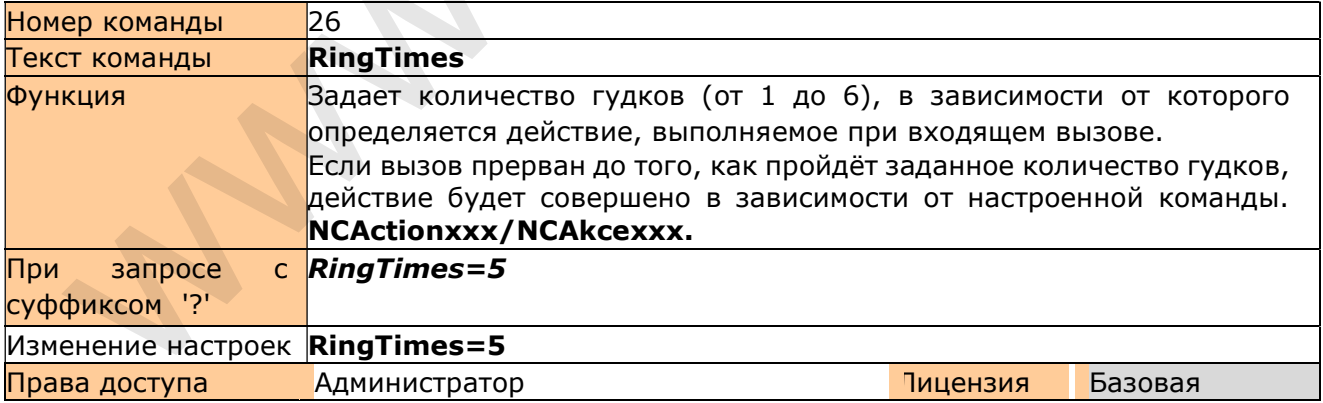

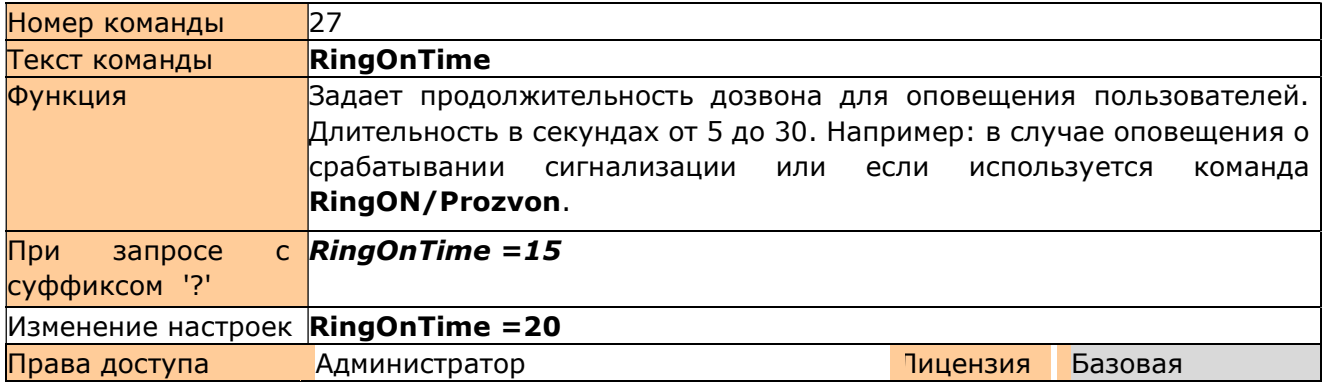

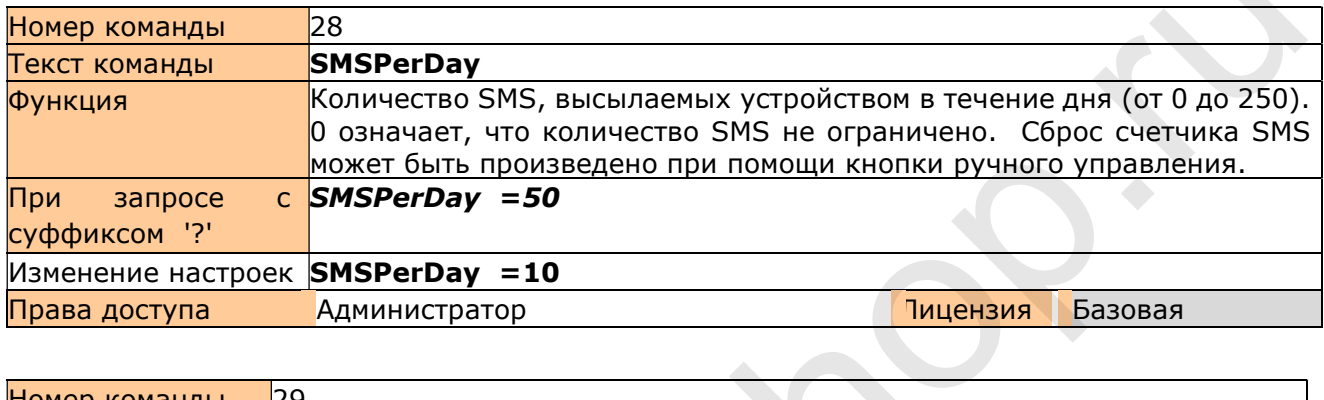

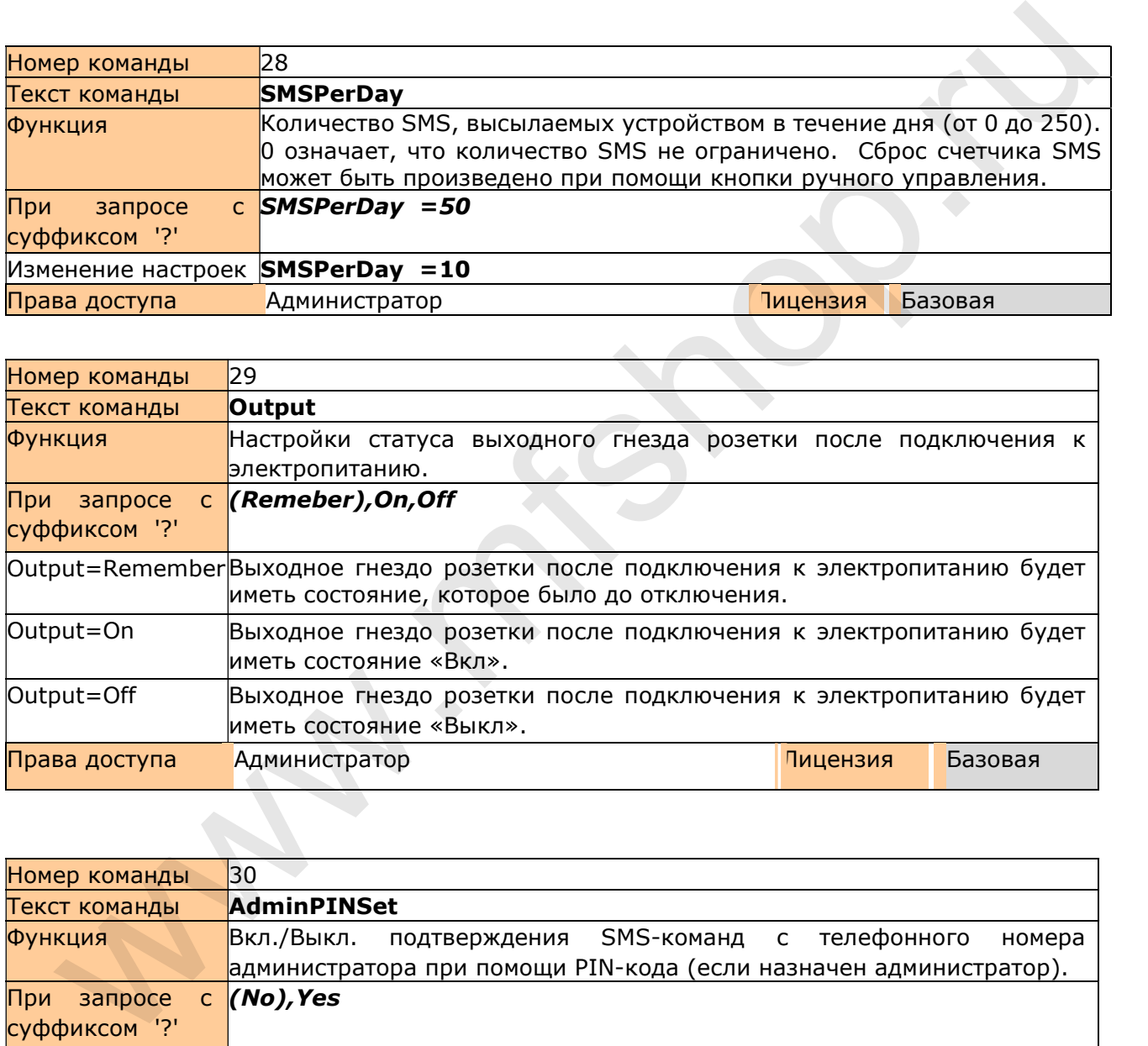

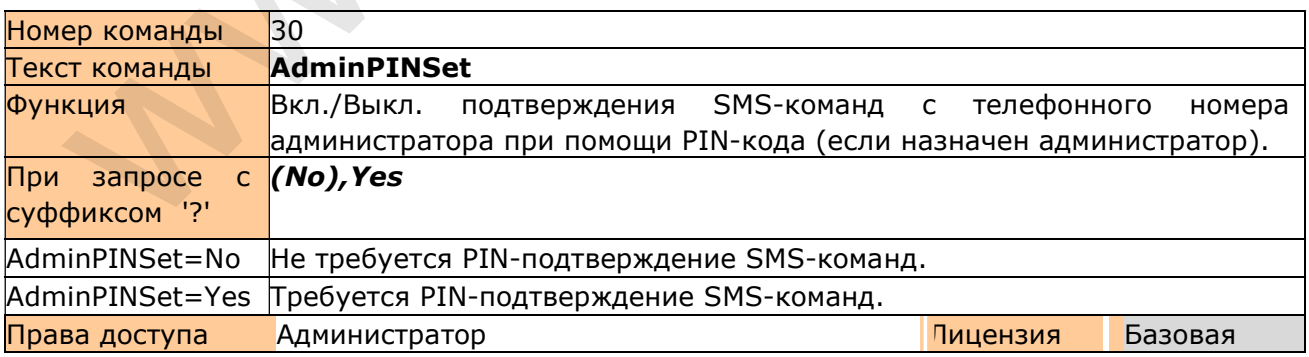

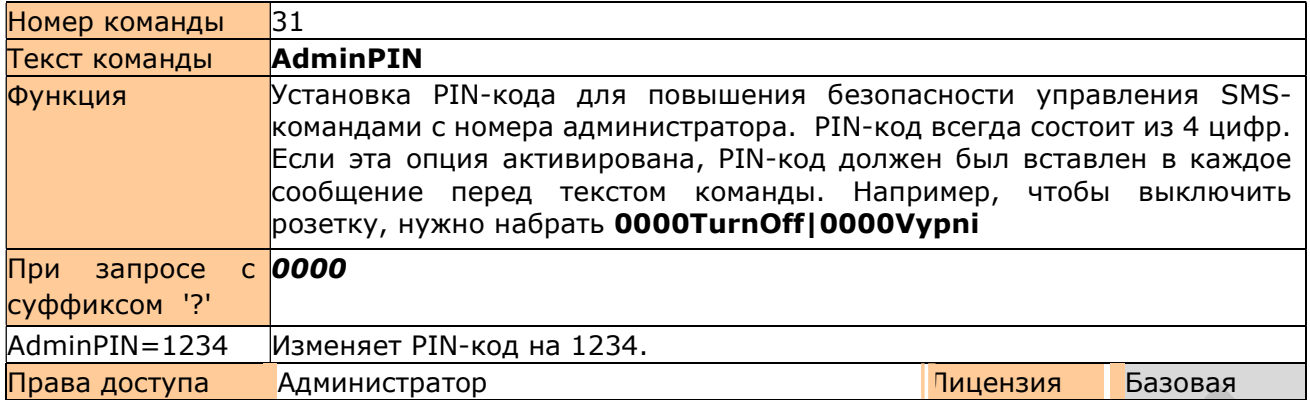

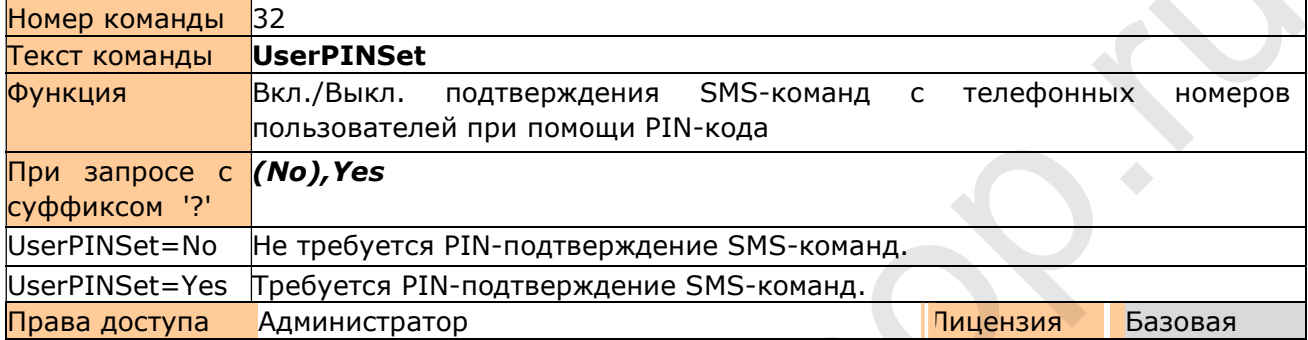

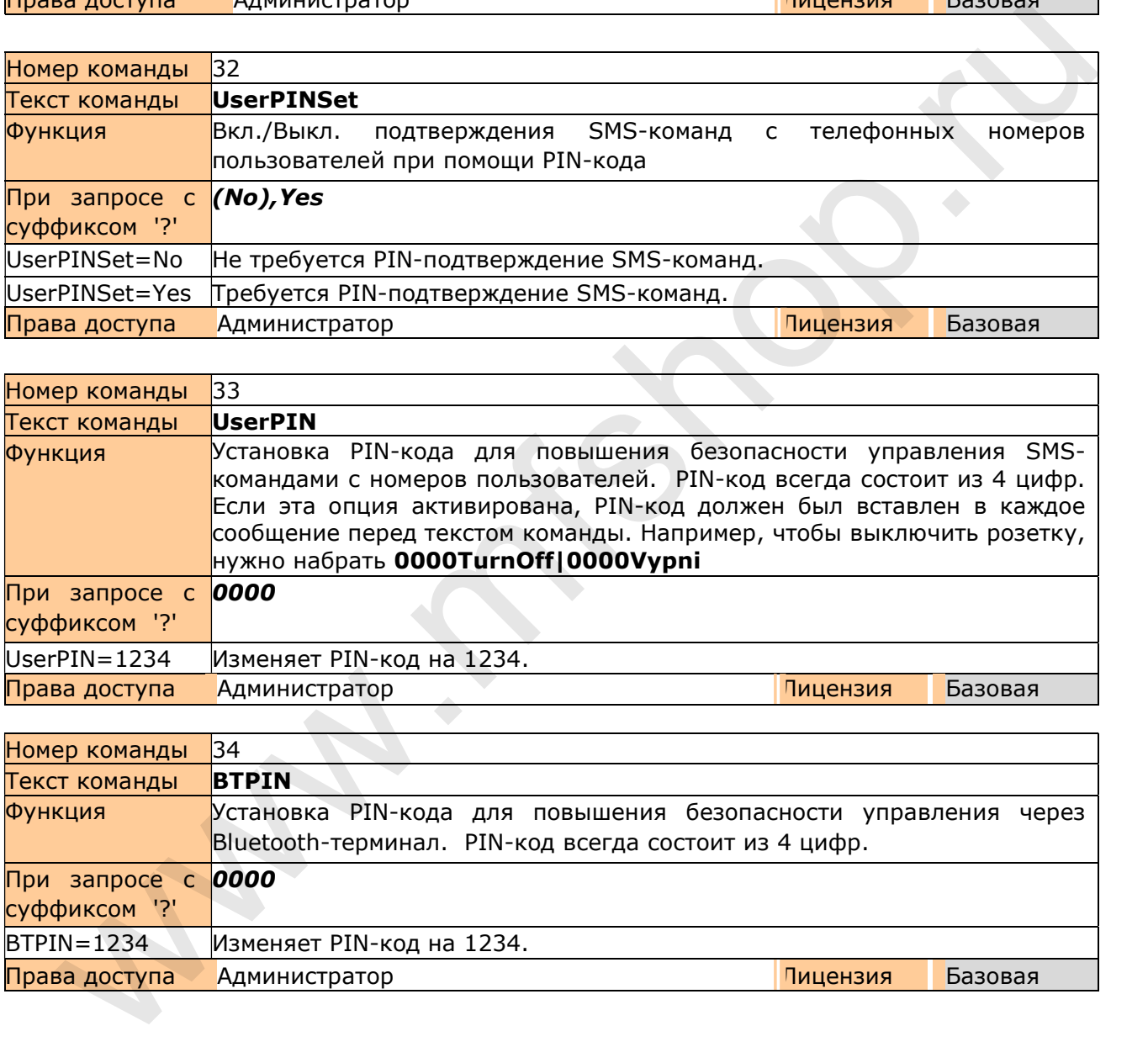

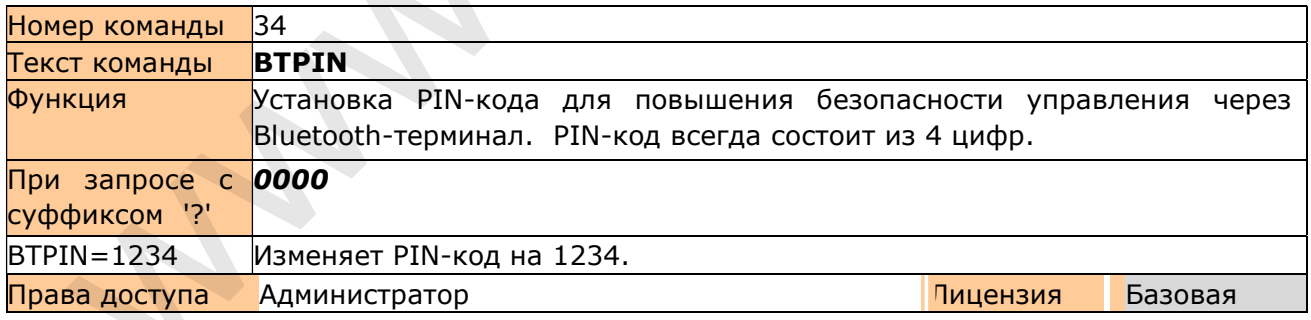

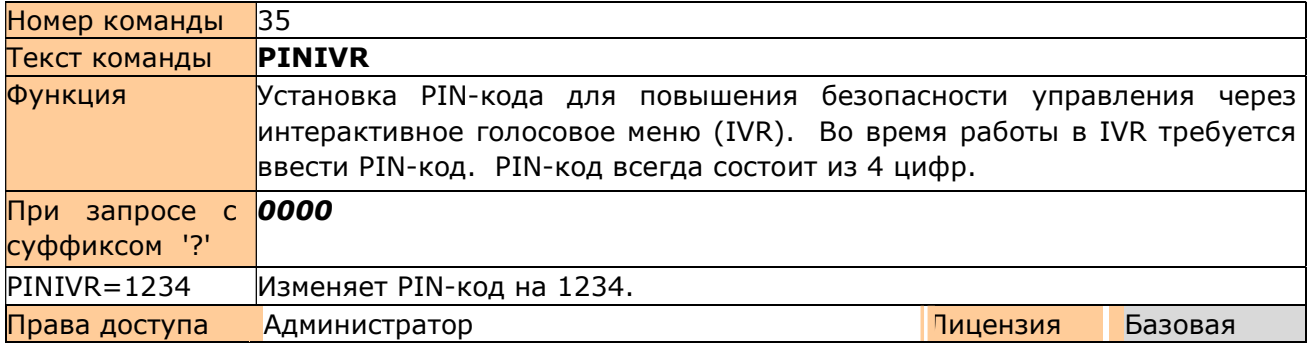

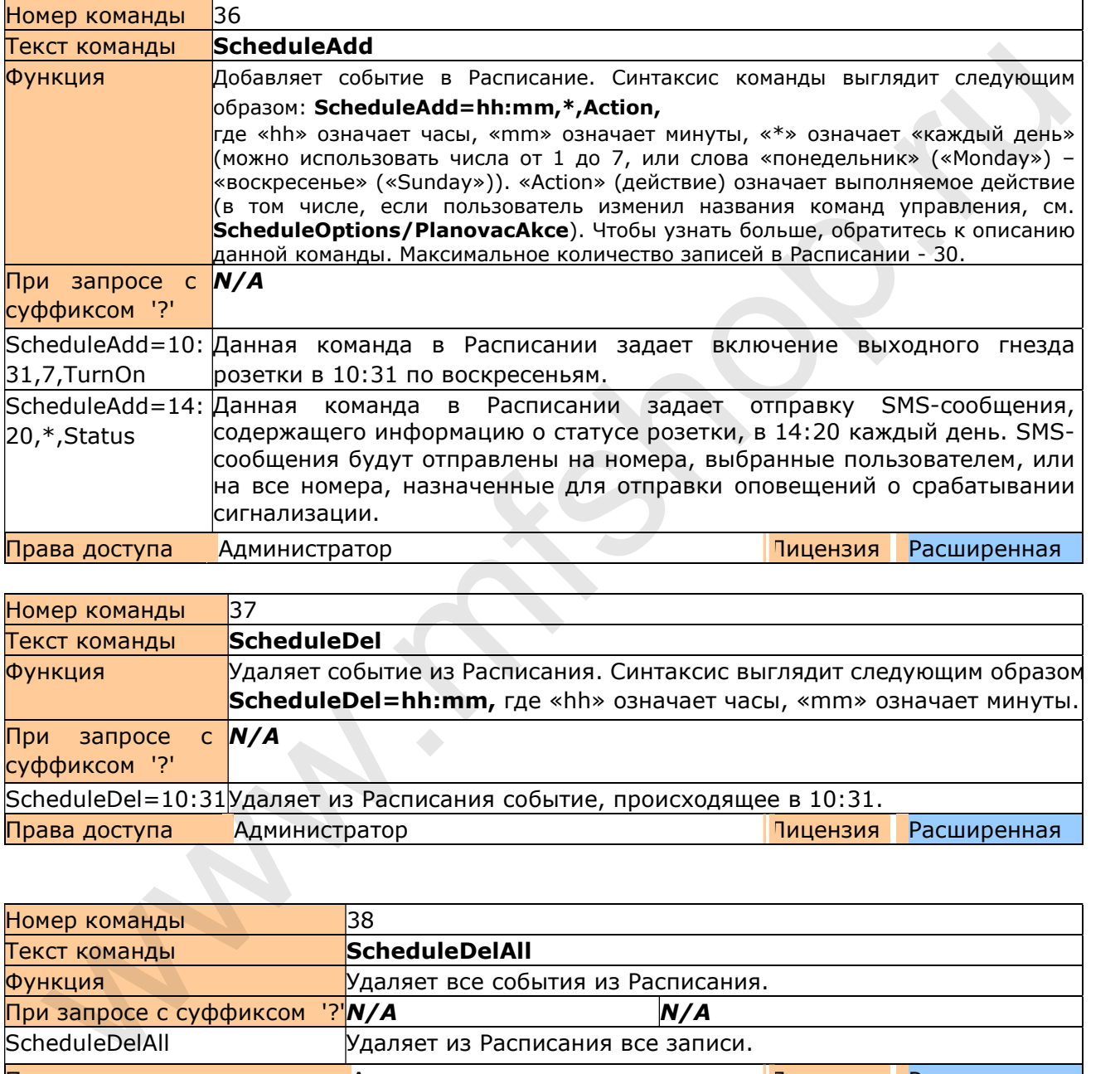

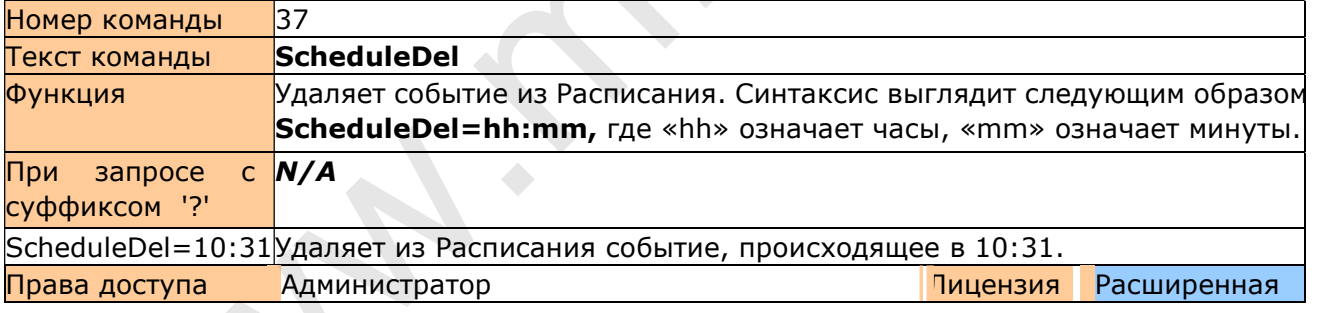

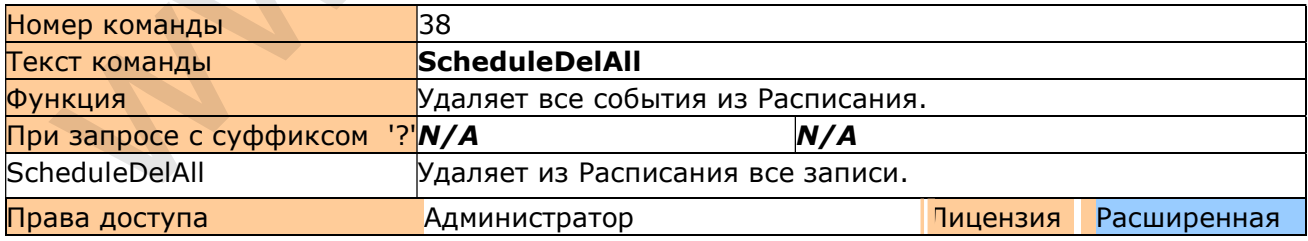

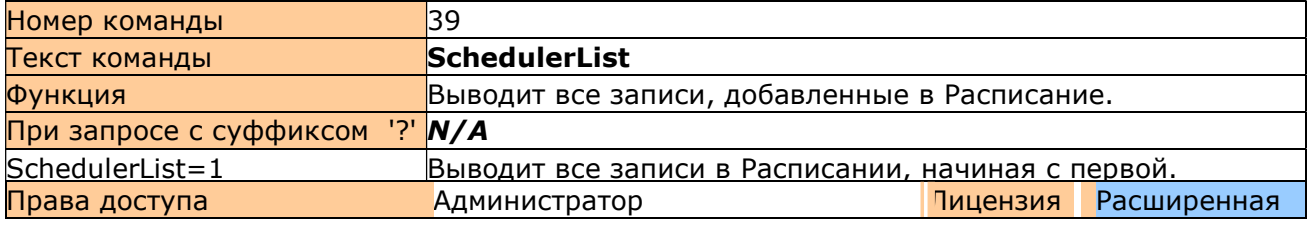

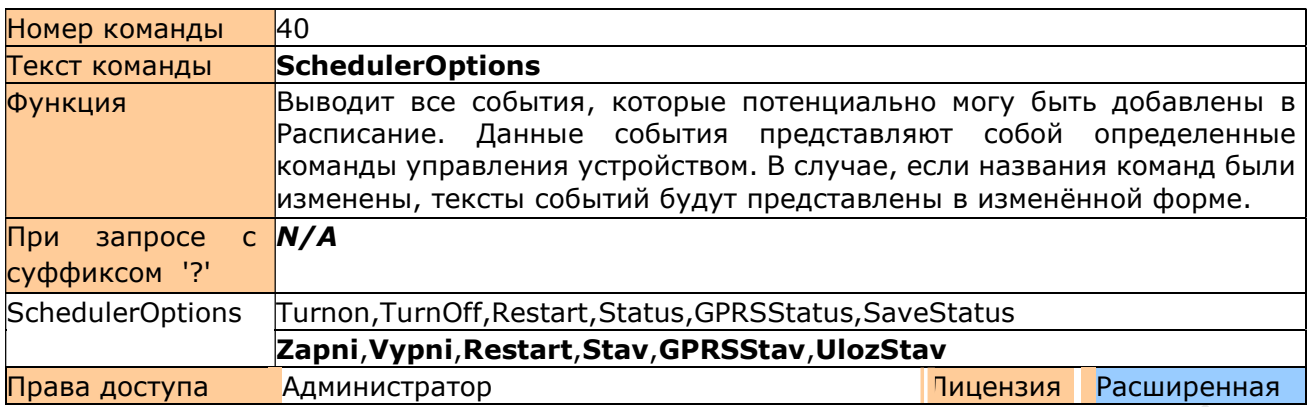

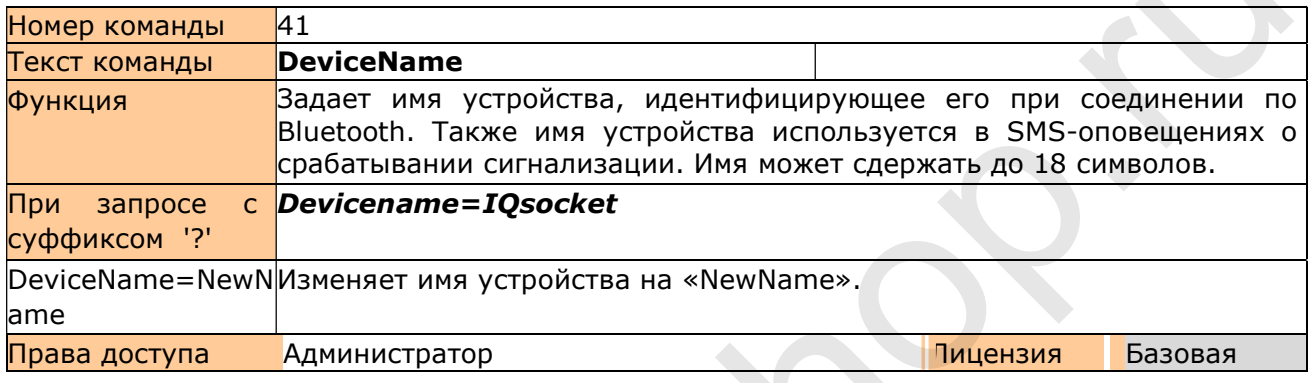

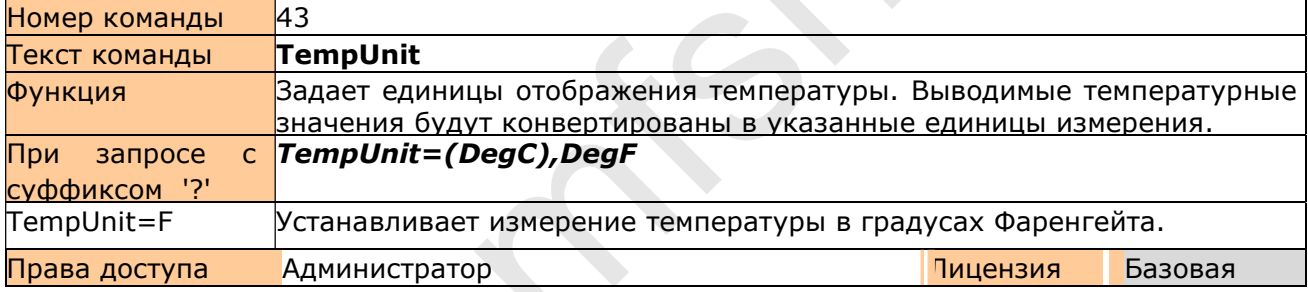

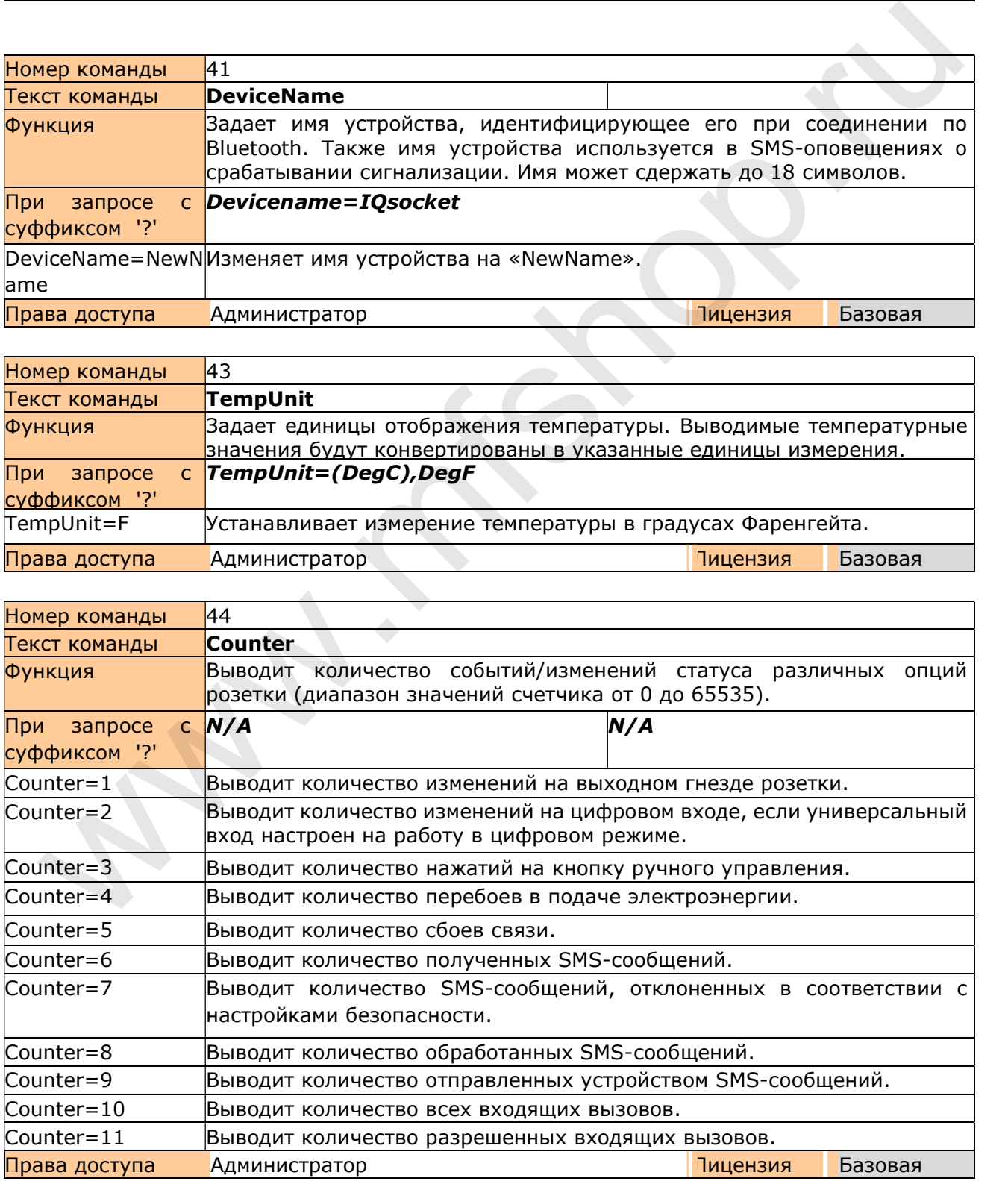

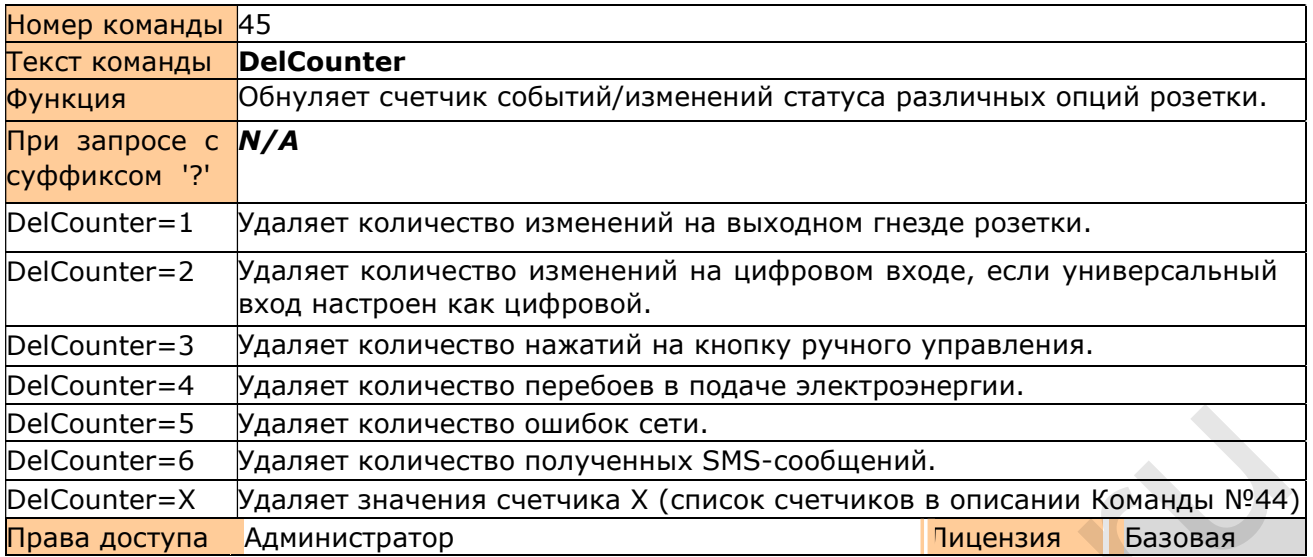

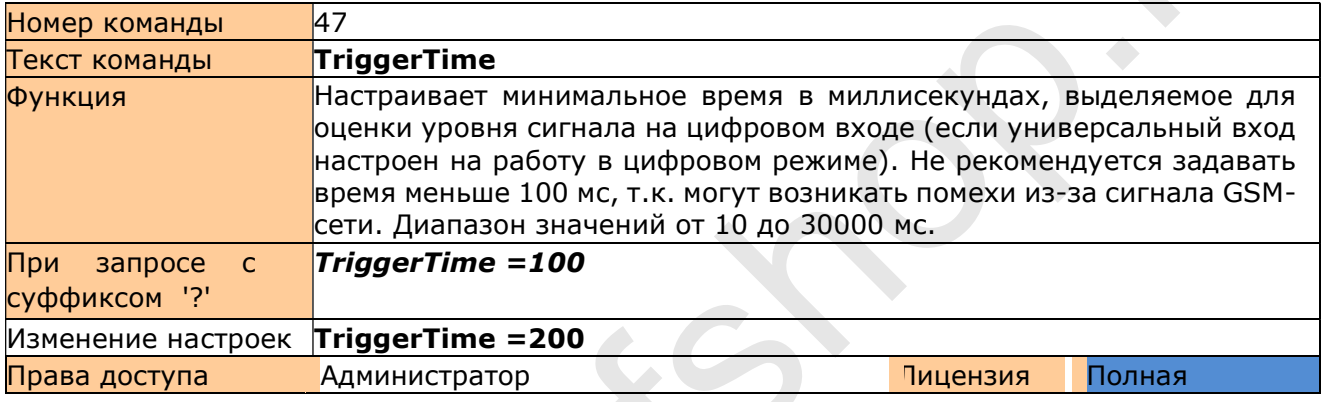

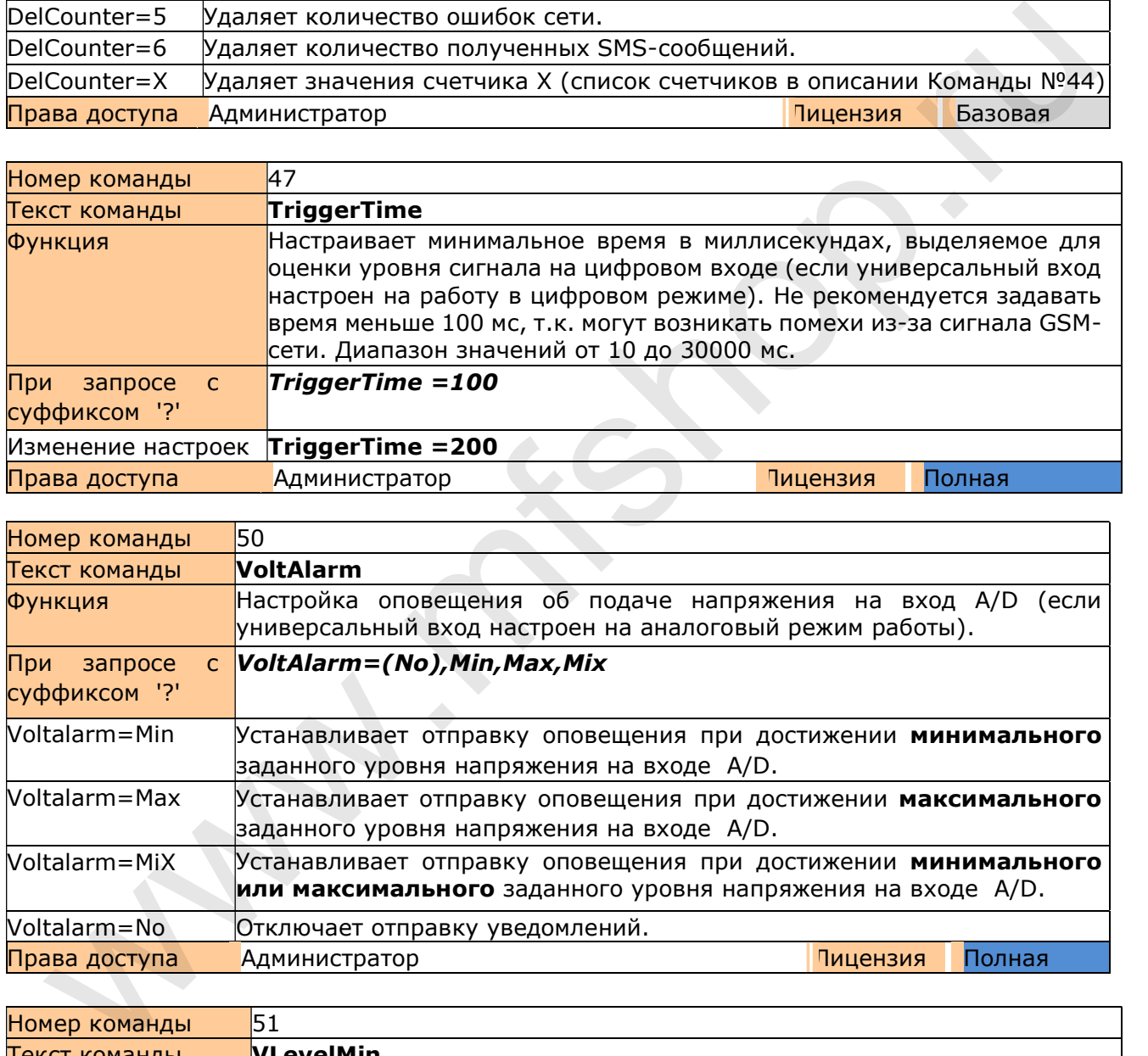

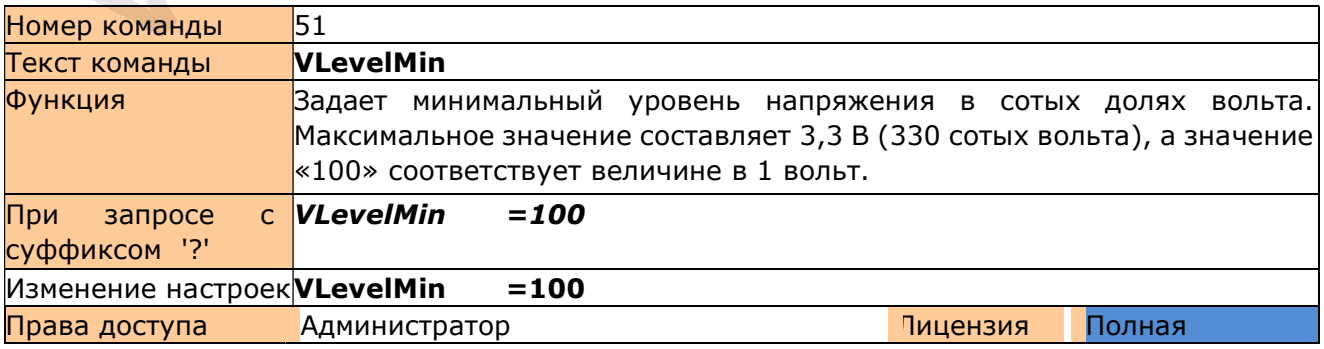

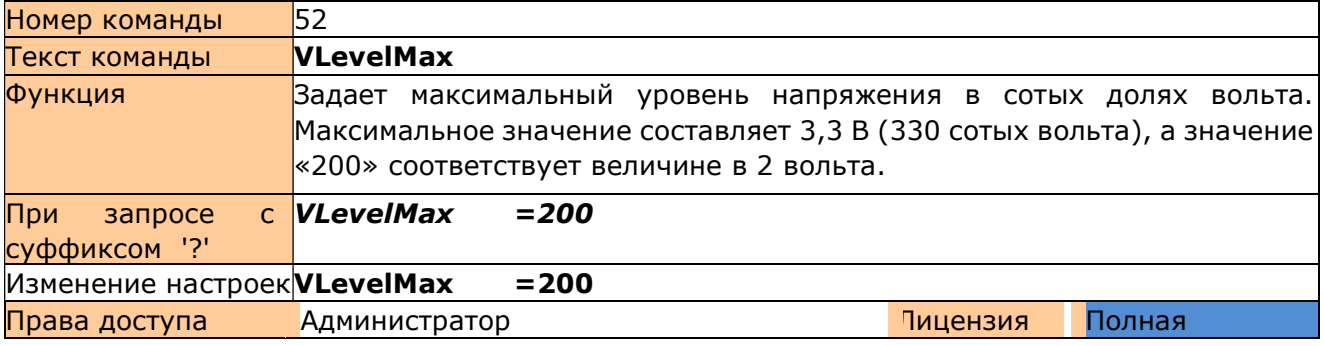

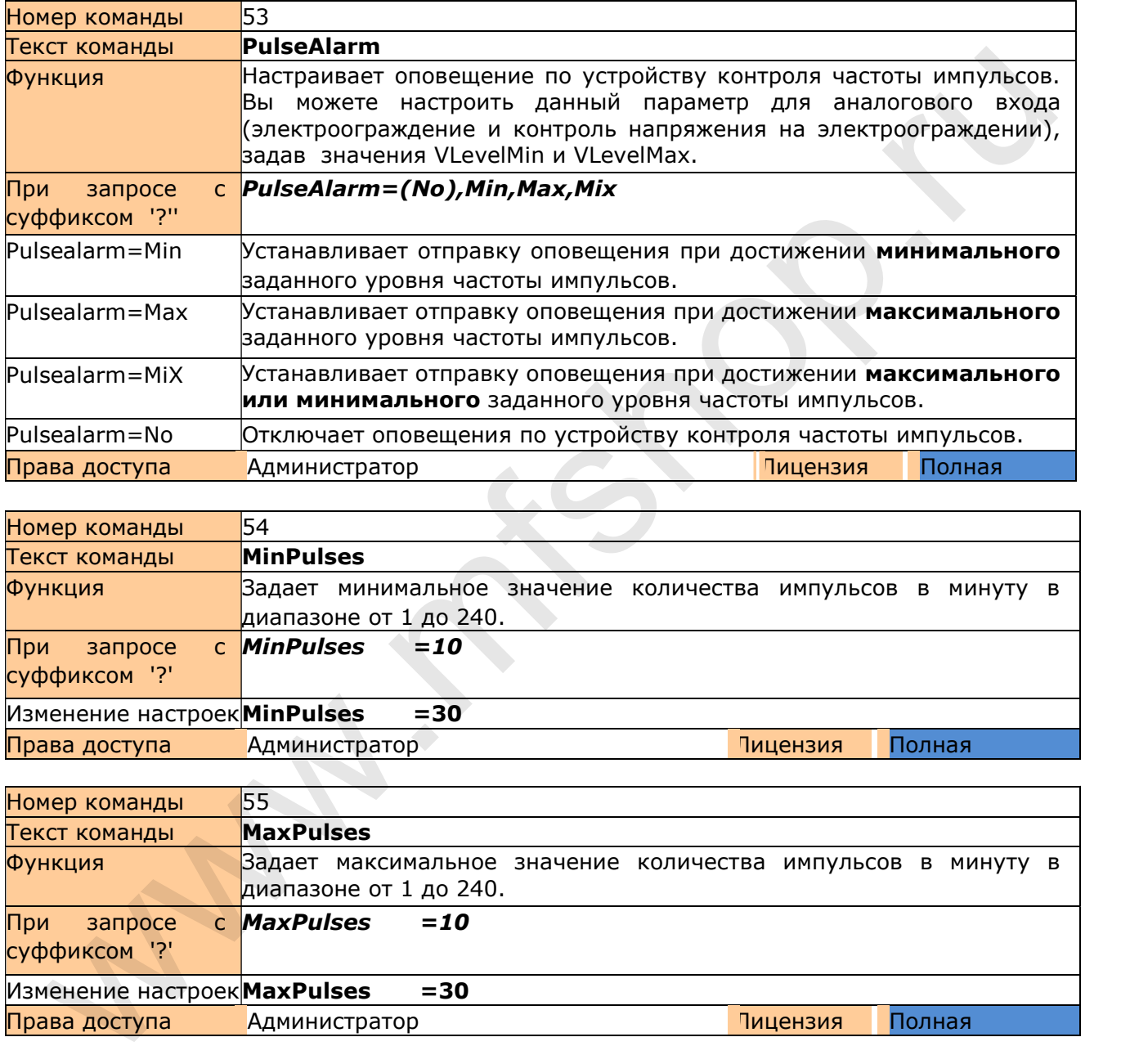

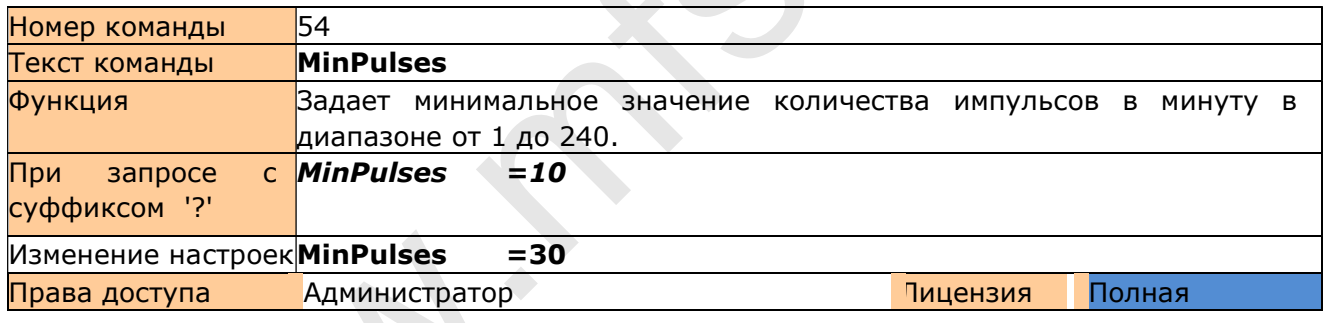

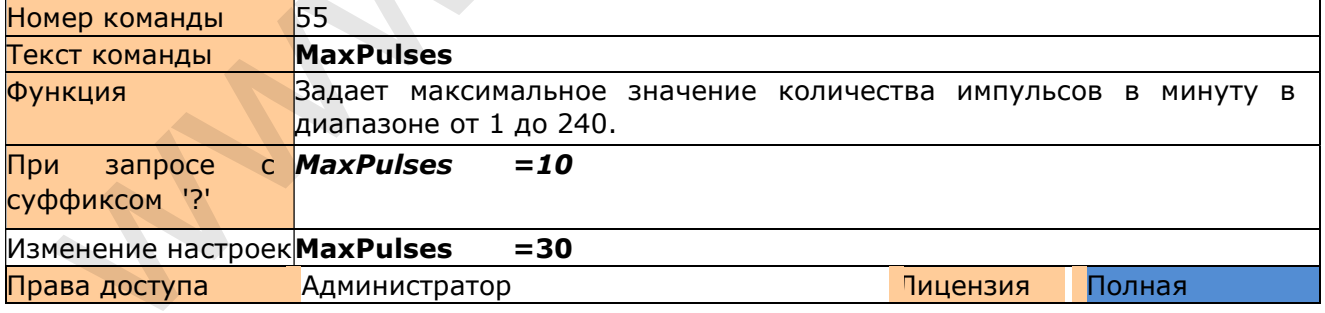

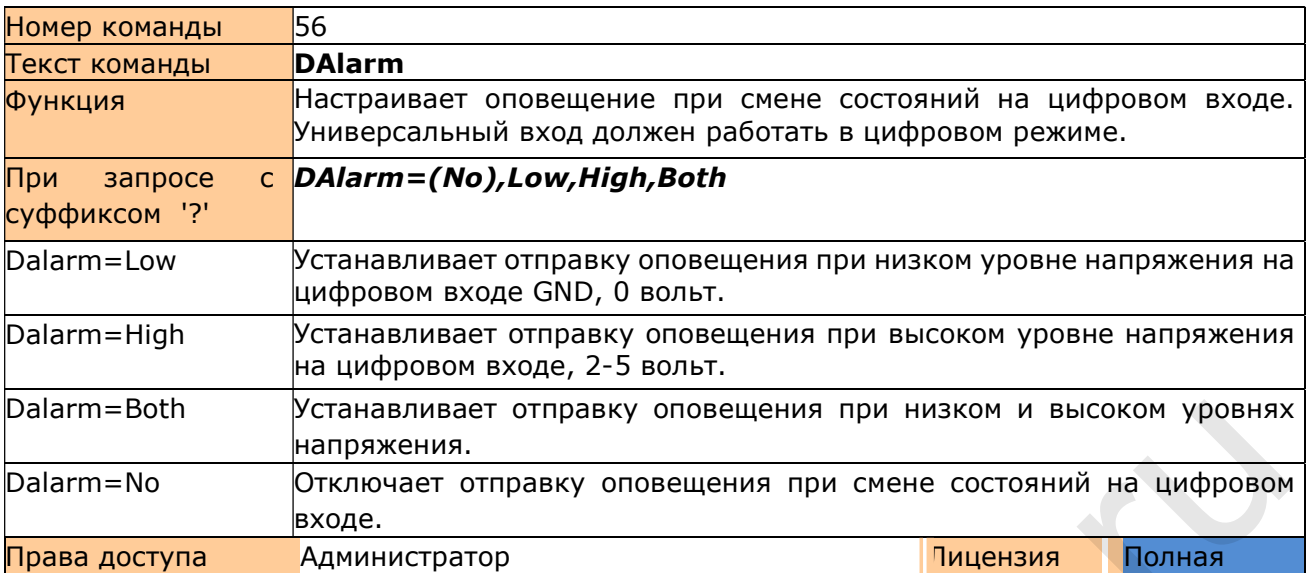

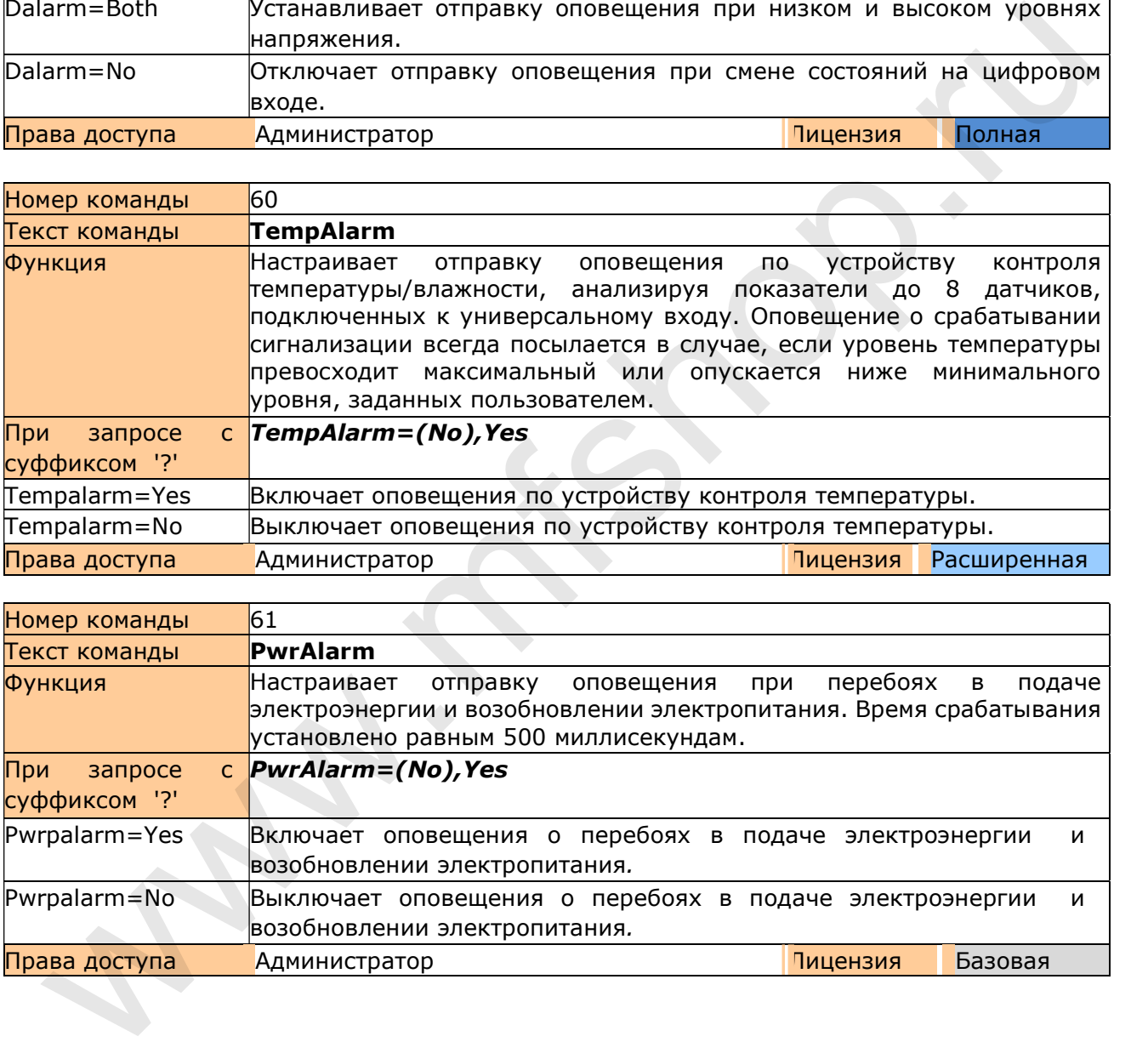

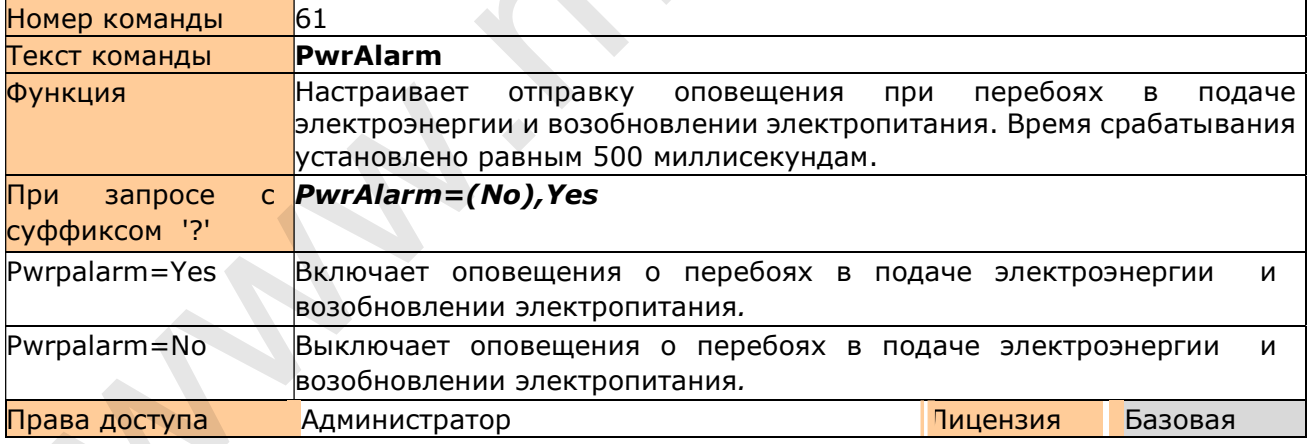

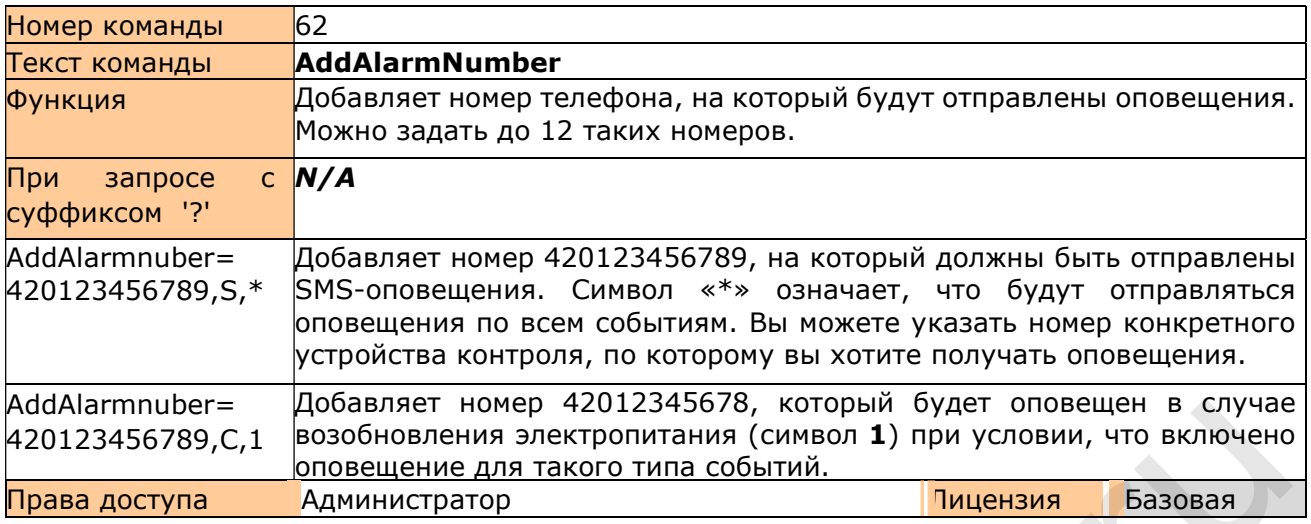

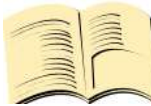

### Номера устройств контроля событий

Оповещения высылаются при любом срабатывании устройства контроля, посредством отправки SMS-сообщения или совершения исходящего вызова.

- 1 Оповещение при возобновлении электропитания.
- 2 Оповещение при перебоях в подаче электроэнергии.
- 6 Оповещение при наличии помех приема/передачи GSM-сигнала.
- 7 Оповещение при снижении частоты импульсов ниже минимальной (импульсов/минута).
- 8 Оповещение при превышении максимальной частоты импульсов (импульсов/минута).
- 9 Оповещение при падении уровня напряжения ниже минимального.
- 10 Оповещение при превышении максимального уровня напряжения.
- 11 Оповещение при достижении нижней границы уровня напряжения на цифровом входе (GND, 0 вольт).
- 12 Оповещение при достижении верхней границы уровня напряжения на цифровом входе (2-5 ВОЛЬТ).
- 13 Оповещение по уровню температуры/влажности на датчике 1.
- 14 Оповещение по уровню температуры/влажности на датчике 2.
- 15 Оповещение по уровню температуры/влажности на датчике 3.
- 16 Оповещение по уровню температуры/влажности на датчике 4.
- 17 Оповещение по уровню температуры/влажности на датчике 5.
- 18 Оповещение по уровню температуры/влажности на датчике 6.
- 19 Оповещение по уровню температуры/влажности на датчике 7.
- 20 Оповещение по уровню температуры/влажности на датчике 8.

Любые другие значения переменных будут проигнорированы. 1 - означает максимальный приоритет. Все номера телефонов должны быть введены в международном формате, без знака «+».

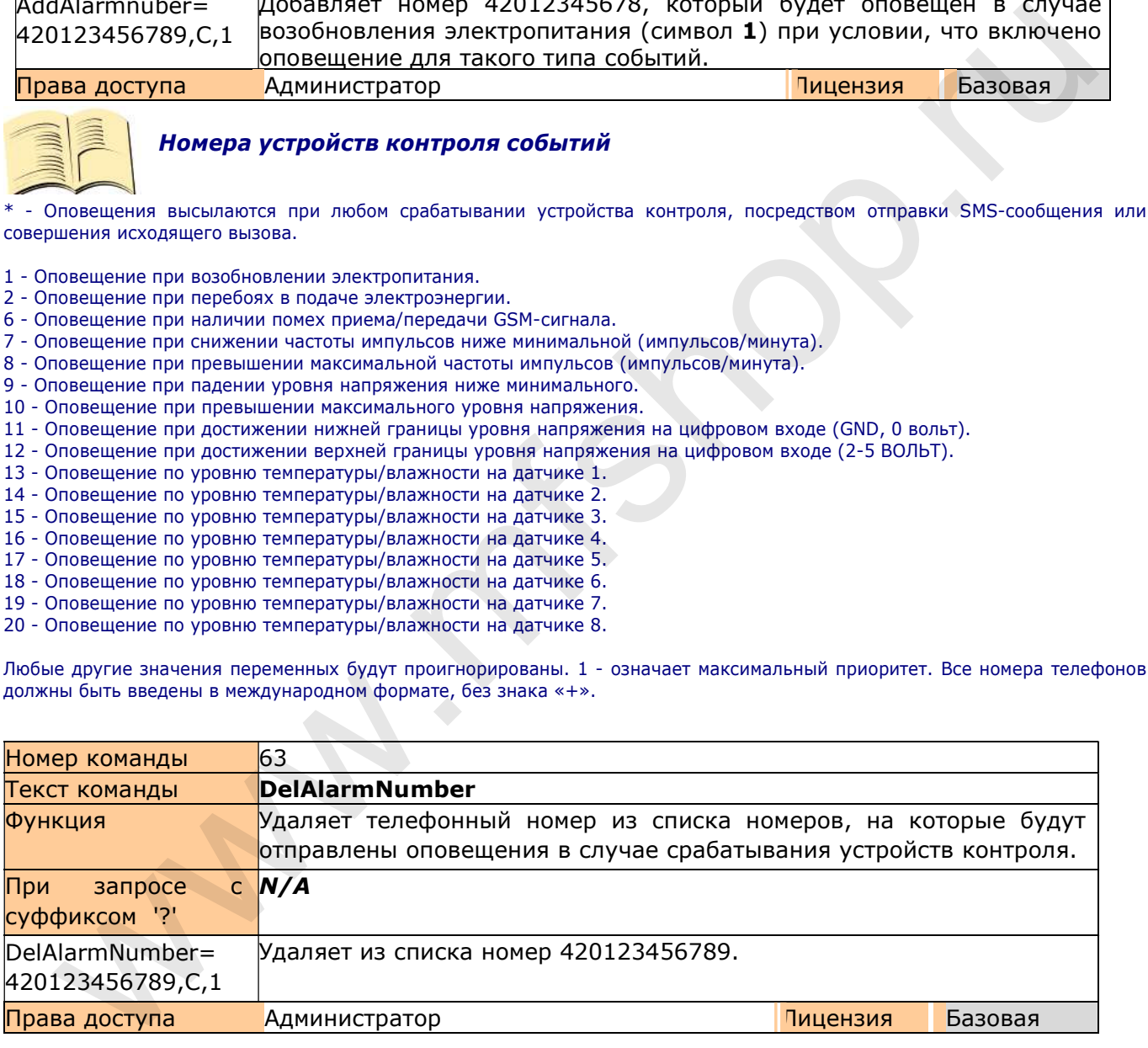

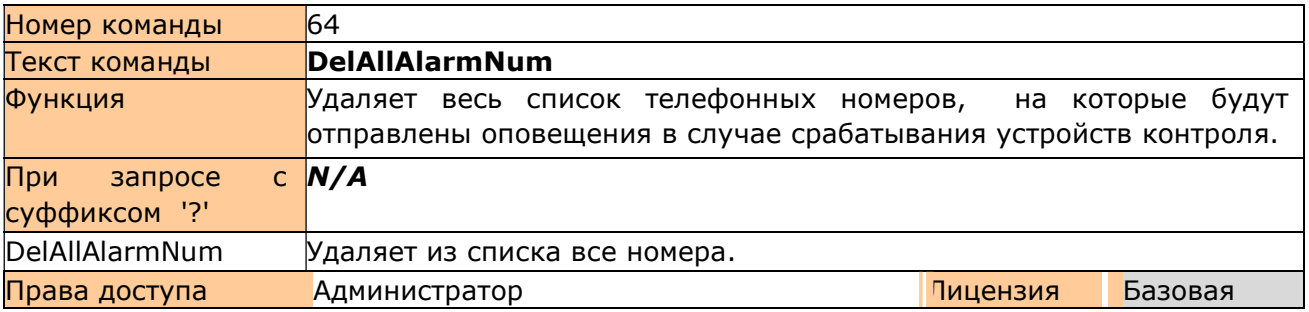

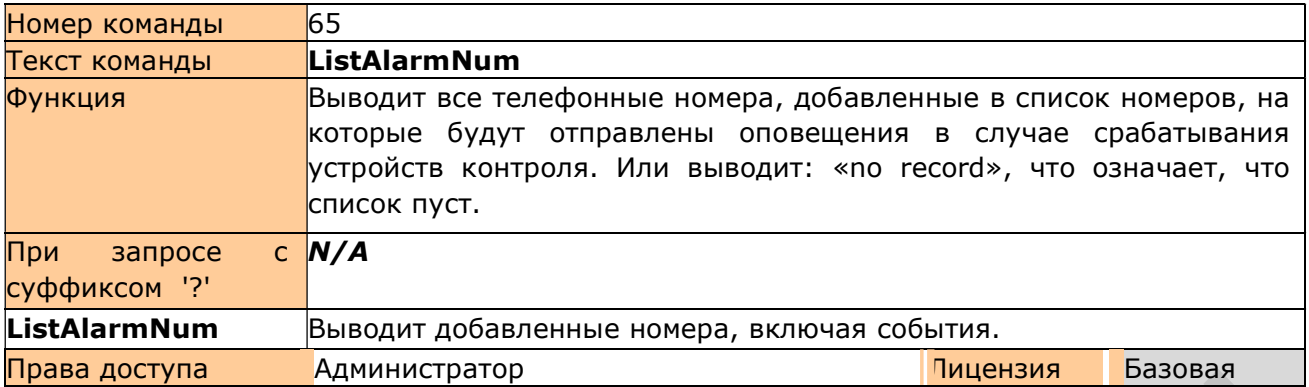

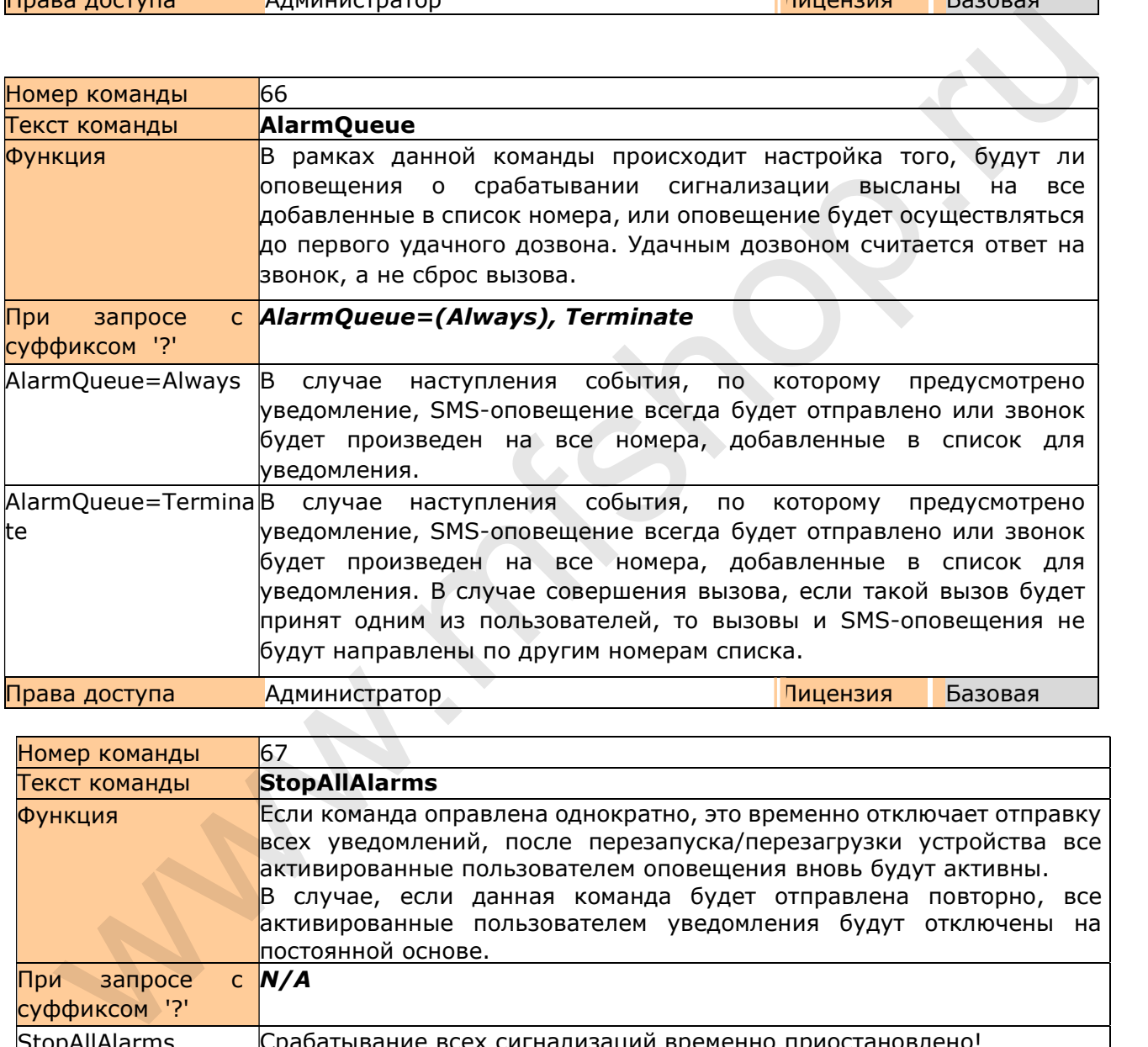

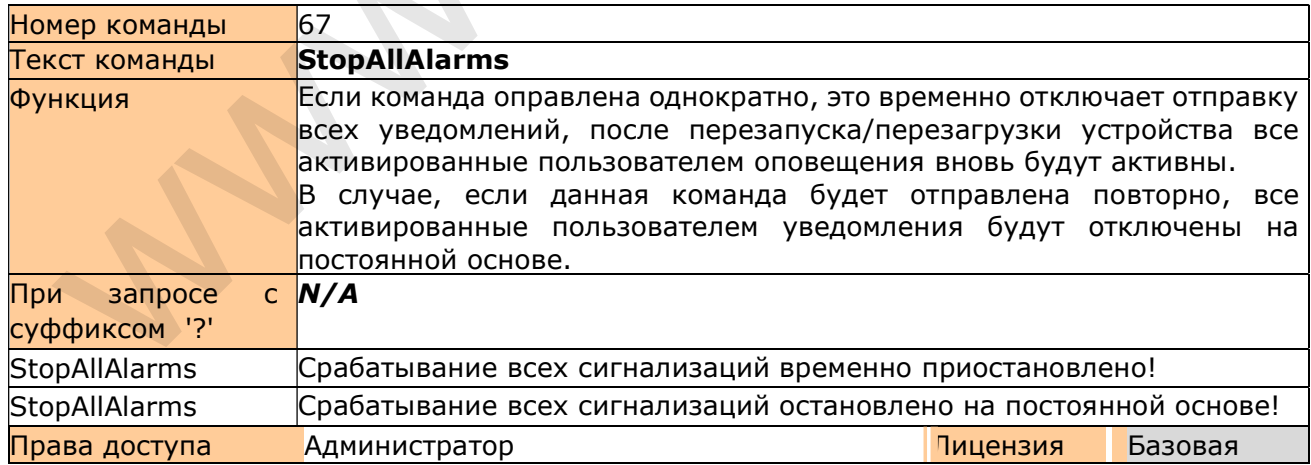

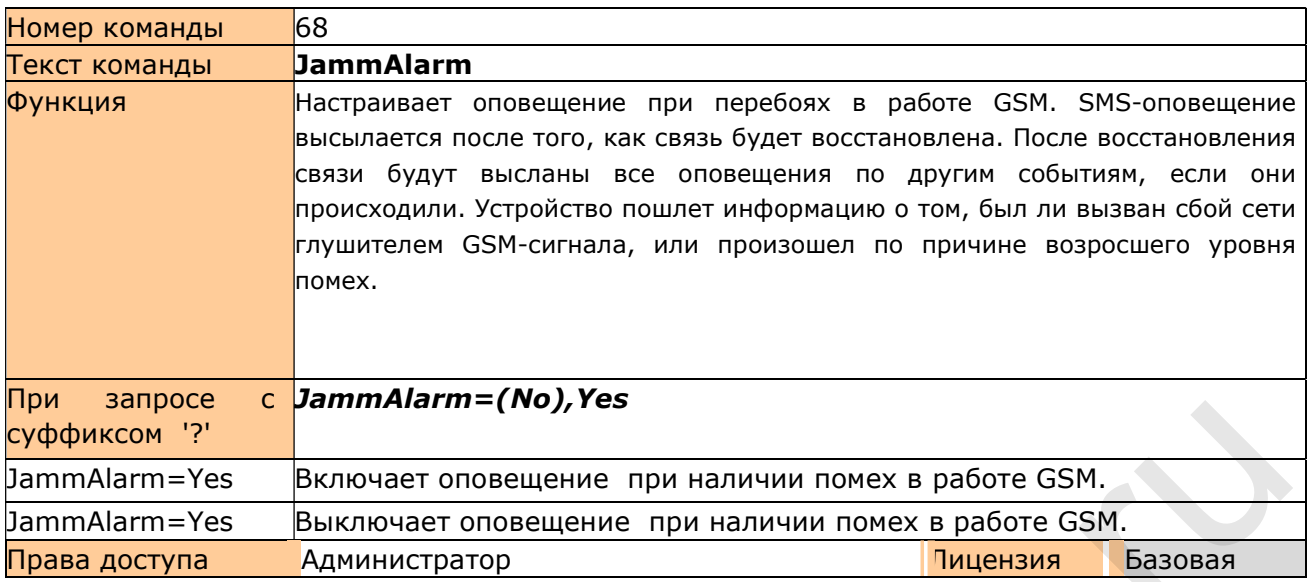

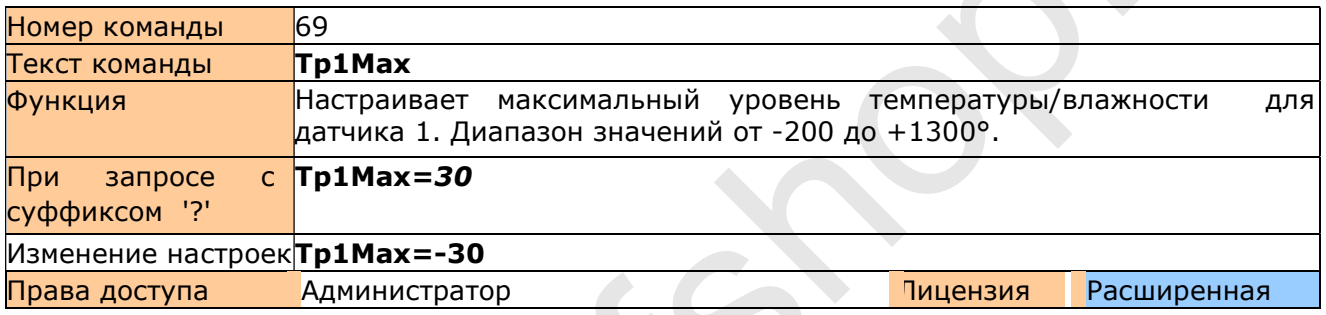

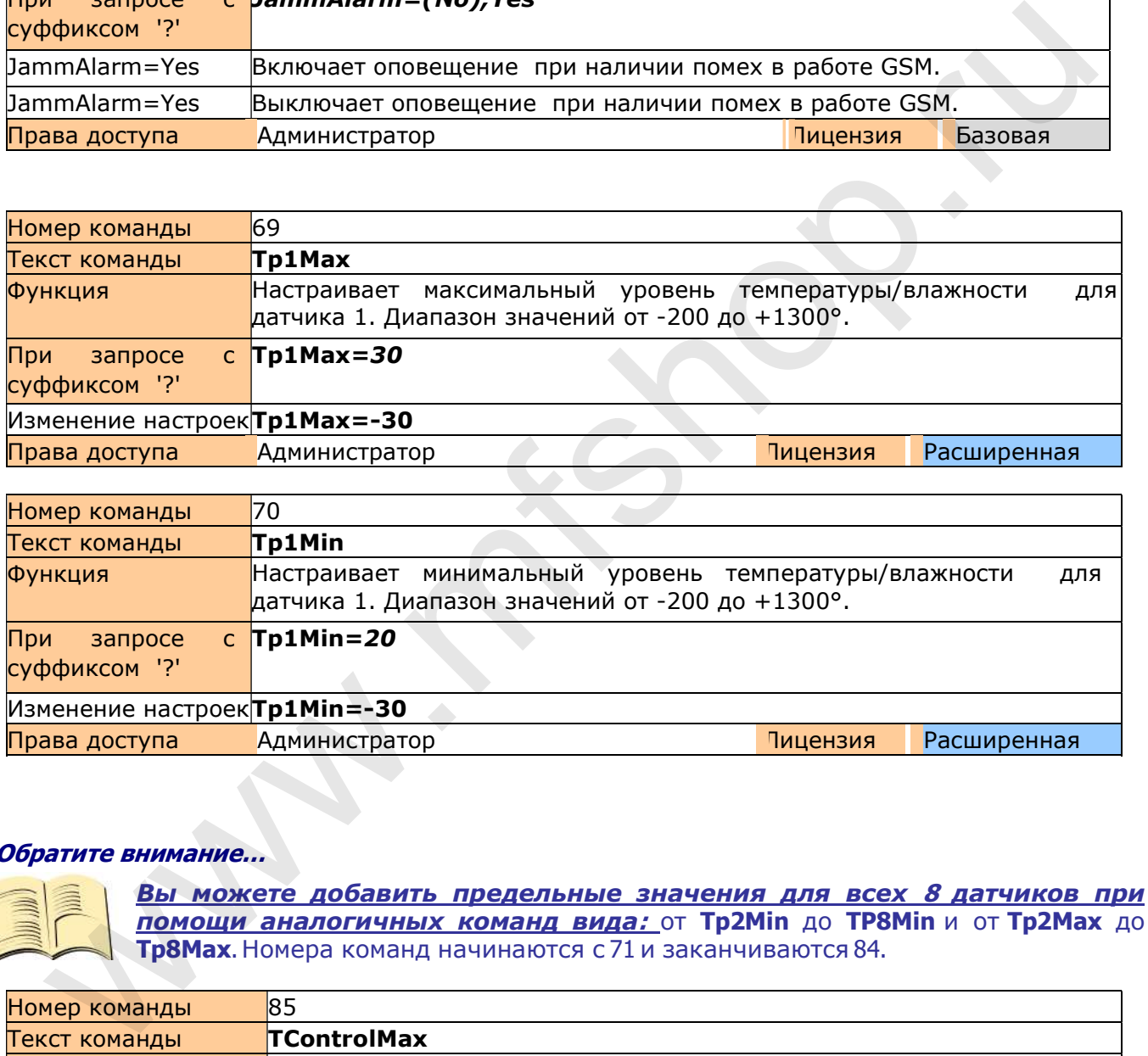

# Обратите внимание…

Вы можете добавить предельные значения для всех 8 датчиков при помощи аналогичных команд вида: от Tp2Min до TP8Min и от Tp2Max до Tp8Max. Номера команд начинаются с 71 и заканчиваются 84.

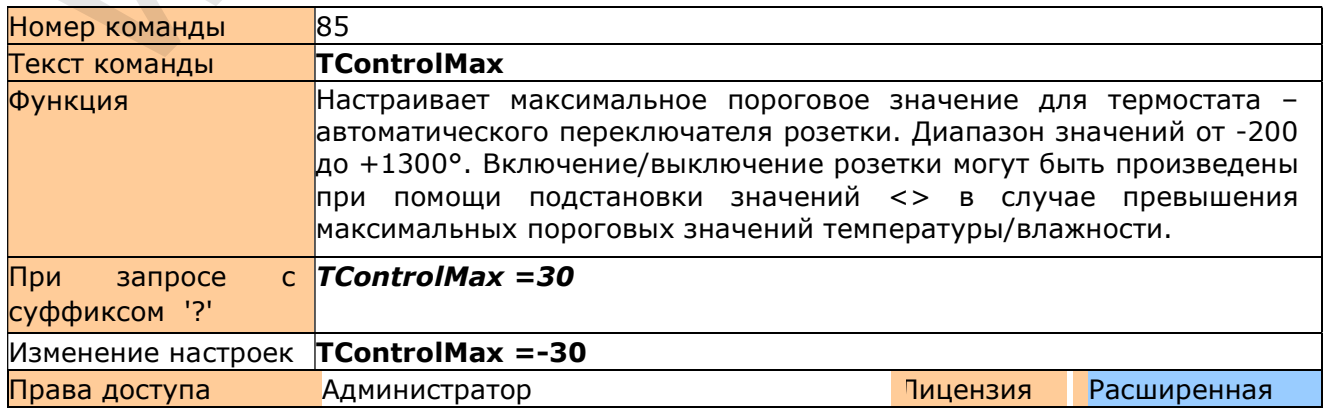

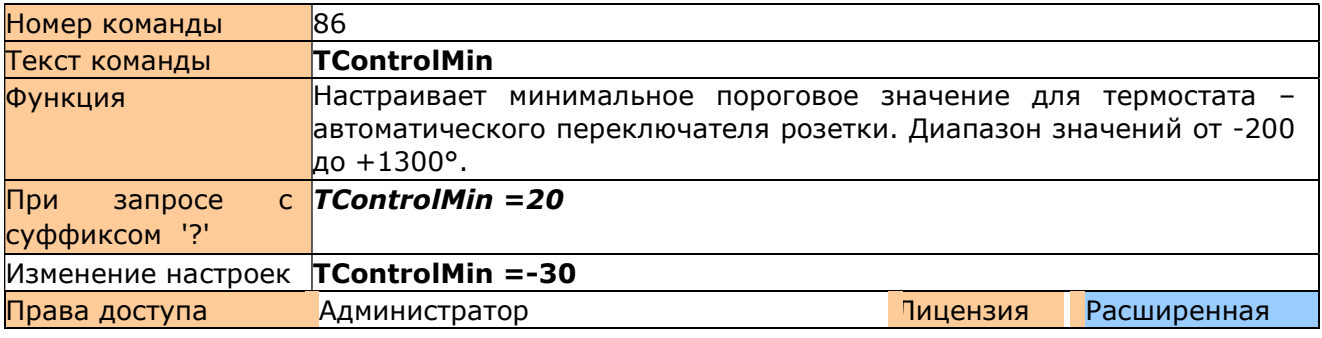

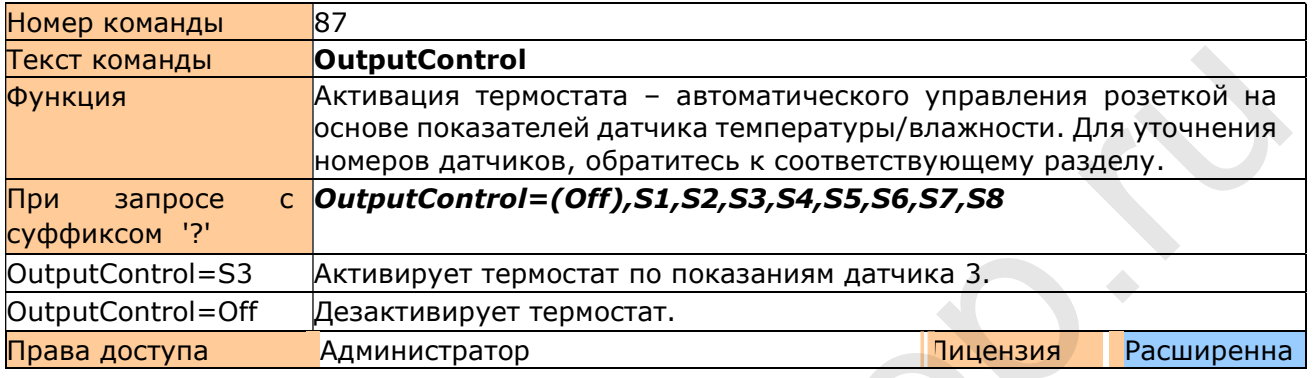

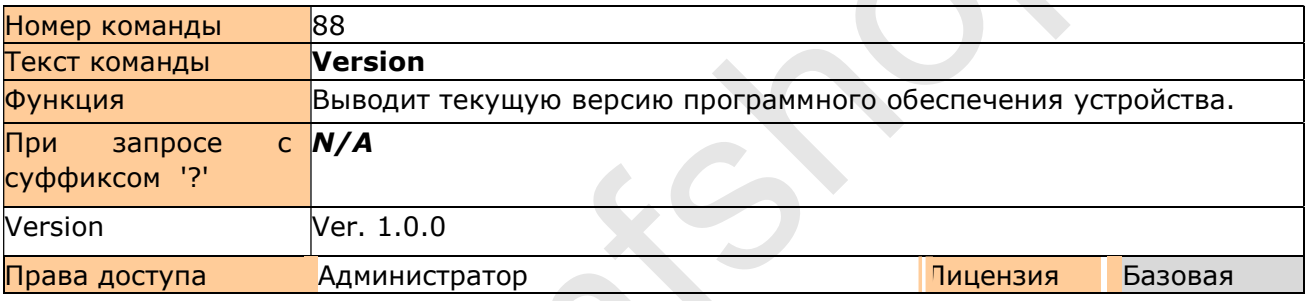

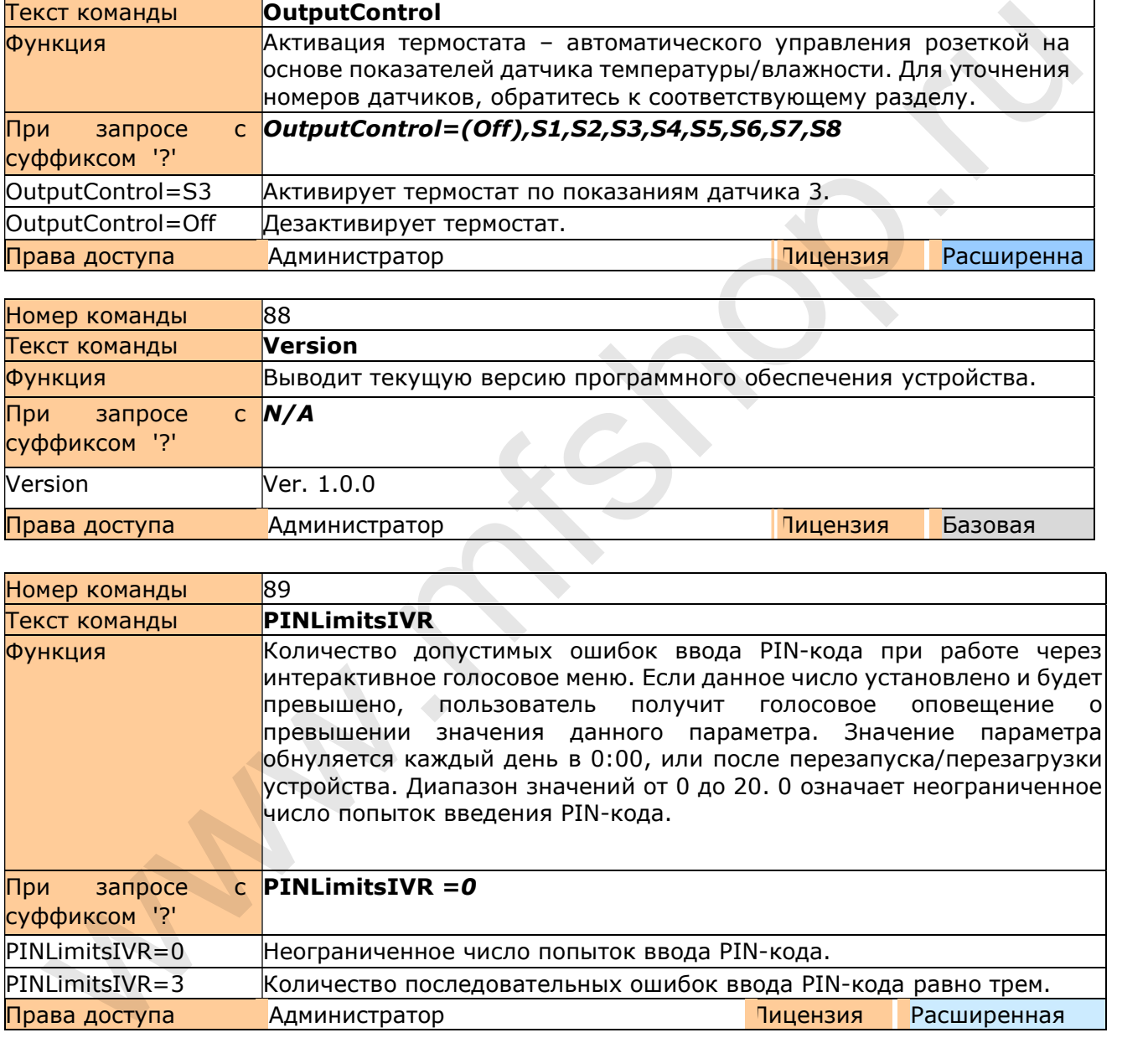

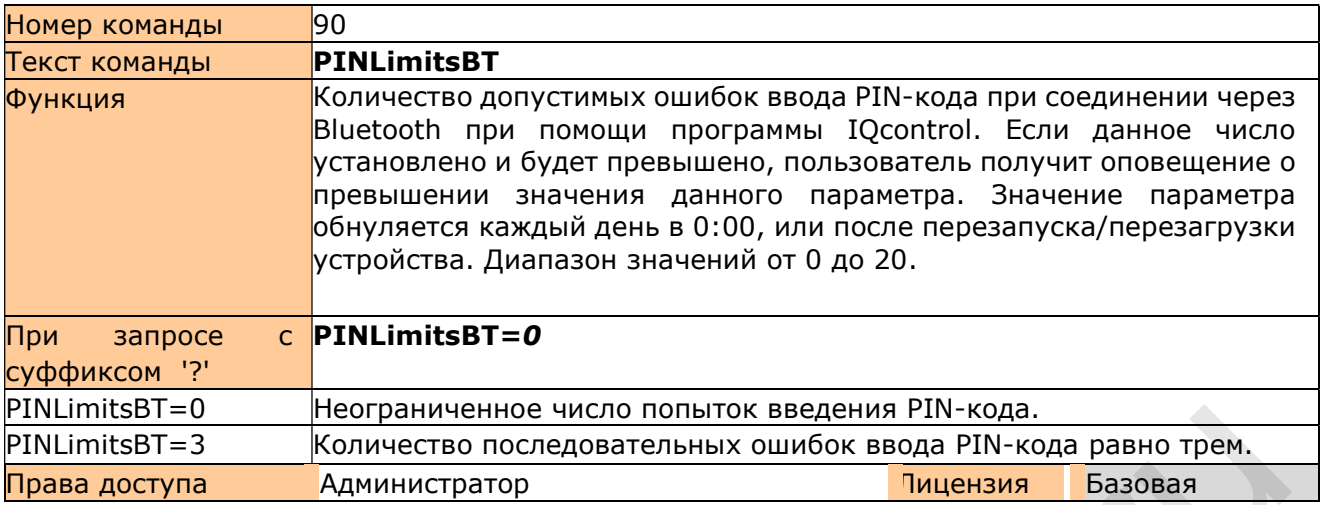

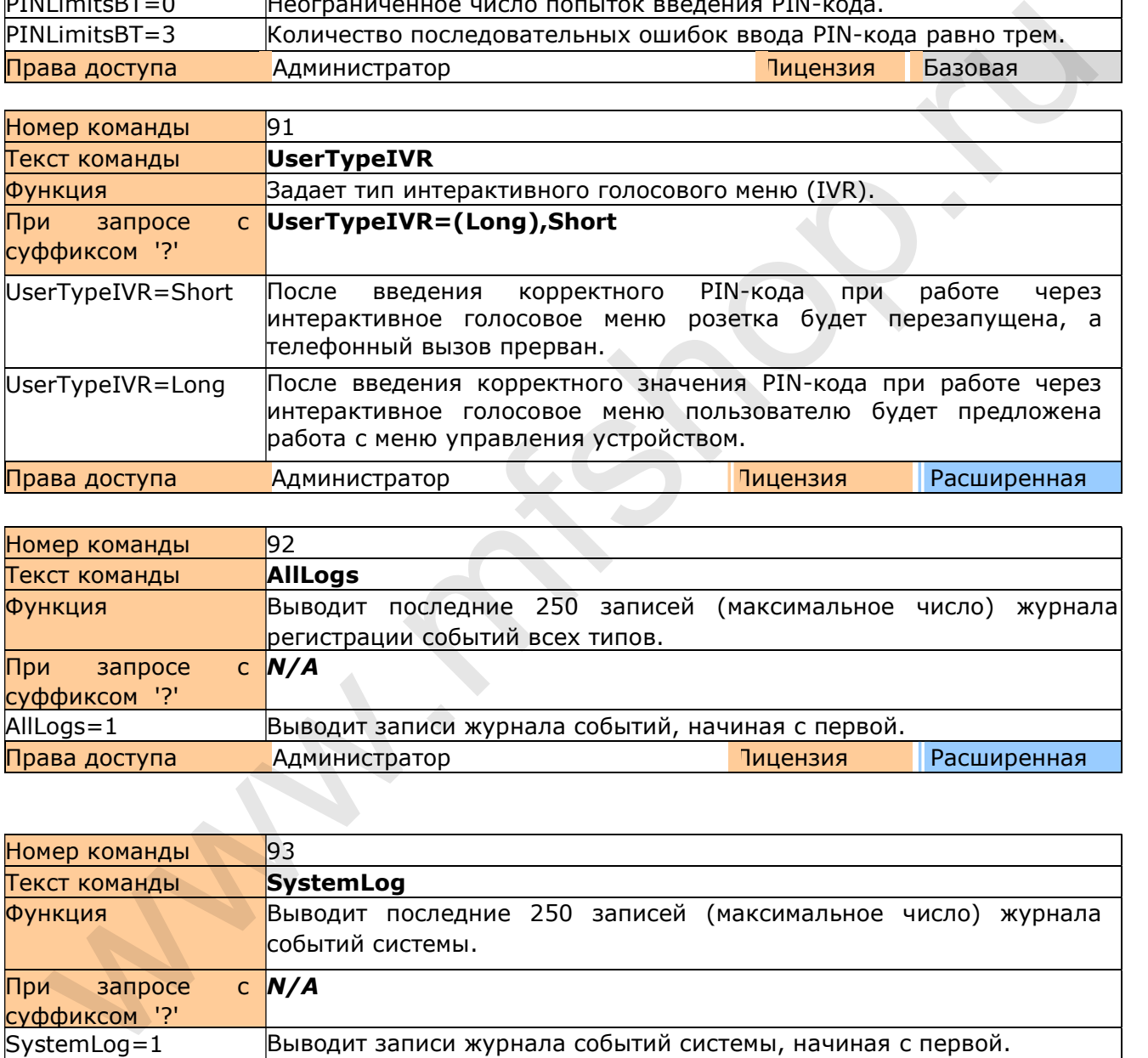

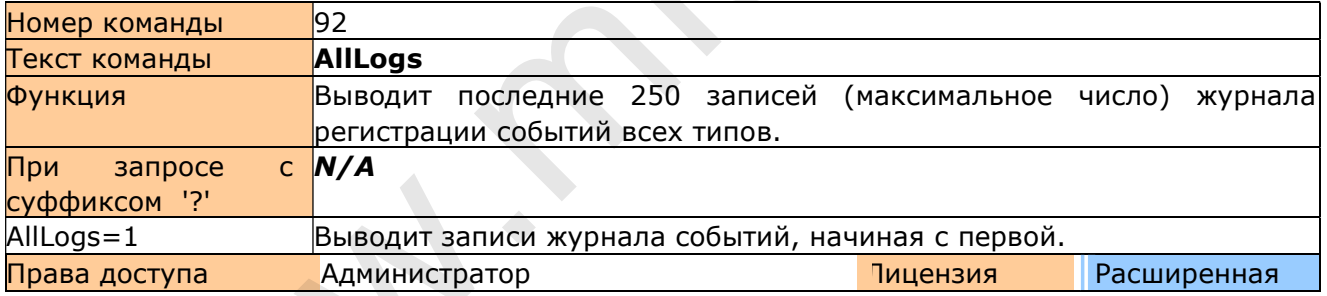

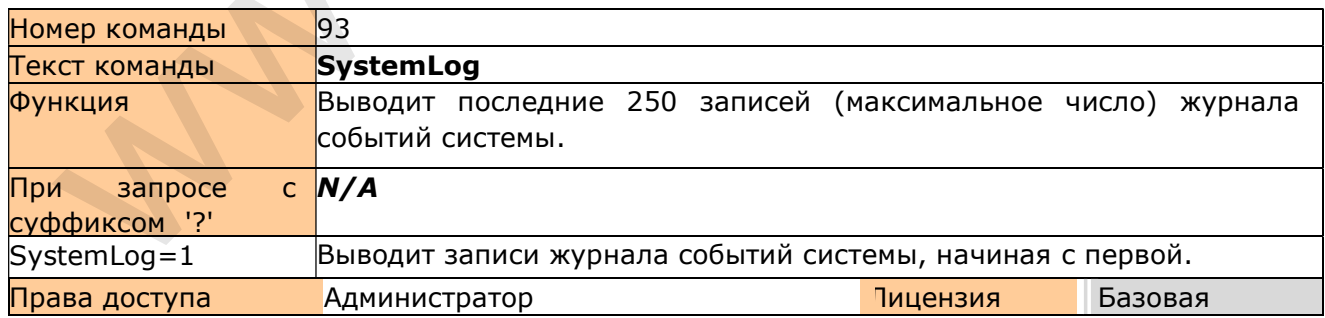

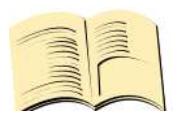

События системы, фиксируемые в журнале:

Power lost / Отключение электропитания Power refresh / Возобновление электропитания Firmware upgrade / Обновление прошивки

IVR uploaded / Интерактивное голосовое меню загружено Configuration uploaded / Конфигурация загружена Commands uploaded / Команды загружены Manual button used / Использована кнопка ручного управления Scheduler event: Status / Событие в расписании: Статус SMS limit over /Превышен лимит SMS-сообщений Event / Событие Disconnect from Network / Прервано соединение с сетью Set to default / Установка настроек по умолчанию GSM jamming by GSM Jammer / Помехи в GSM соединении вследствие работыглушителя GSM сигнала

Каждая запись содержит информацию о времени наступления события. Все записи могут быть изменены пользователем.

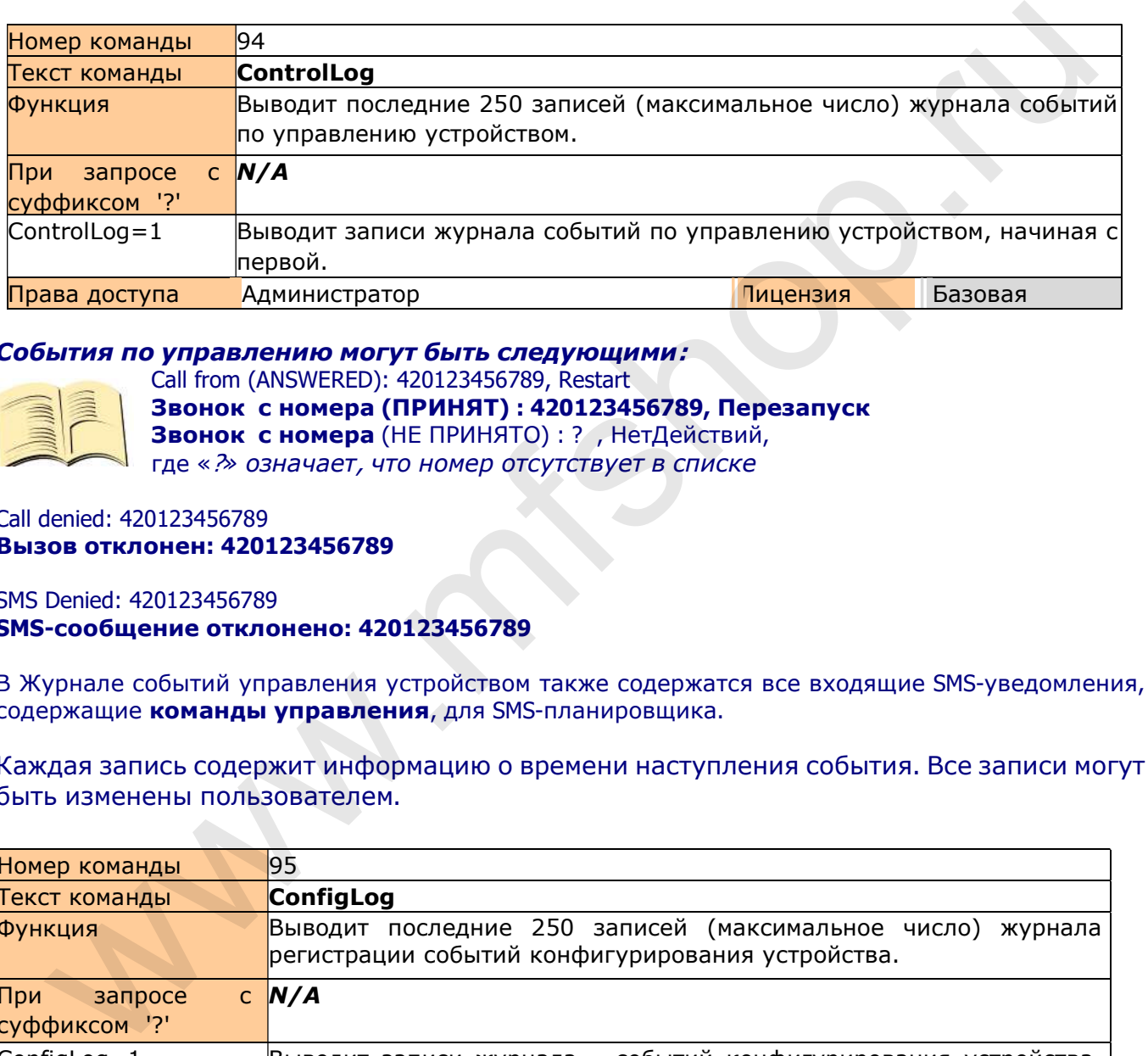

#### События по управлению могут быть следующими:

Call from (ANSWERED): 420123456789, Restart

- 
- Звонок с номера (ПРИНЯТ) : 420123456789, Перезапуск Звонок с номера (НЕ ПРИНЯТО) : ? , НетДействий, где «?» означает, что номер отсутствует в списке

Call denied: 420123456789 Вызов отклонен: 420123456789

SMS Denied: 420123456789 SMS-сообщение отклонено: 420123456789

В Журнале событий управления устройством также содержатся все входящие SMS-уведомления, содержащие команды управления, для SMS-планировщика.

Каждая запись содержит информацию о времени наступления события. Все записи могут быть изменены пользователем.

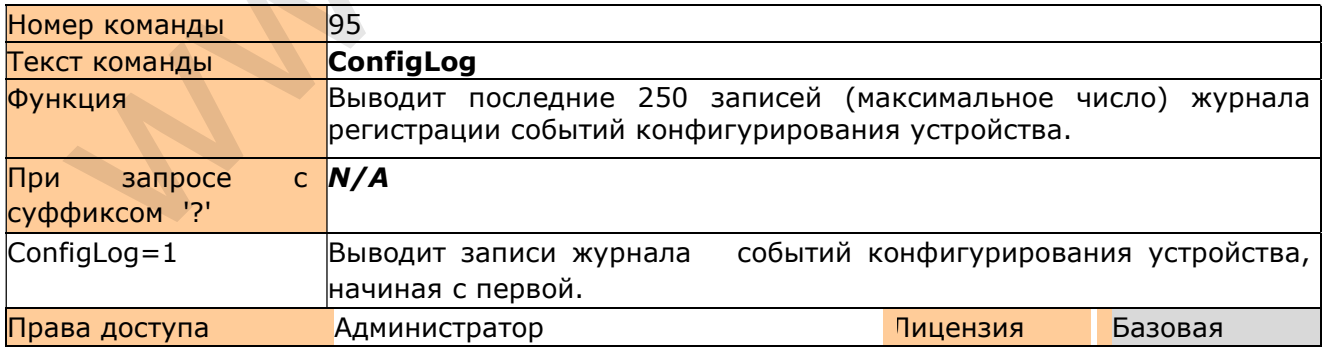

События конфигурирования - это все SMS-сообщения, предназначенные для изменения настроек устройства.

Каждая запись содержит информацию о времени наступления события.

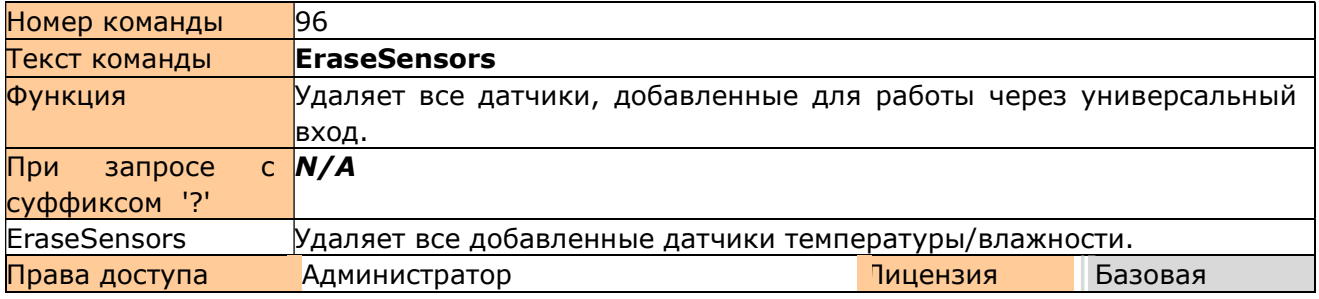

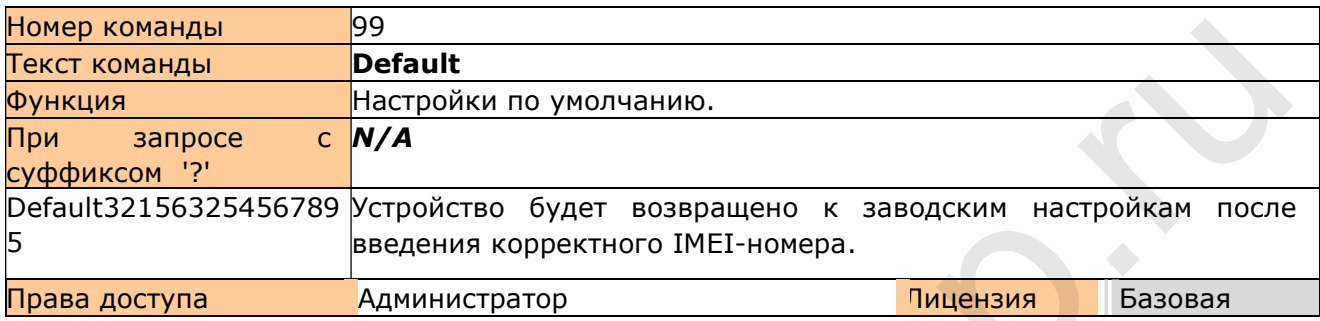

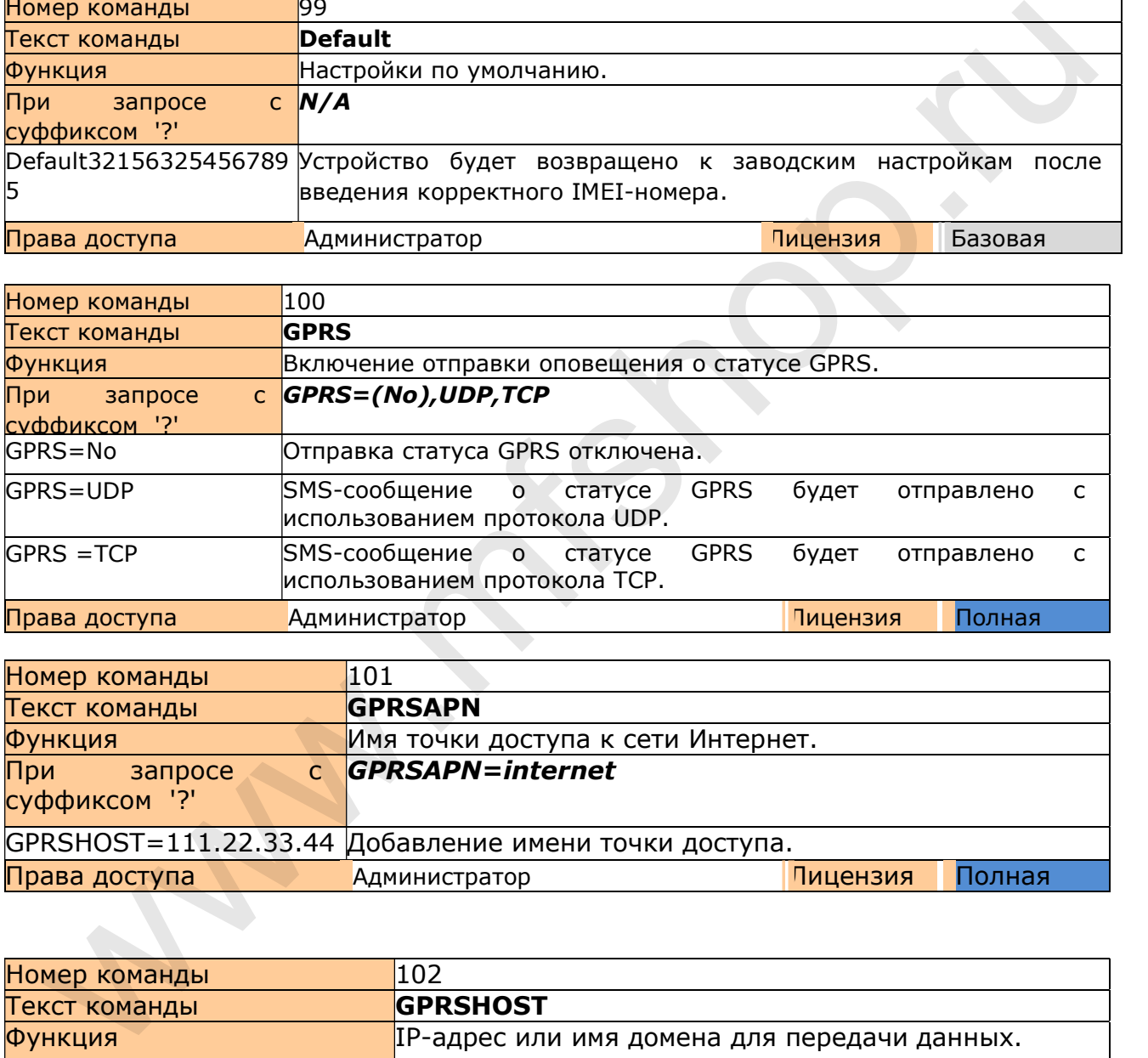

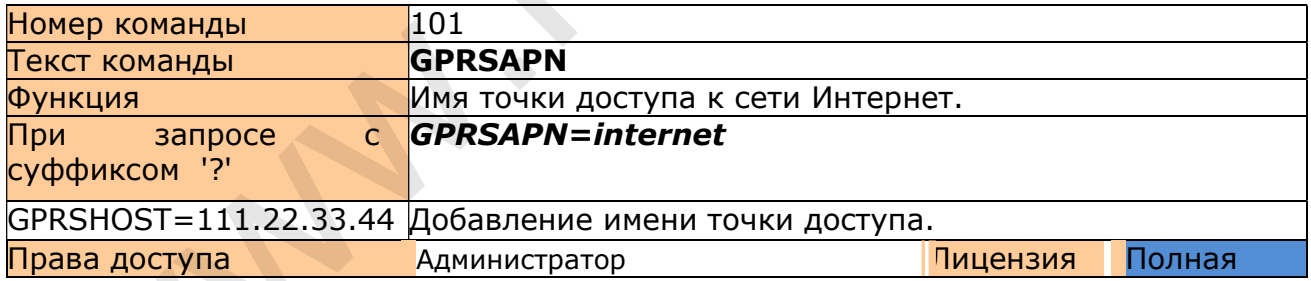

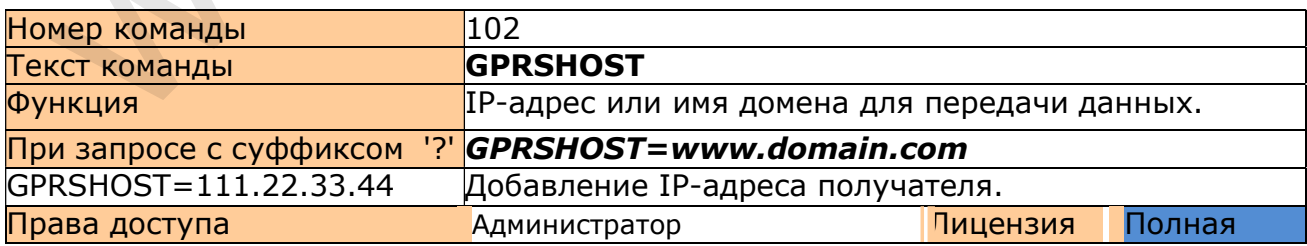

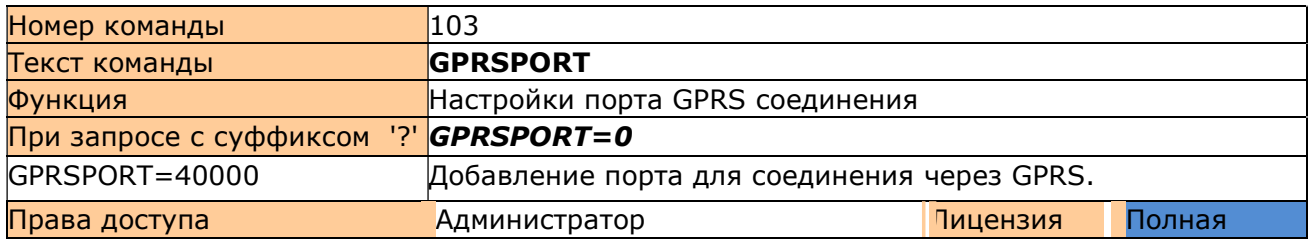

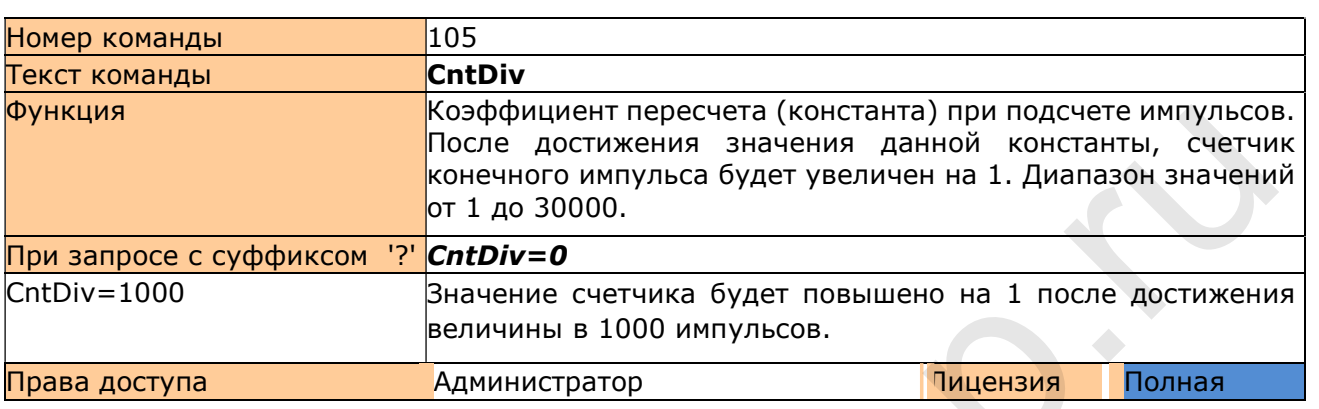

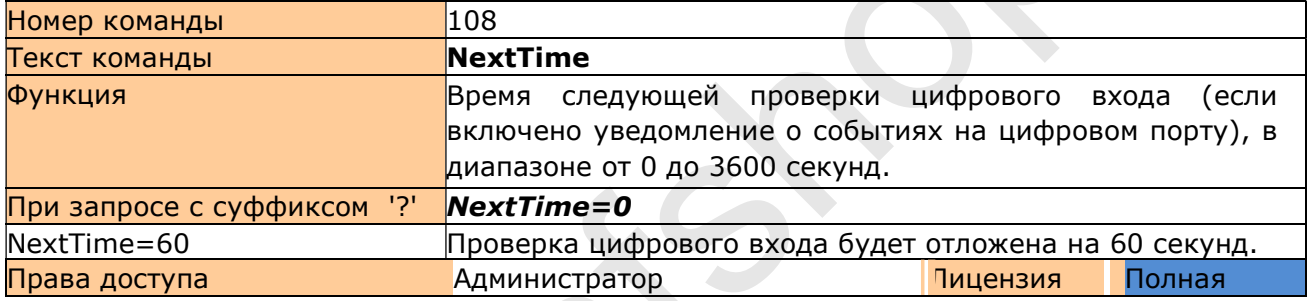

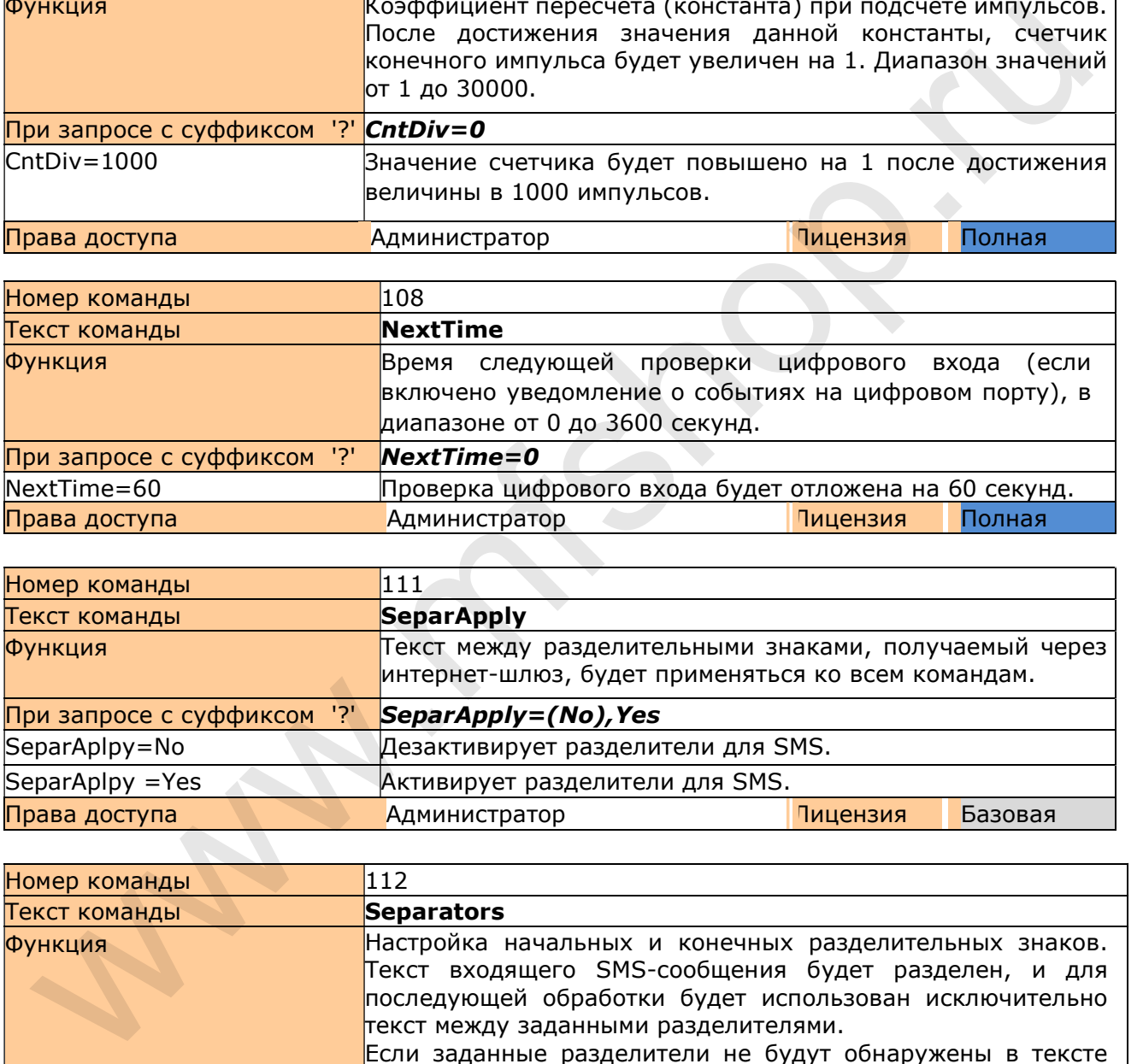

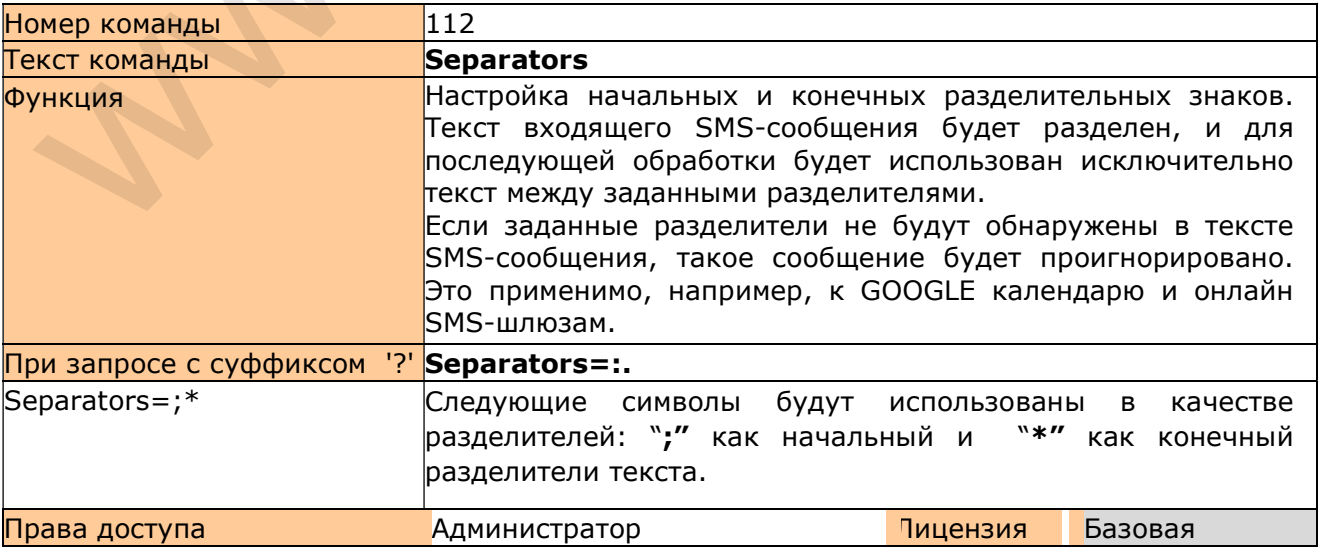

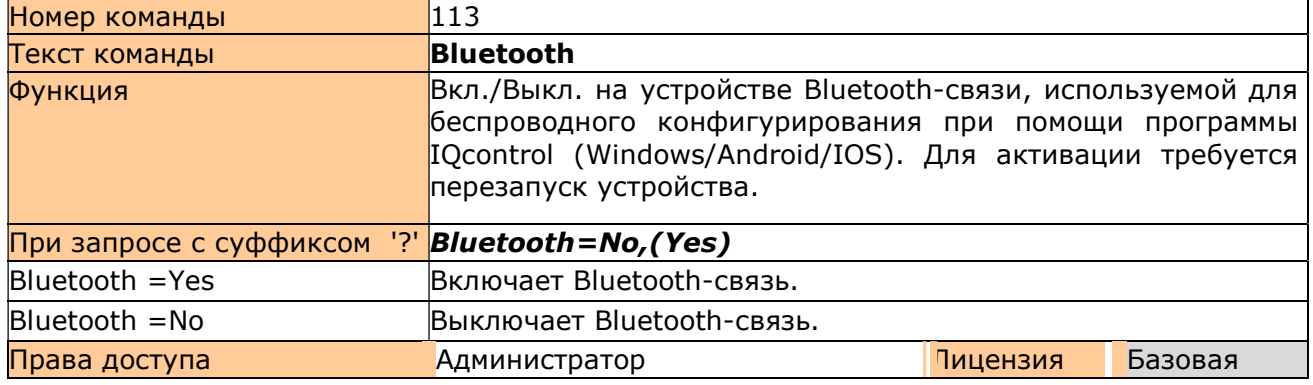

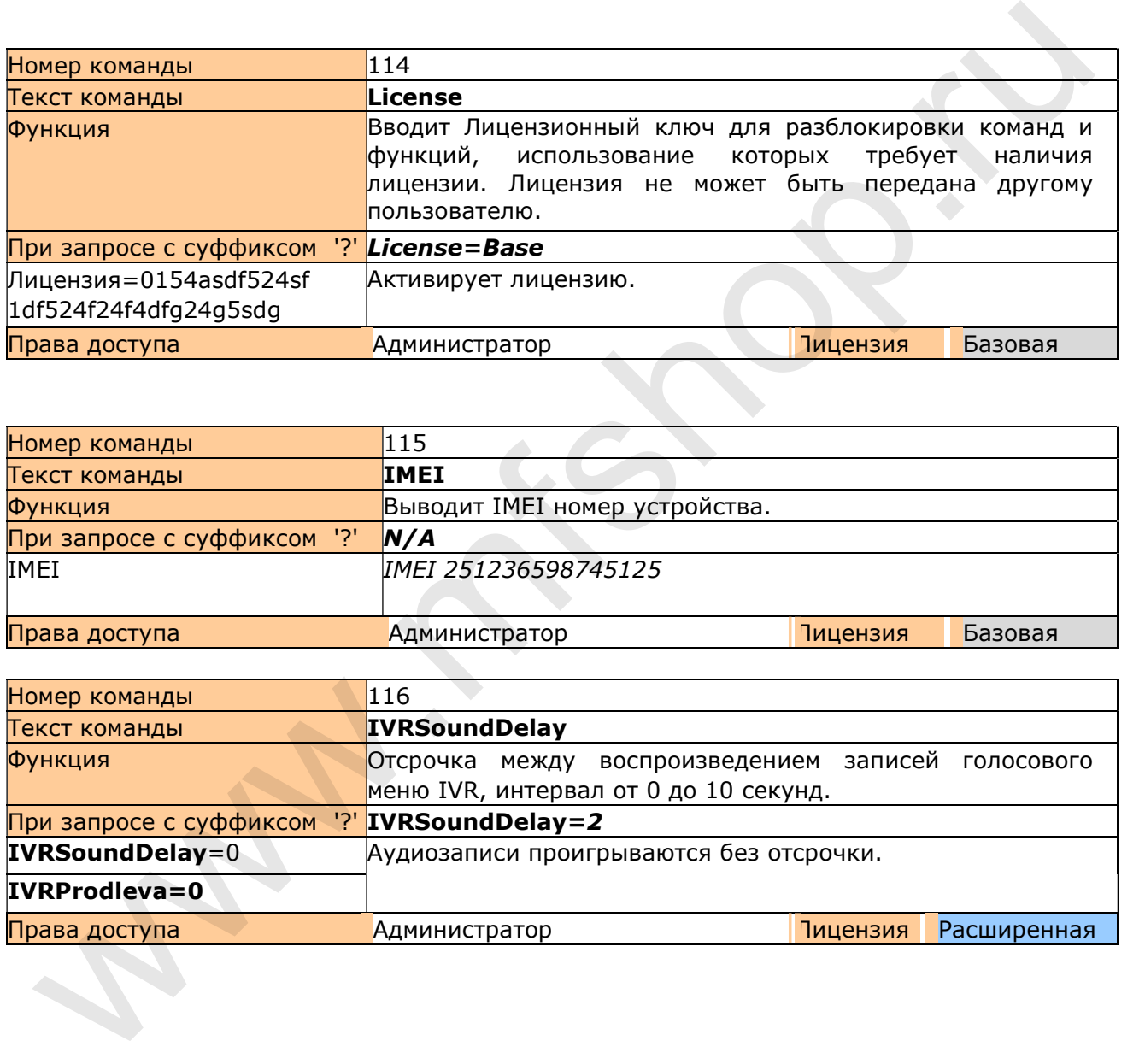

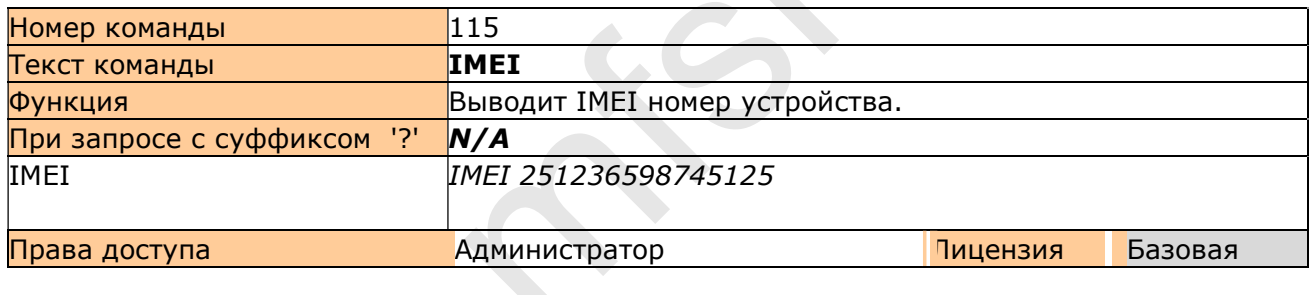

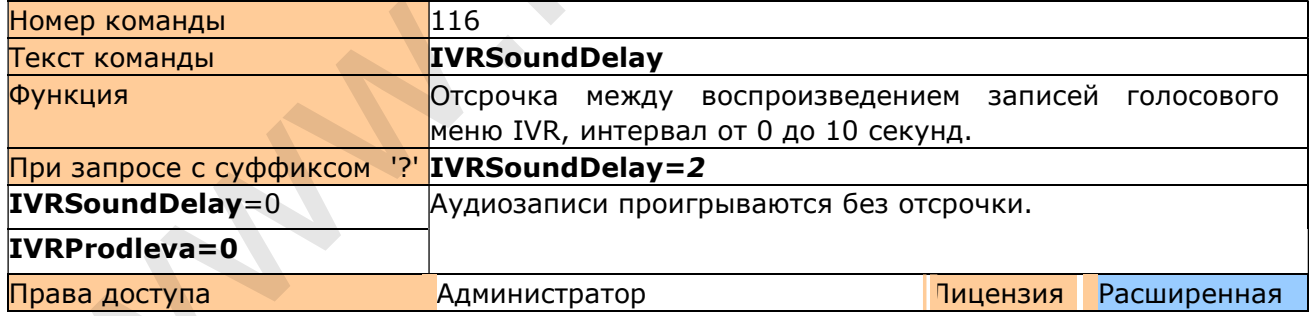

# Управление через приложение IQcontrol Suite для OS WINDOWS

Для того, чтобы сделать работу с устройством максимально простой и комфортной, был разработан программный продукт «IQcontrol Suite» для WINDOWS. Вы можете приступить к использованию данного программного продукта после его скачивания по ссылке www.iqtronic.com/download и последующей установки.

Bluetooth-адаптер необходим только для обмена данными с устройством. Он не требуется для создания списка авторизованных телефонных номеров, разработки соответствующего вашим потребностям интерактивного голосового меню (IVR) и редактирования текстов команд, ответов на команды и других текстов, используемых устройством. После корректно произведенной установки на рабочем столе компьютера вы увидите иконку:

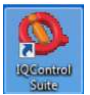

Нажмите на иконку и запустите программу IQcontrol Suite:

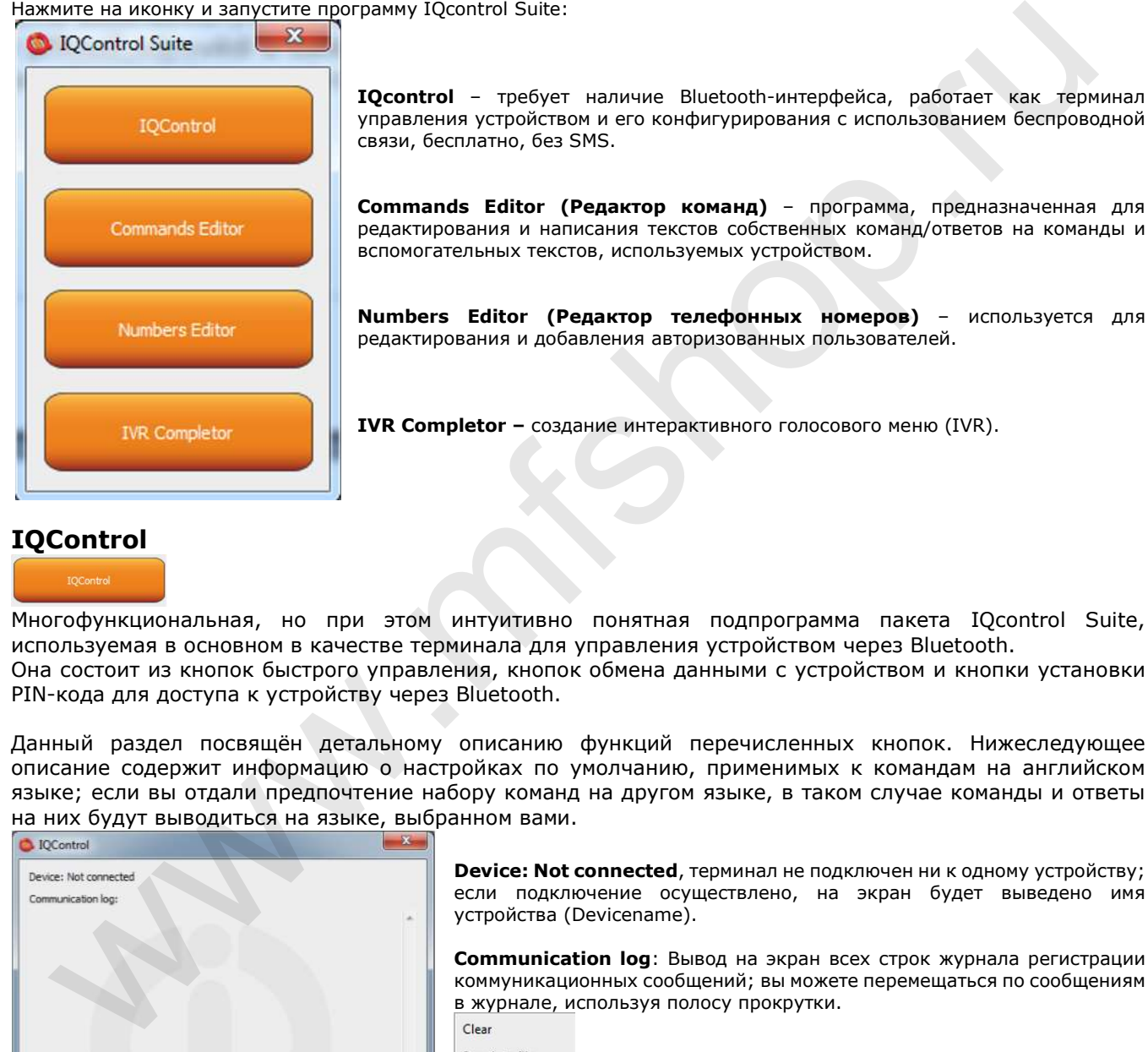

IQcontrol – требует наличие Bluetooth-интерфейса, работает как терминал управления устройством и его конфигурирования с использованием беспроводной связи, бесплатно, без SMS.

Commands Editor (Редактор команд) – программа, предназначенная для редактирования и написания текстов собственных команд/ответов на команды и вспомогательных текстов, используемых устройством.

Numbers Editor (Редактор телефонных номеров) – используется для редактирования и добавления авторизованных пользователей.

IVR Completor – создание интерактивного голосового меню (IVR).

## **IOControl**

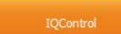

Многофункциональная, но при этом интуитивно понятная подпрограмма пакета IQcontrol Suite, используемая в основном в качестве терминала для управления устройством через Bluetooth. Она состоит из кнопок быстрого управления, кнопок обмена данными с устройством и кнопки установки PIN-кода для доступа к устройству через Bluetooth.

Данный раздел посвящён детальному описанию функций перечисленных кнопок. Нижеследующее описание содержит информацию о настройках по умолчанию, применимых к командам на английском языке; если вы отдали предпочтение набору команд на другом языке, в таком случае команды и ответы на них будут выводиться на языке, выбранном вами.

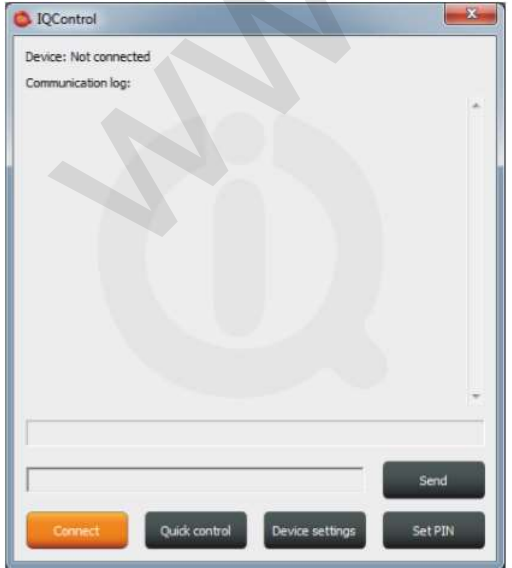

Device: Not connected, терминал не подключен ни к одному устройству; если подключение осуществлено, на экран будет выведено имя устройства (Devicename).

Communication log: Вывод на экран всех строк журнала регистрации коммуникационных сообщений; вы можете перемещаться по сообщениям в журнале, используя полосу прокрутки.

Если курсор мыши находится в окне программы IQcontrol, вы можете очистить сообщения, нажав на правую кнопку мыши и выбрав (Clear), или произвести сохранение сообщений в файл (Save into File).

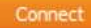

По нажатию на кнопку появляется окно, в котором показаны все найденные устройства, имеющие имя по умолчанию.

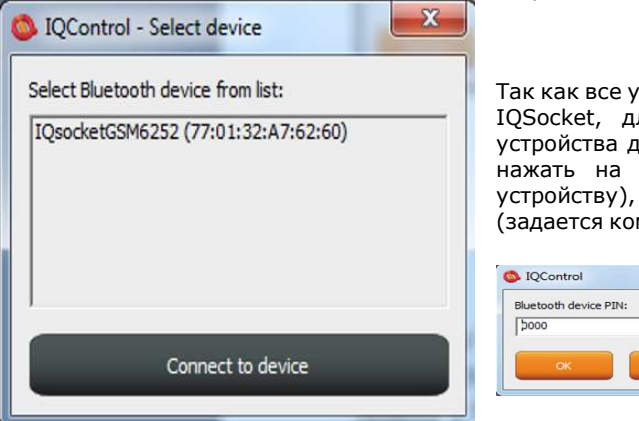

Так как все устройства в соответствии с заводскими настройками имеют имя IQSocket, для лучшей ориентации последние 4 цифры IMEI-номера устройства добавлены к его имени. После выбора устройства вы сможете нажать на оранжевую кнопку "Connect to device" (Подключиться к устройству), а затем от вас потребуется ввести PIN-код безопасности (задается командой BTPIN), который по умолчанию имеет значение "0000".

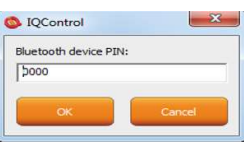

После проверки PIN-кода соединение с выбранным вами устройством будет установлено. Если подключение прошло успешно, на экране появится приветственное сообщение и список команд управления.

После 2 минут отсутствия активности, соединение будет автоматически разорвано, и вы услышите характерный звук. В случае разрыва соединения с устройством на экране появится следующее сообщение: Info: Can not connect to Bluetooth device (Инфо: не получается подключиться к устройству Bluetooth).

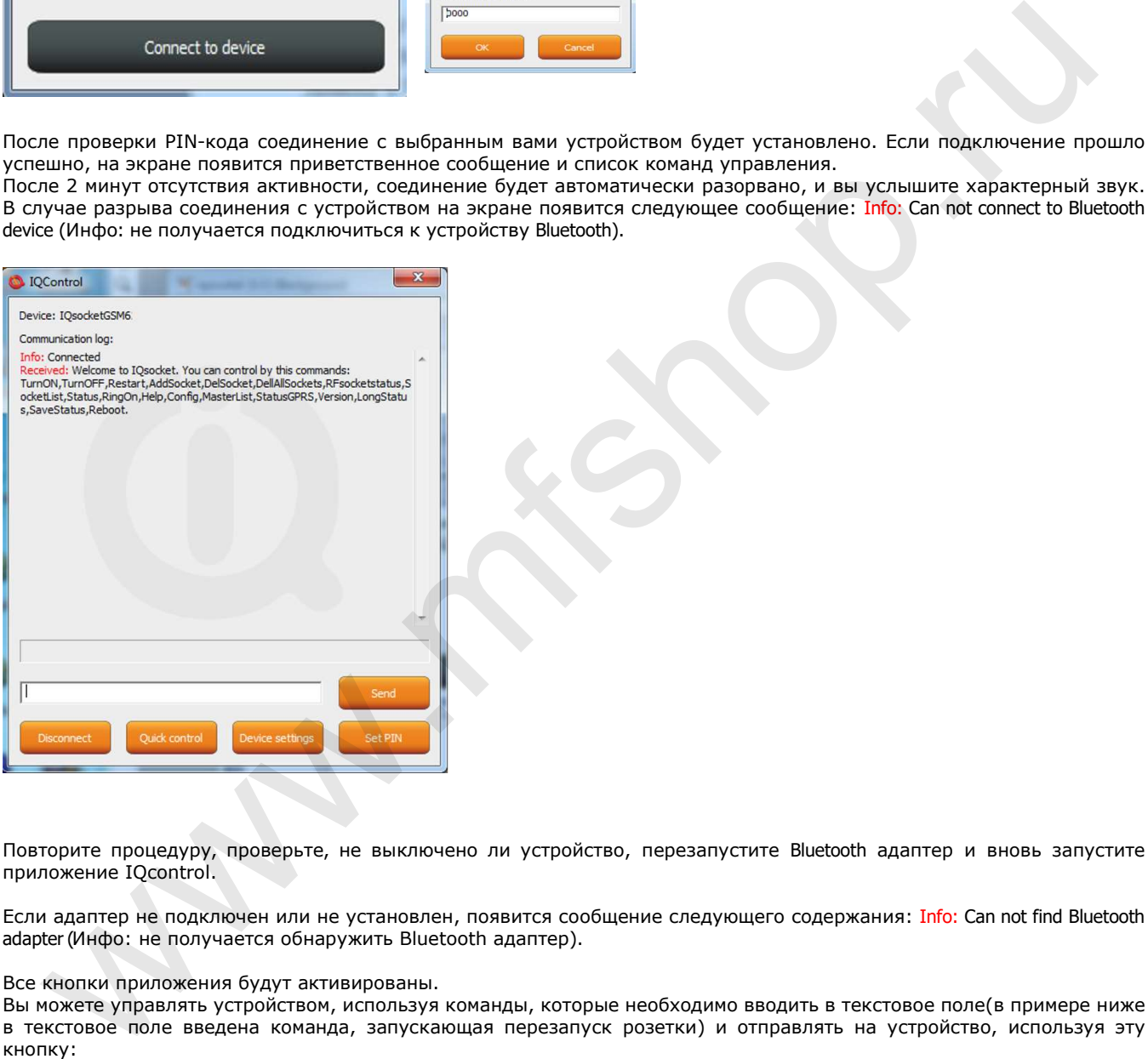

Повторите процедуру, проверьте, не выключено ли устройство, перезапустите Bluetooth адаптер и вновь запустите приложение IQcontrol.

Если адаптер не подключен или не установлен, появится сообщение следующего содержания: Info: Can not find Bluetooth adapter (Инфо: не получается обнаружить Bluetooth адаптер).

Все кнопки приложения будут активированы.

Вы можете управлять устройством, используя команды, которые необходимо вводить в текстовое поле(в примере ниже в текстовое поле введена команда, запускающая перезапуск розетки) и отправлять на устройство, используя эту кнопку:

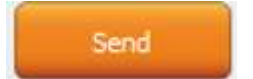

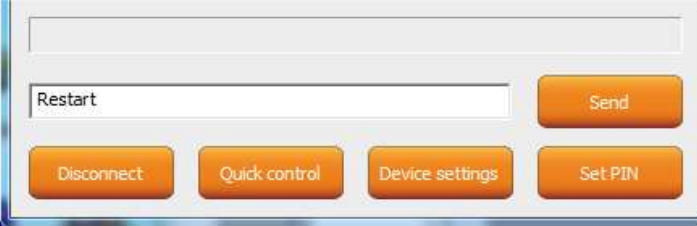

Если команда введена верно, устройство её выполнит и отправит ответное сообщение (в данном примере: Restarted (перезапуск выполнен успешно):

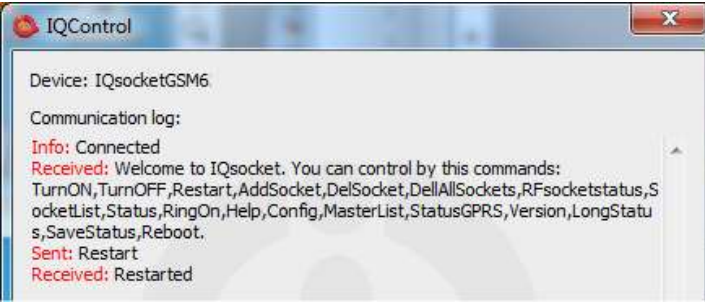

Далее мы продемонстрируем детали работы встроенного синтаксического анализатора.

Мы принимаем во внимание, что пользователь может не знать команд, а в случае управления через SMS приветственное сообщение, содержащее перечень команд, могло не прийти. Возможно, пользователь помнит, что нужная команда начинается с буквы "R". Тогда при отправлении буквы "R" на устройство в ответном сообщении будет выслан перечень команд, начинающихся с данной буквы, среди которых можно найти нужную.

Мы внесли еще одно упрощение, а именно сделали возможной отправку всех необходимых команд в одном сообщении (с соблюдением размера одного сообщения, равного 160 символам).

Команды должны быть разделены символом "#"; ниже, в качестве примера, мы отправили запрос статуса устройства, команду осуществить перезапуск, и вновь отправить статус устройства:

ster processings<br>comments increase the computer of the comments of the comments.<br>
the convention of the computer of the comments of the comments of the comments of the comments of the comment<br>
detect stereoid floated and t

По одному SMS-сообщению было отправлено в ответ на каждую из направленных устройству команд (сообщений может быть и больше, в зависимости от количества команд).

В случае неверно заданного параметра (имеются в виду команды, содержащие знак «=») или в случае, если заданный параметр находится вне диапазона доступных значений, устройство отправит сообщение об ошибке в указании параметра (если текст команды введен при этом корректно) и/или сообщение об указании недопустимого параметра. Пример ниже относится к команде RestartTime:

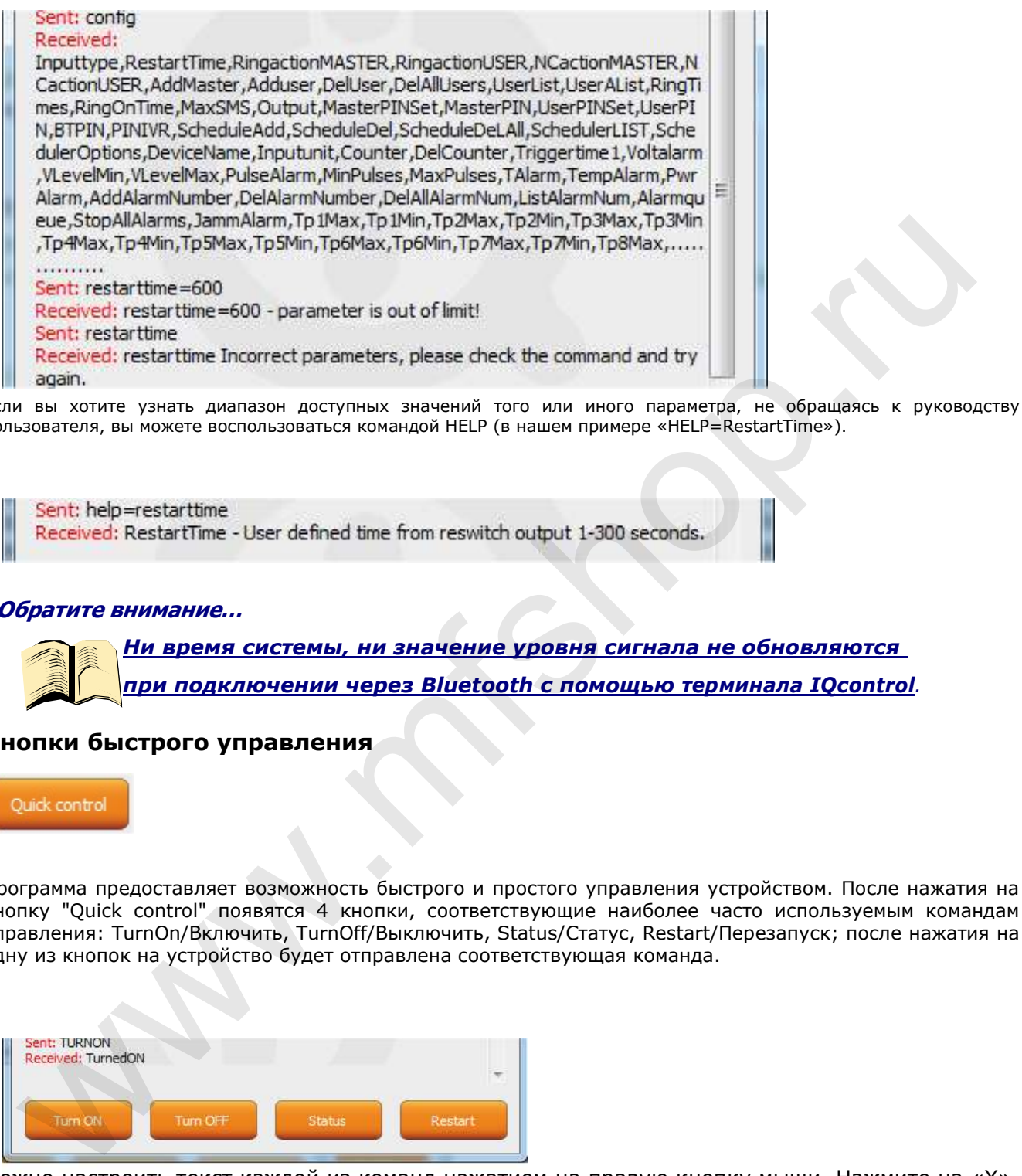

Если вы хотите узнать диапазон доступных значений того или иного параметра, не обращаясь к руководству пользователя, вы можете воспользоваться командой HELP (в нашем примере «HELP=RestartTime»).

#### \*Обратите внимание…

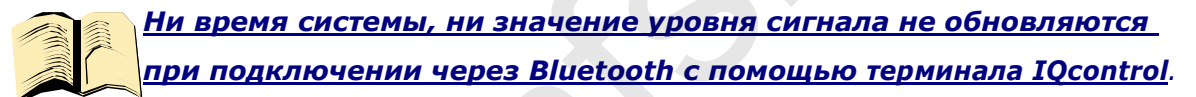

#### Кнопки быстрого управления

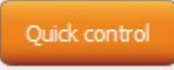

Программа предоставляет возможность быстрого и простого управления устройством. После нажатия на кнопку "Quick control" появятся 4 кнопки, соответствующие наиболее часто используемым командам управления: TurnOn/Включить, TurnOff/Выключить, Status/Статус, Restart/Перезапуск; после нажатия на одну из кнопок на устройство будет отправлена соответствующая команда.

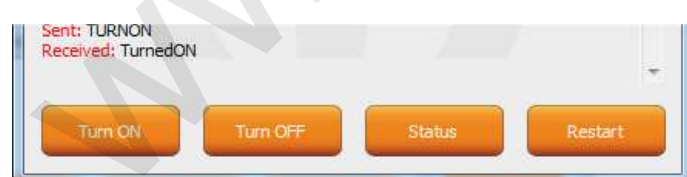

Можно настроить текст каждой из команд нажатием на правую кнопку мыши. Нажмите на «X», чтобы закрыть окно Быстрого управления и вернуться к основному меню программы IQСontrol.

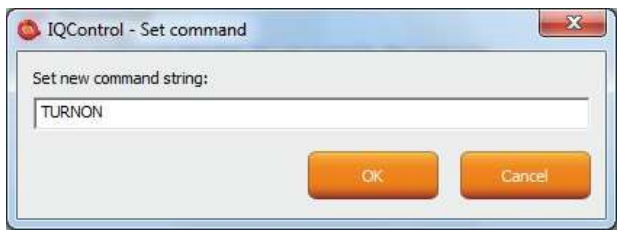

### Кнопка

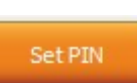

Позволяет пользователю установить PIN-код, который будет сохранен и использован при начале следующего сеанса связи с устройством.

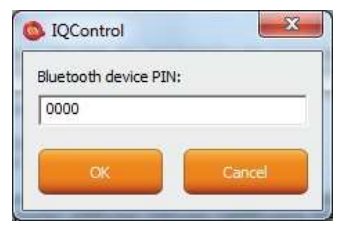

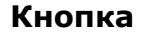

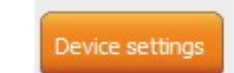

По нажатию на кнопку на экране появится окно, содержащее кнопки, соответствующие важнейшим функциям управления.

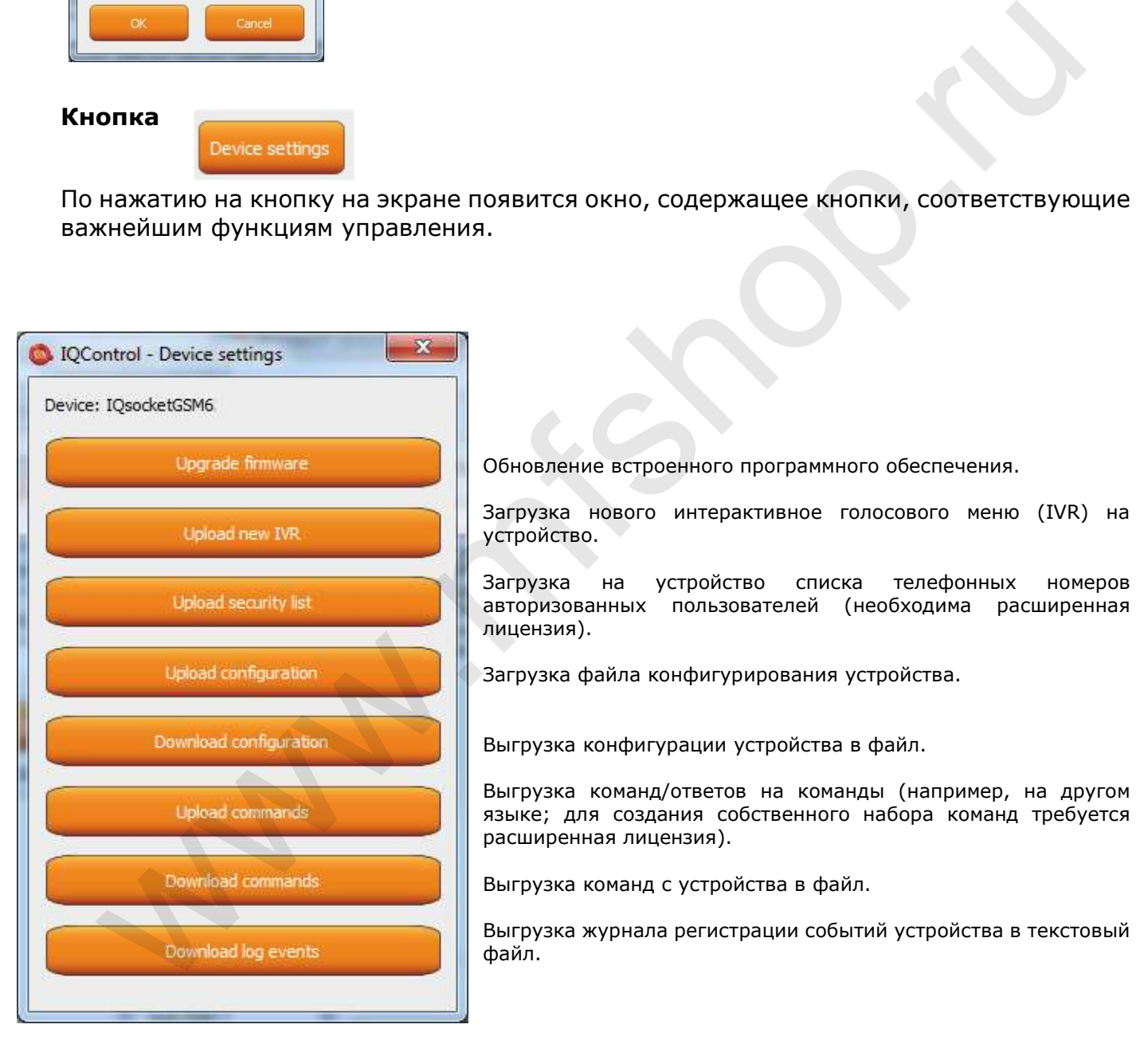

встроенного программного обеспечения.

эвого интерактивное голосового меню (IVR) на

на устройство списка телефонных номеров ных пользователей (необходима расширенная

йла конфигурирования устройства.

нфигурации устройства в файл.

оманд/ответов на команды (например, на другом создания собственного набора команд требуется я лицензия).

манд с устройства в файл.

рнала регистрации событий устройства в текстовый

Для загрузки Списка телефонных номеров на устройство может использоваться как текстовый файл, созданный с помощью программы Редактор телефонных номеров (Numbers Editor), входящей в состав пакета «IQcontrol Suite», так и файл, созданный пользователем самостоятельно.

Ниже представлен текстовый файл в общем виде, в котором каждый номер помещен в отдельную строку, а символы не разделены пробелами. Файл должен иметь расширение \*.sec, например,"mynumbers.sec":

420123456789,alias2 420111111111 420123333333,alias3

Синтаксис совпадает с синтаксисом SMS-команды AddUserNumber.

В том случае, если строка в файле содержит ошибки, она будет проигнорирована и номер не будет загружен на устройство.

#### Обратите внимание…

Скорость передачи данных составляет115200 бит в секунду.

Загрузка больших файлов, например, IVR, может занять несколько минут. Состояние загрузки файлов показывает полоса загрузки, и, если файл успешно загружен, на экране появится текст «successfully» (в противном случае загружаемый файл не является корректным).

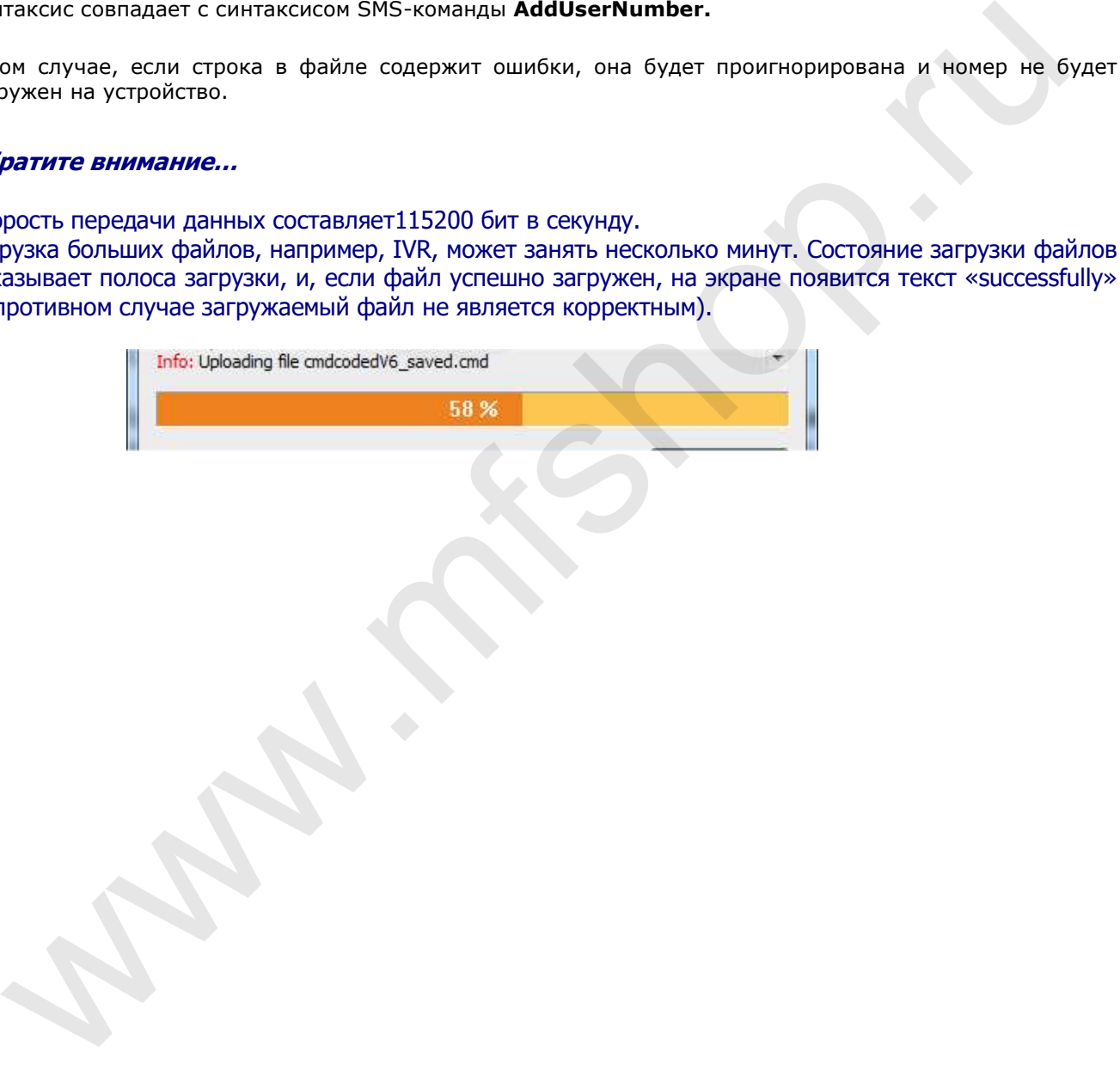

### Редактор команд

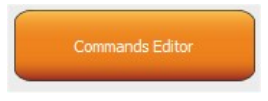

Пожалуй, самый интересный компонент пакета IQControl, предоставляющий пользователю возможность редактировать не только тексты команд, используемых устройством, и тексты ответов на них, но и тексты, которые записываются в журнал регистрации, тексты оповещений о событиях и др. Вы можете составить собственный ответ на команду STATUS, включая тексты, соответствующие её параметрам. Кроме того, вы можете изменить права (Admin/User), которыми должно обладать лицо для выполнения той или иной команды.

Чтобы изменить перечисленные выше настройки, вы должны получить исходные данные, которые могут быть загружены с использованием кнопки Device settings («Настройки устройства»), описанной выше, а также кнопки **Download Commands** («выгрузка команд устройства в файл»). Имя файла может быть, к примеру, таким:

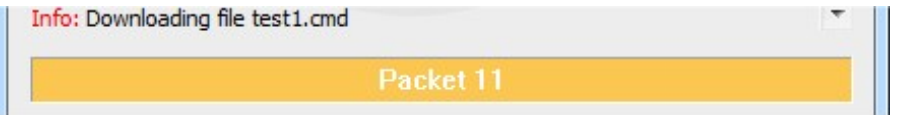

В случае осуществления загрузки с устройства только количество пакетов будет выведено на экран, так как файлы небольшие по объему и их загрузка займет всего несколько секунд.

Вы можете открыть загруженный файл в Редакторе команд.

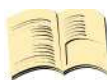

Примечание…

Необходима расширенная лицензия.

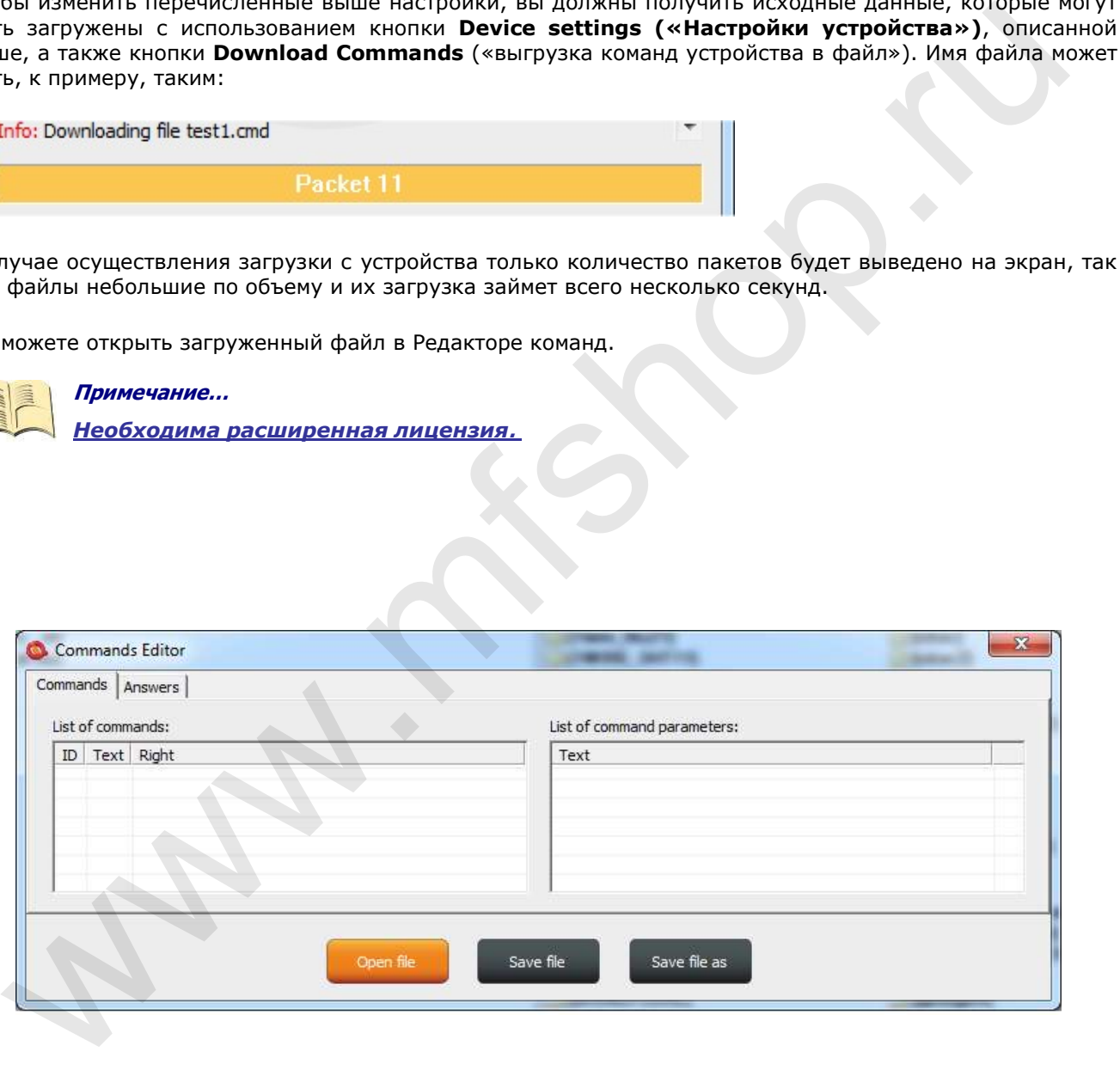

Если вы хотите прочесть файл, используйте кнопку «Открыть файл» («Open File») и загрузите файл test1.cmd. Если открываемый файл может быть прочтен, он будет показан, если нет, вы увидите сообщение об ошибке.

Программное обеспечение, как было отмечено выше, понятно интуитивно. Таблица команд состоит из двух окон: Список команд (List of commands), в котором отображаются команды управления, и Список параметров команд (List of command parameters), в котором отображаются параметры той или иной программы, выбираемые при помощи символа "=". В редакторе вы можете менять только текст – сами команды не могут быть удалены или добавлены.

После того, как файл будет выгружен, команды будут отображены в таблице, отсортированные по номерам. Если вы хотите изменить команду, нажмите на неё и приступайте к редактированию. Изменения будут внесены после нажатия на кнопку ENTER.

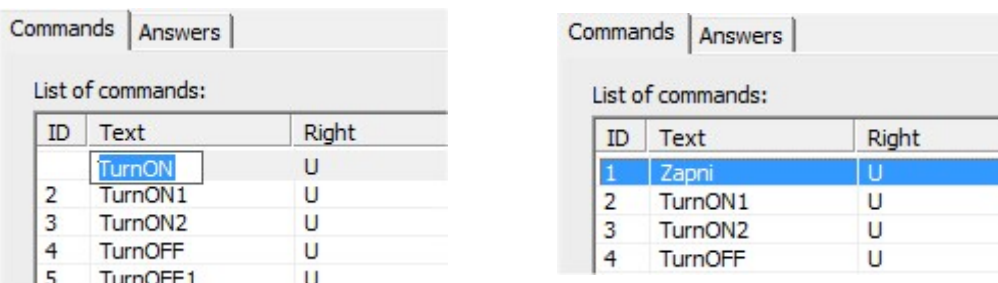

Если вы выберете команду, содержащую текстовые параметры, например, единицы измерения температуры TempUnit, значения ее параметров будут отображены в правом окне. Значения параметров также могут быть отредактированы.

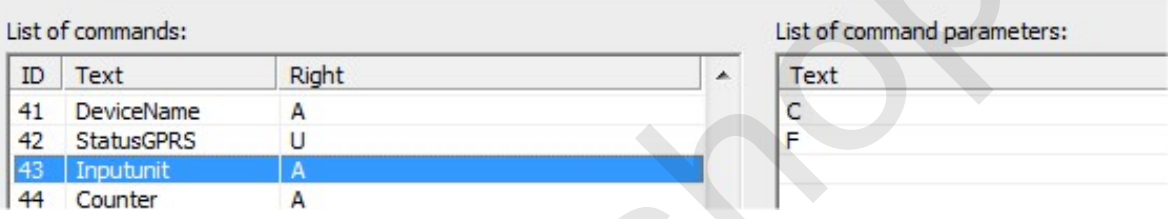

Колонка Right содержит значения, соответствующие правам доступа: А - для использования команды требуются права Администратора (при условии, что Администратор назначен, в противном случае команда может быть выполнена пользователем).

Символ "U" означает доступ с правами Пользователя, при управлении с авторизованных номеров. Предусмотрена возможность изменять права доступа, определяя, какие команды доступны для использования теми или иными лицами.

Таблица «ответы» (Answers) выглядит похоже, тексты ответов на команды могут быть изменены в левом окне «Список ответов» (List of asnwers), а параметры (если они есть) показаны в правом окне таблицы. Вы можете удалять, редактировать и добавлять новые параметры. Также вы можете редактировать ответы, отправляемые встроенной системой помощи, но этого делать не рекомендуется, так как это может привести к путанице в исходном файле.

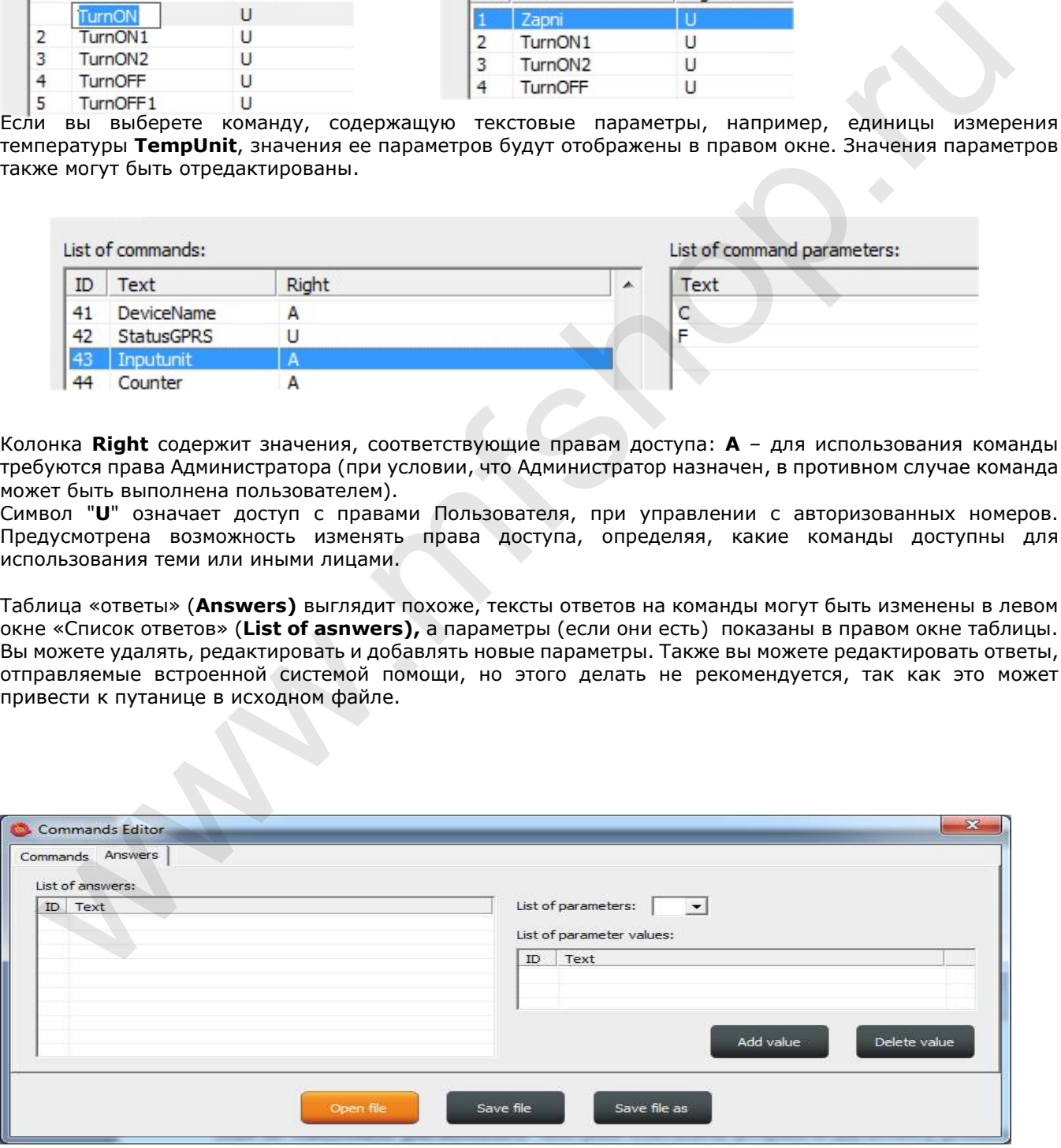

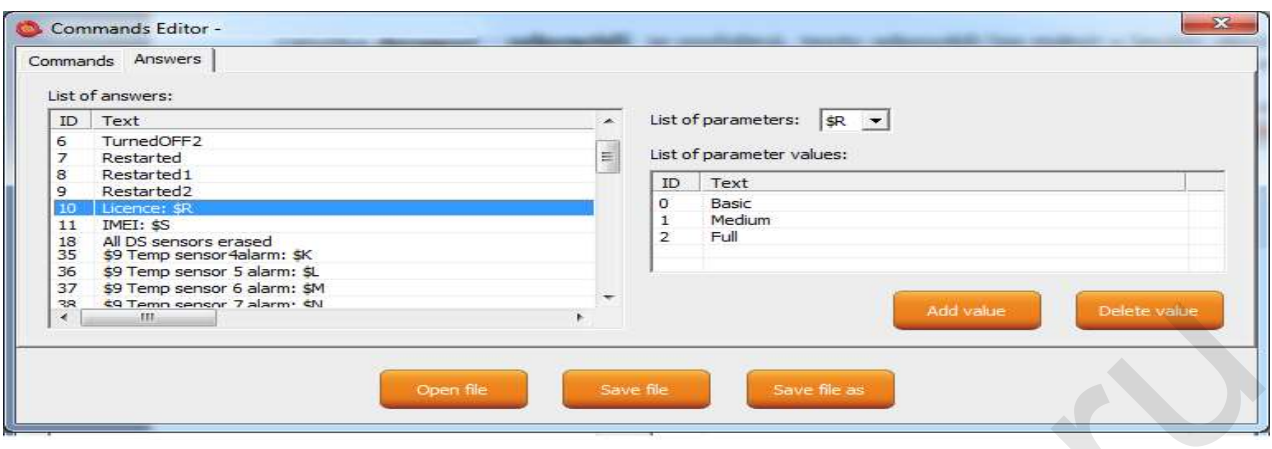

Параметр в ответе за запрос всегда обозначен знаком \$ и символами 0-9, A-Z, которые могут быть изменены вручную. В примере вы видите редактирование ответа на команду "License: \$R".

"\$R" – это фиксированный параметр ответа на команду, вместо которого встроенный в устройство анализатор подставляет числовую величину. Однако если в левом окне определен текстовый эквивалент числовой величины, то подставлен будет заданный текст.

Поэтому в данном примере ответ на команду может иметь вид "License: Basic" (Базовая лицензия), "License: Medium" (Расширенная лицензия), или "License: Full" (Полная лицензия). Для каждого числового параметра в каждом ответе на запрос может быть определен текстовый эквивалент, который и будет отображаться в случае поступления соответствующего запроса.

Опция «List of parameters» выводит доступные для ответов на запросы параметры в правом окне. Если требуемый параметр не существует, устройство выведет текст «UDEF» (не определен). Если текстовый эквивалент находится за пределами допустимых значений, устройство выведет текст «N/A» (не применимо).

Ниже представлены описание и значение применяемых параметров:

\$1 - Статус выходного гнезда 0, 1 и 2 (перезапущено) ; числовой параметр

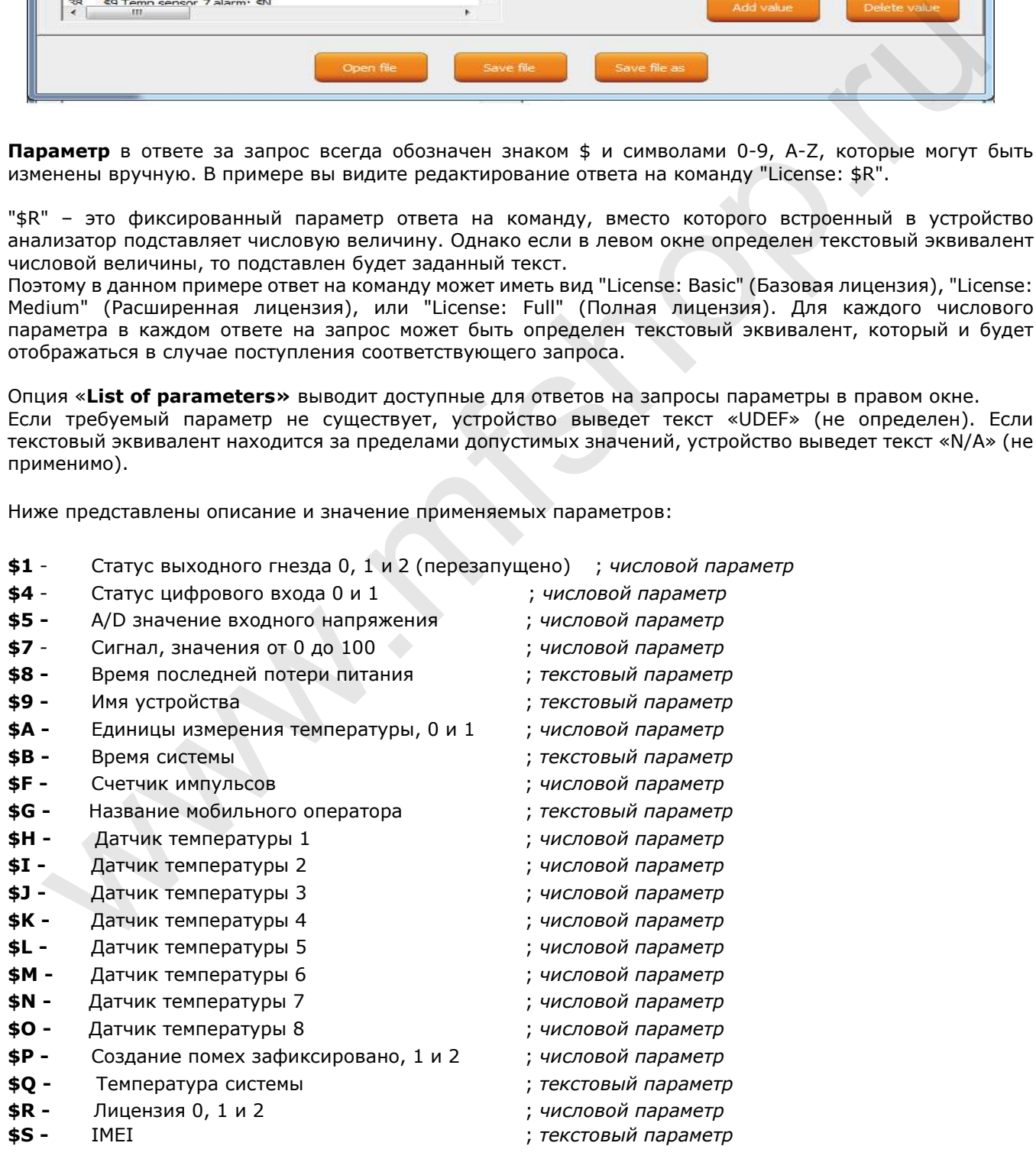

#### Пример

Для того, чтобы создать простой ответ на команду **STATUS**, содержащий лишь один параметр - статус выходного гнезда розетки, можно изменить текст позиции ID54 в окне Списка ответов следующим образом: "Output socket status: \$1".

Данный параметр может иметь только следующие значения: 0 – выключено, 1 – включено, 2 – перезапущено.

Если не заданы текстовые статусы выходного гнезда розетки, ответ на запрос примет следующий вид:

#### Output socket status: 0

Для удобства можно добавить текстовые значения числовых статусов выходного гнезда розетки в правое

окно, используя кнопку:

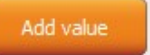

Результат будет выглядеть следующим образом:

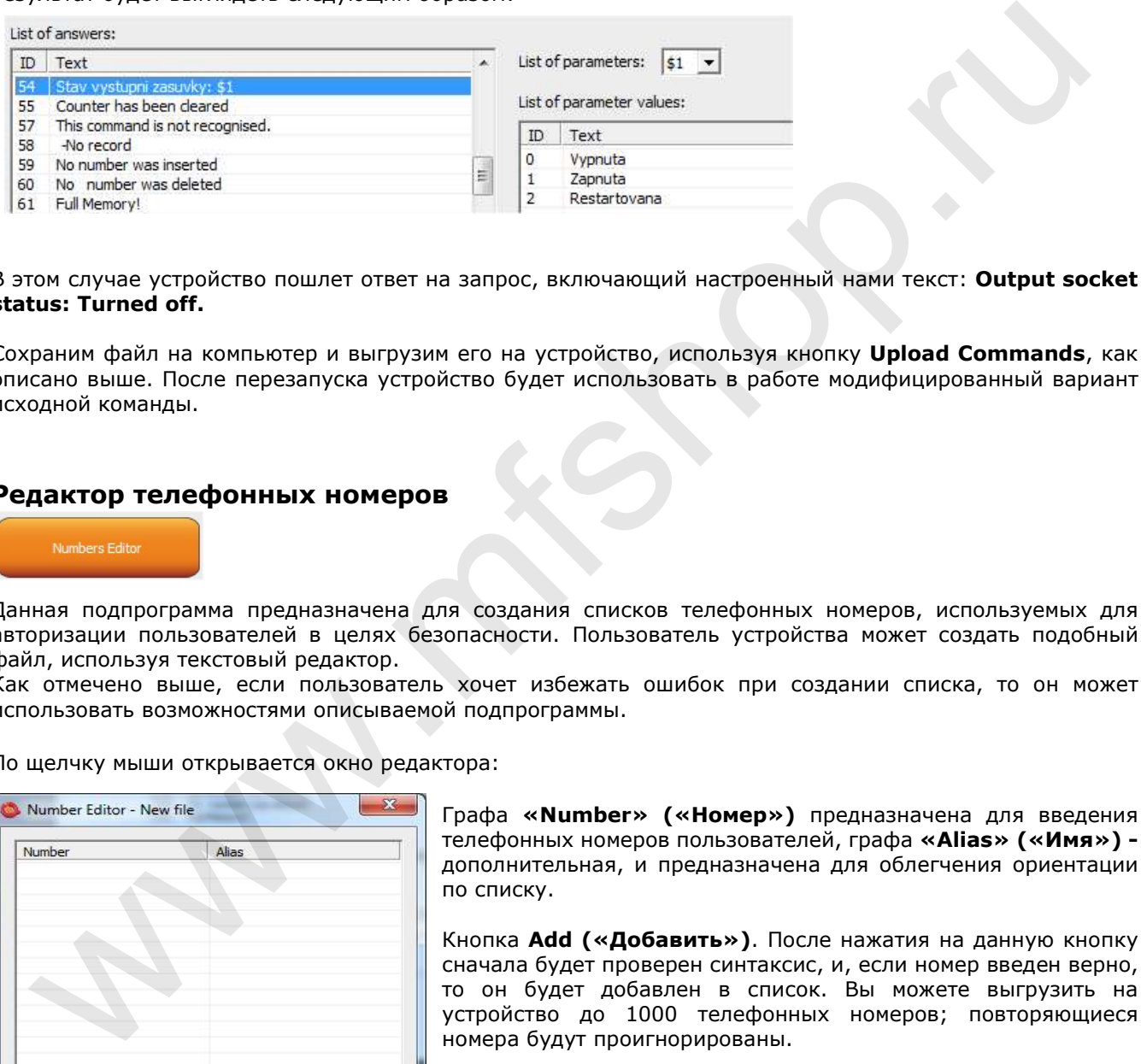

В этом случае устройство пошлет ответ на запрос, включающий настроенный нами текст: **Output socket** status: Turned off.

Сохраним файл на компьютер и выгрузим его на устройство, используя кнопку **Upload Commands**, как описано выше. После перезапуска устройство будет использовать в работе модифицированный вариант исходной команды.

### Редактор телефонных номеров

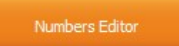

Данная подпрограмма предназначена для создания списков телефонных номеров, используемых для авторизации пользователей в целях безопасности. Пользователь устройства может создать подобный файл, используя текстовый редактор.

Как отмечено выше, если пользователь хочет избежать ошибок при создании списка, то он может использовать возможностями описываемой подпрограммы.

По щелчку мыши открывается окно редактора:

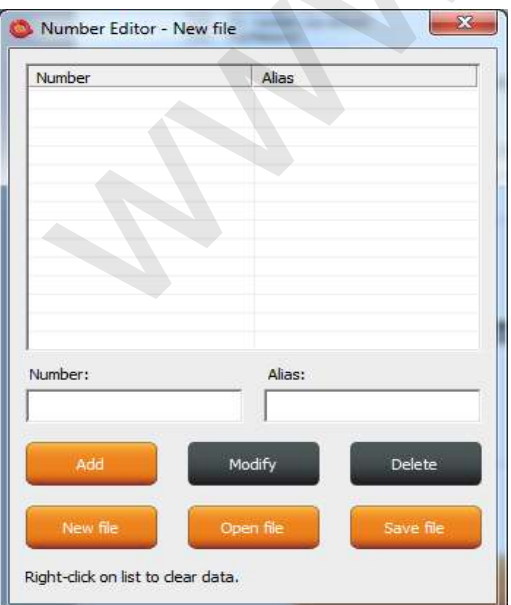

Графа «Number» («Номер») предназначена для введения телефонных номеров пользователей, графа «Alias» («Имя») дополнительная, и предназначена для облегчения ориентации по списку.

Кнопка Add («Добавить»). После нажатия на данную кнопку сначала будет проверен синтаксис, и, если номер введен верно, то он будет добавлен в список. Вы можете выгрузить на устройство до 1000 телефонных номеров; повторяющиеся номера будут проигнорированы.

Кнопка Modify («Изменить»). Если вы выберете строку с номером, а затем нажмете на эту кнопку, данная строка будет подсвечена оранжевым, а содержащаяся в строке информация станет доступной для изменения.

Кнопка Delete («Удалить») удаляет выбранный номер из списка.

**New file («новый файл»)** – сохраняет список как новый файл под новым именем. Open file («открыть файл») – открывает существующий файл. **Save file («сохранить файл»)** - сохраняет открытый файл под тем же именем.

Файлы имеют расширение \*.sec и после создания могут быть выгружены на устройство.

### Модуль IVR Completor

Используя данную подпрограмму, вы можете создать собственное интерактивное голосовое меню (IVR). Подпрограмма проста в использовании и предназначена для добавления созданных пользователем аудиозаписей в звуковой файл, который может быть загружен на устройство. От вас требуется записать аудиофайлы, используя для этого профессиональное звуковое оборудование или синтезатор речи.

1. После того, как будут настроены действия, совершаемые в ответ на входящий телефонный вызов, поступающий в интерактивное голосовое меню (IVR), устройство начнет отвечать на входящий вызов, последовательно проигрывая аудиозаписи. Необходимо, чтобы аудиозаписи были пронумерованы надлежащим образом, начиная с записи 01.raw до xx.raw. Формат аудиозаписей - RAW (несжатые данные без заголовков) MONO, 8 бит и частота дискретизации 11 025Гц (11КГц). Важно, чтобы названия аудиофайлов начинались с цифры "0" для аудиозаписей, имеющих порядковые номера от "1" до "9" (имя файла первой записи должно быть 01.raw).

Ниже приведен алгоритм взаимодействия с устройством через интерактивное голосовое меню.

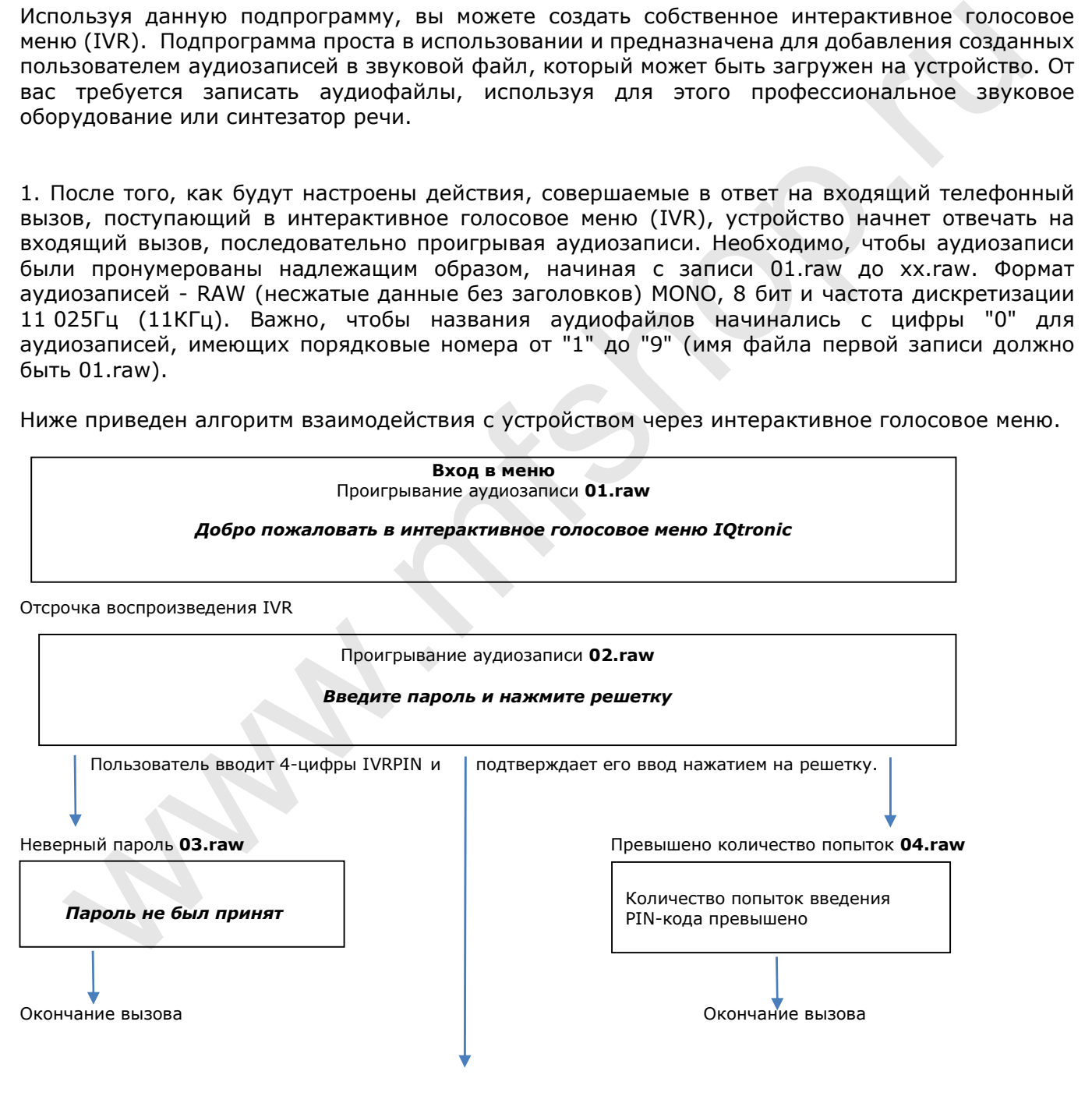

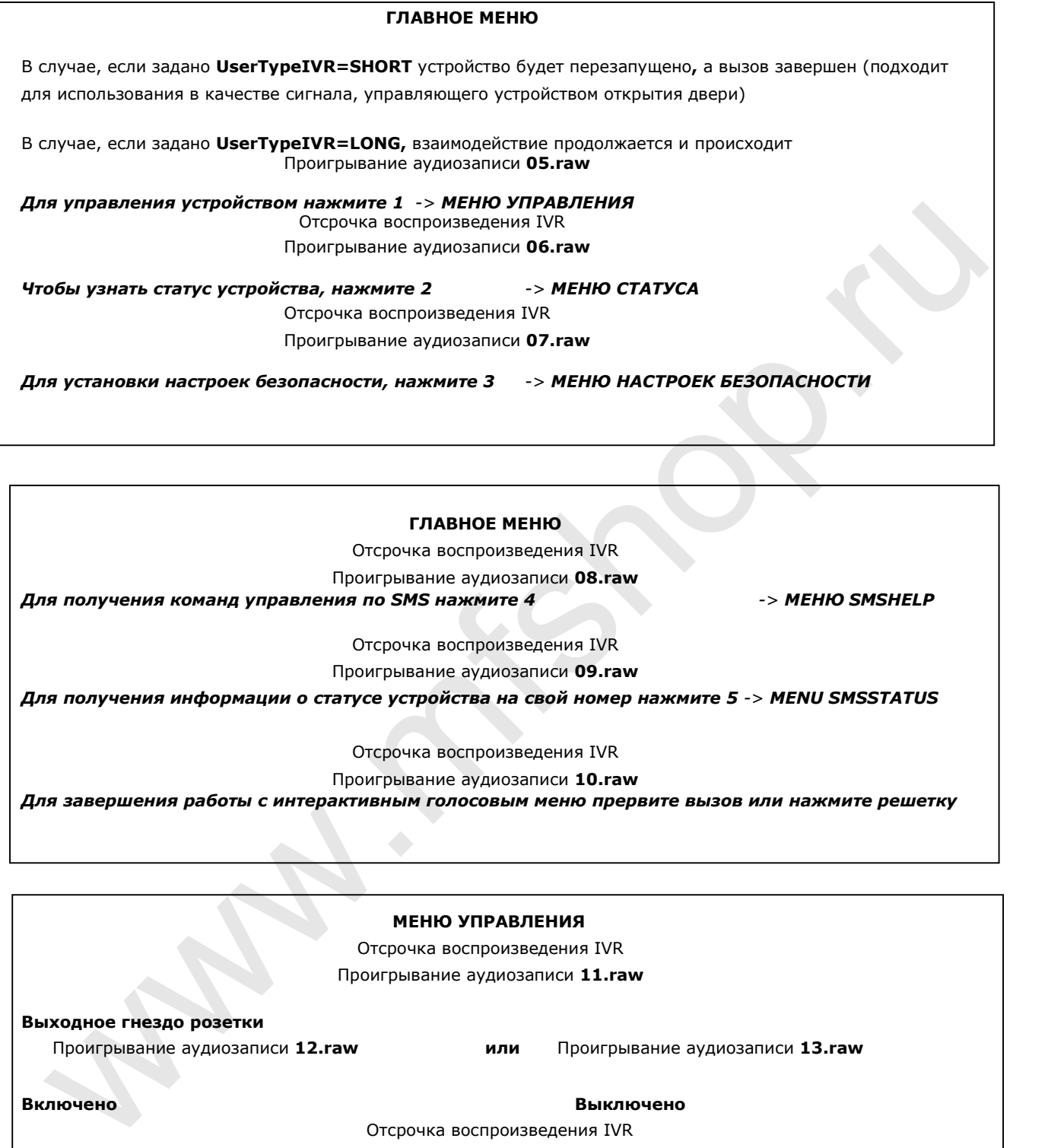

#### ГЛАВНОЕ МЕНЮ

Отсрочка воспроизведения IVR Проигрывание аудиозаписи 08.raw

Для получения команд управления по SMS нажмите 4 -> МЕНЮ SMSHELP

Отсрочка воспроизведения IVR

Проигрывание аудиозаписи 09.raw

Для получения информации о статусе устройства на свой номер нажмите 5 -> MENU SMSSTATUS

Отсрочка воспроизведения IVR

Проигрывание аудиозаписи 10.raw

Для завершения работы с интерактивным голосовым меню прервите вызов или нажмите решетку

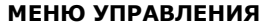

Отсрочка воспроизведения IVR Проигрывание аудиозаписи 11.raw

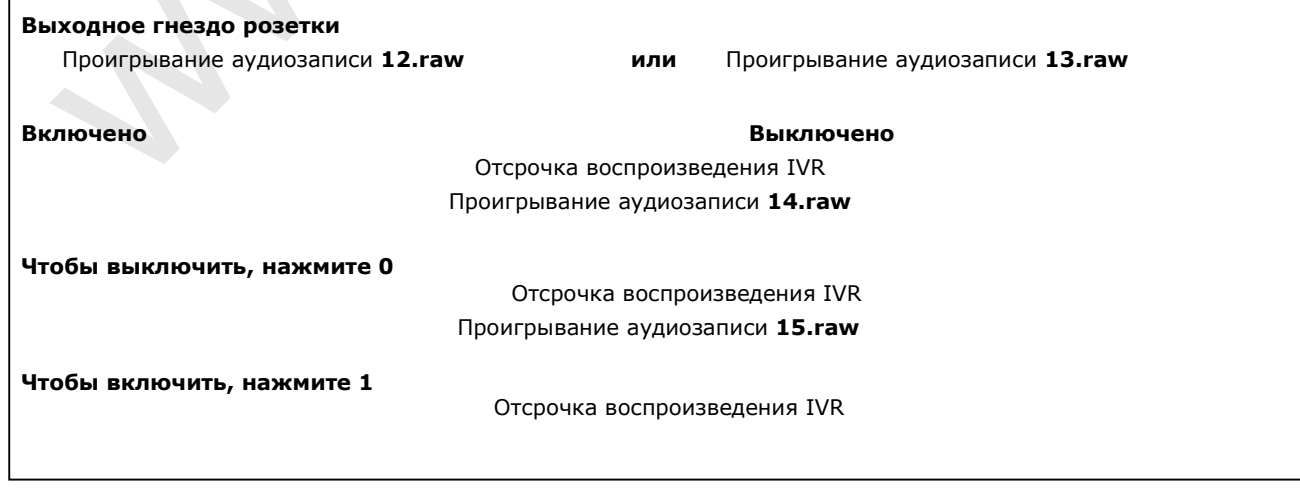

 Включено Выключено МЕНЮ УПРАВЛЕНИЯ Проигрывание аудиозаписи 16.raw Чтобы вернуться в главное меню, нажмите решетку **# +** -> ГЛАВНОЕ МЕНЮ Проигрывание аудиозаписи 13.raw МЕНЮ СТАТУСА Отсрочка воспроизведения IVR Проигрывание аудиозаписи 11.raw Выходное гнездо розетки Проигрывание аудиозаписи 12.raw или Автоматический возврат в ГЛАВНОЕ МЕНЮ Metrio Christmas evaluations and the matrix of the matrix of the matrix of the matrix of the matrix of the matrix of the matrix of the matrix of the matrix of the matrix of the matrix of the matrix of the matrix of the mat

МЕНЮ SMSHELP Отсрочка воспроизведения IVR Проигрывание аудиозаписи 17.raw

SMS–сообщение будет отправлено после окончания сеанса использования интерактивного голосового меню

Автоматический возврат в ГЛАВНОЕ МЕНЮ

### МЕНЮ SMSSTATUS

Отсрочка воспроизведения IVR Проигрывание аудиозаписи 17.raw

SMS –сообщение будет отправлено после окончания сеанса использования интерактивного голосового меню

Автоматический возврат в ГЛАВНОЕ МЕНЮ

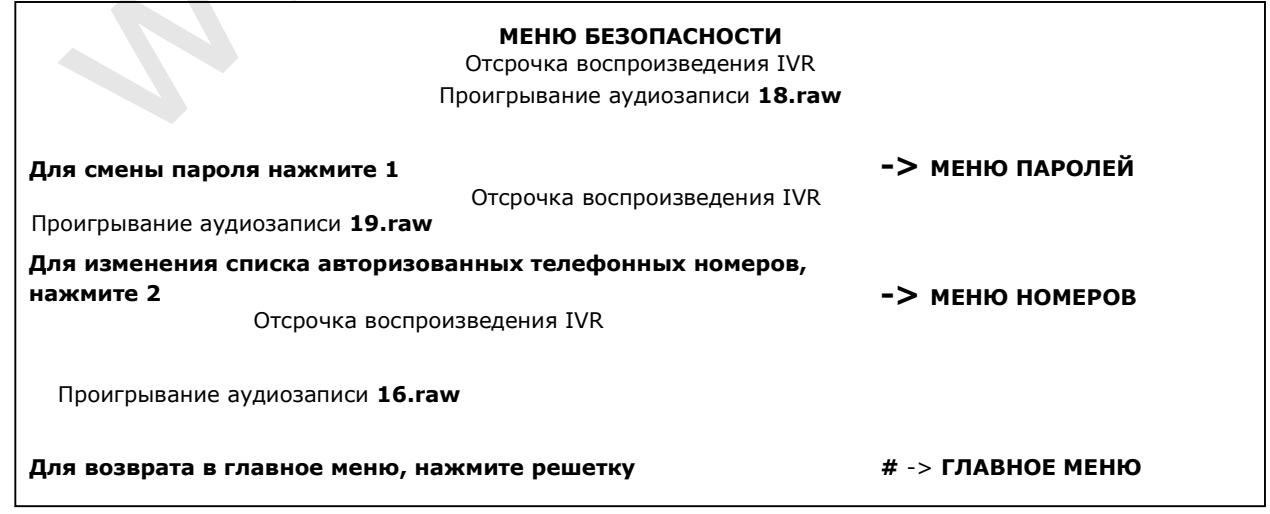

#### МЕНЮ ПАРОЛЕЙ

Отсрочка воспроизведения IVR

#### Проигрывание аудиозаписи 20.raw

Ваш пароль: \* Озвучивается пароль. Названия файлов аудиозаписей для цифр приведены после алгоритма

взаимодействия через интерактивное голосовое меню.

Отсрочка воспроизведения IVR

Проигрывание аудиозаписи 21.raw

Введите новый пароль и нажмите решетку Ожидание подтверждения пароля при помощи нажатия на # Отсрочка воспроизведения IVR

#### Проигрывание аудиозаписи 22.raw

Ваш новый пароль: \* Озвучивается пароль. Названия файлов аудиозаписей для цифр приведены после алгоритма взаимодействия через интерактивное голосовое меню.

#### МЕНЮ ПАРОЛЕЙ

Отсрочка воспроизведения IVR Проигрывание аудиозаписи 23.raw

Для подтверждения пароля и возврата в главное меню, нажмите решетку, для активации всех паролей нажмите 0, для ввода нового значения нажмите \*

Кнопка # для сохранения введенного PIN-кода только для IVRMENU и возврата в ГЛАВНОЕ МЕНЮ Кнопка 0 для сохранения введенного PIN-кода для PINIVR, PINBT и USERPIN и возврата в ГЛАВНОЕ МЕНЮ Кнопка \* -> МЕНЮ ПАРОЛЕЙ ш новый пароль: \* Озвучивается пароль. Названия файлов аудиозаписк для шифр приведены после<br>
"Coordina sale conditions were interpretented conditions and distinct and multiple properties and consider the coordinate and mo

#### МЕНЮ НОМЕРОВ Отсрочка воспроизведения IVR

Проигрывание аудиозаписи 24.raw

Введите новый номер и нажмите решетку Ожидание ввода телефонного номера и нажатия на кнопку # Отсрочка воспроизведения IVR Проигрывание аудиозаписи 25.raw

Вы ввели номер: \* Озвучивается номер. Названия файлов аудиозаписей для цифр приведены после алгоритма взаимодействия через интерактивное голосовое меню.

Ожидание ввода телефонного номера и нажатия на кнопку # Отсрочка воспроизведения IVR Проигрывание аудиозаписи 26.raw

Для назначения прав доступа администратора, нажмите 1

Отсрочка воспроизведения IVR

Проигрывание аудиозаписи 27.raw

#### Для назначения прав доступа пользователя, нажмите 2

Отсрочка воспроизведения IVR

Проигрывание аудиозаписи 28.raw

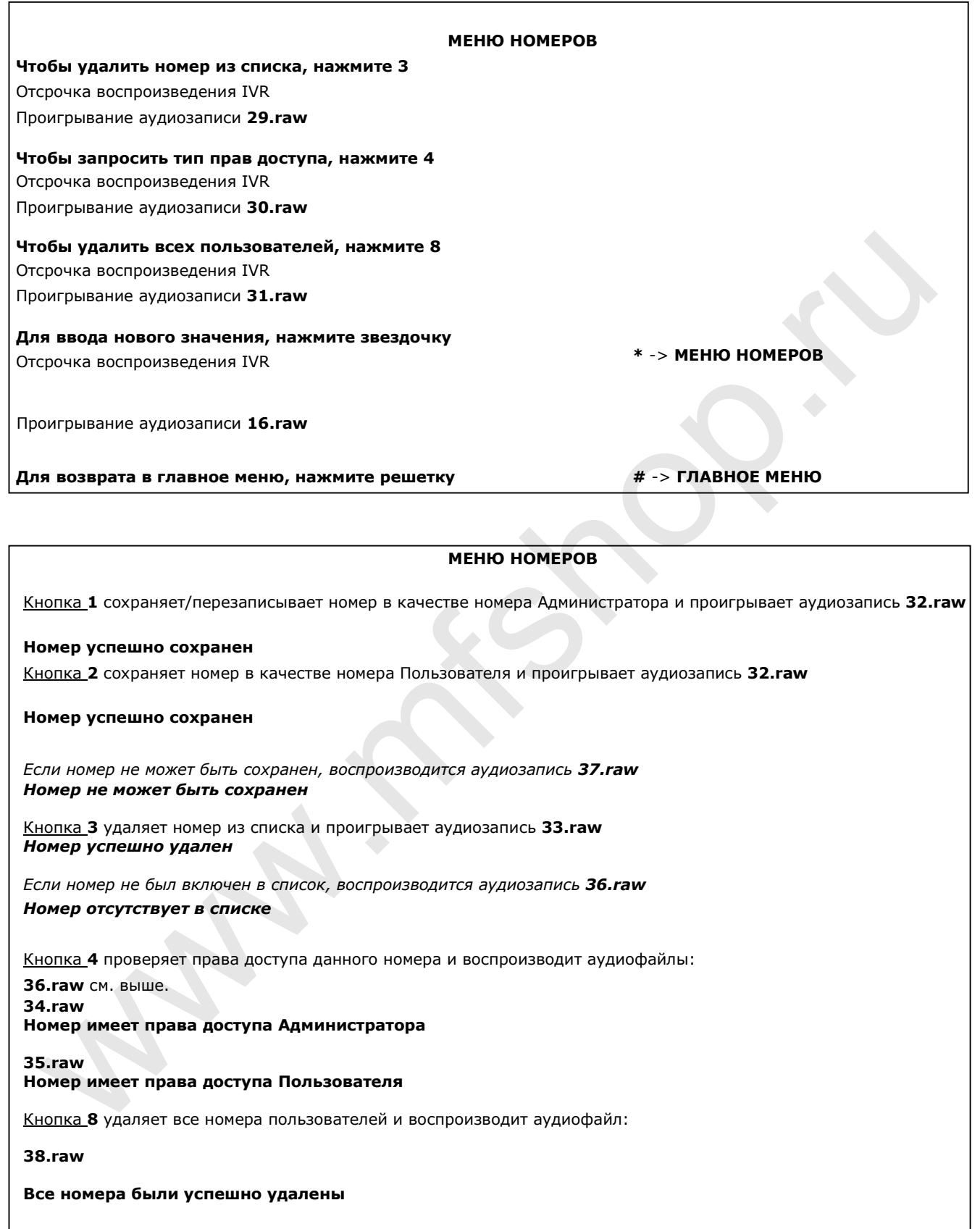

#### \* Названия файлов для цифр:

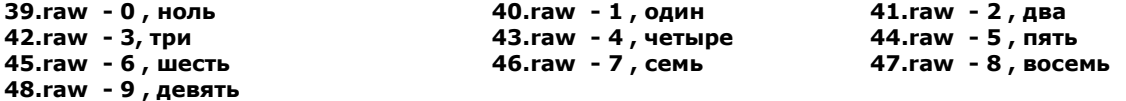

#### Примечание…

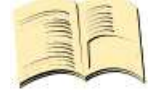

Если на вашем устройстве установлен короткий вариант интерактивного голосового меню (например, для управления устройством открывания дверей), вы можете записать только приветственное сообщение или мелодию, а также сообщения об ошибках, которые могут возникнуть. Если некоторые записи будут утрачены, устройство не сможет их воспроизвести,

однако интерактивное голосовое меню по-прежнему будет активировано. Короткое голосовое меню доступно только в случае осуществления звонков с номеров пользователей, а полное голосовое меню всегда доступно с номера телефона Администратора.

Таким образом, мы завершили процесс создания файла. Запустим подпрограмму IVR Completor.

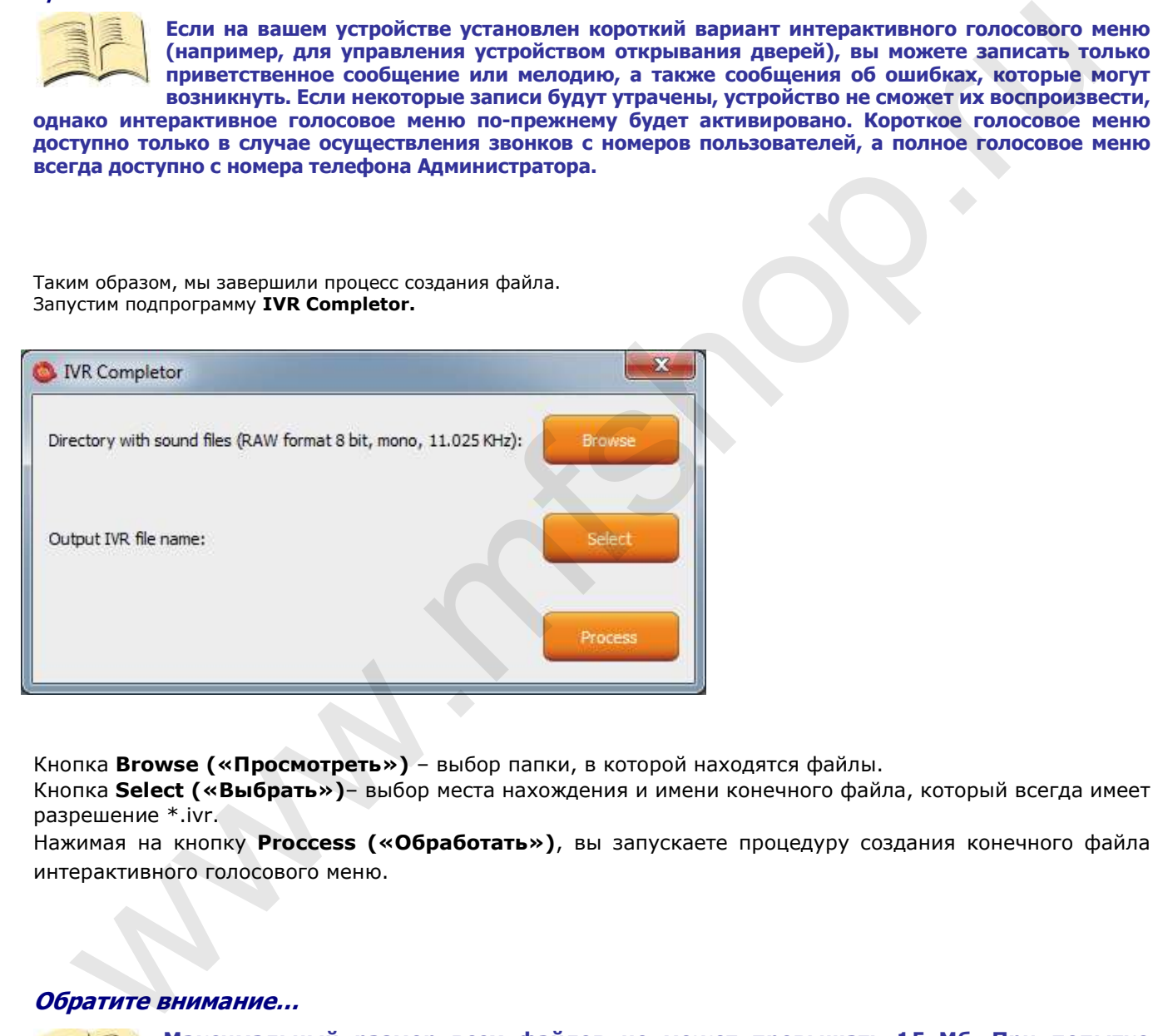

Кнопка Browse («Просмотреть») – выбор папки, в которой находятся файлы.

Кнопка Select («Выбрать»)- выбор места нахождения и имени конечного файла, который всегда имеет разрешение \*.ivr.

Нажимая на кнопку Proccess («Обработать»), вы запускаете процедуру создания конечного файла интерактивного голосового меню.

#### Обратите внимание…

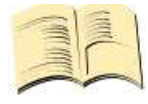

Максимальный размер всех файлов не может превышать 1,5 Mб. При попытке загрузить файл большего размера, будет показано сообщение об ошибке. Изначально ни один IVR файл не загружен в устройство, и устройство не отвечает на звонки.

Затем конечный файл выгружается на устройство при помощи кнопки UPLOAD New IVR («Выгрузить новый IVR-файл).

Вы должны иметь расширенную лицензию!

# Управление через приложение IQcontrol для OS Android

Приложение может быть загружено с нашего сайта: www.iqtronic.com/download или из магазина Google Play. Компанией IQtronic technologies Europe данное приложение распространяется бесплатно.

Также вы можете использовать QR-код, чтобы загрузить приложение на ваш телефон. QR-код размещен, в том числе, на логотипе каждого устройства, содержащем IMEI-номер.

Кроме того, приложение может быть запущено на планшетах, работающих под управлением операционной системы ANDROID и оснащенных Bluetooth-интерфейсом. Управление при помощи SMS-сообщений в таком случае будет недоступно, при этом доступно более гибкое управление устройством через Bluetooth.

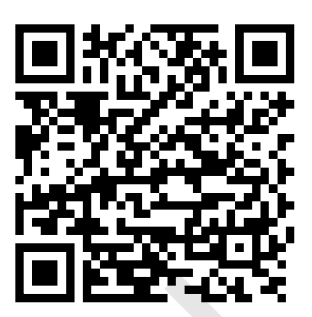

После установки приложения на ваше устройство на рабочем столе появится значок:

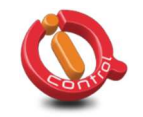

Кликните значок, чтобы запустить приложение.<br> $\frac{1}{2}$  +  $\frac{1}{2}$  +  $\frac{1}{2}$  +  $\frac{1}{2}$  +  $\frac{1}{2}$  +  $\frac{1}{2}$  +  $\frac{1}{2}$  +  $\frac{1}{2}$  +  $\frac{1}{2}$  +  $\frac{1}{2}$  +  $\frac{1}{2}$  +  $\frac{1}{2}$  +  $\frac{1}{2}$  +  $\frac{1}{2}$  +  $\frac{1}{2$ 

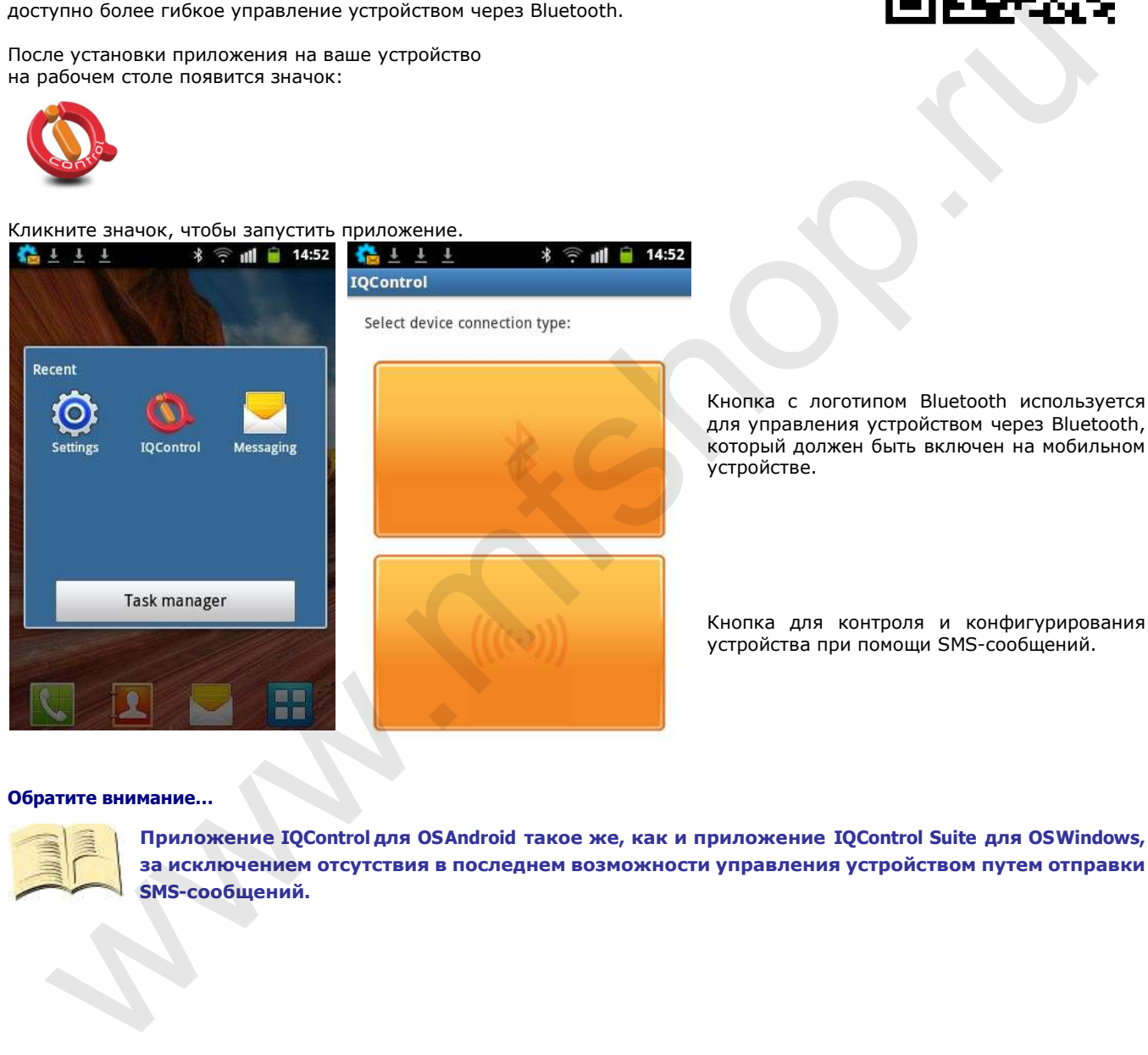

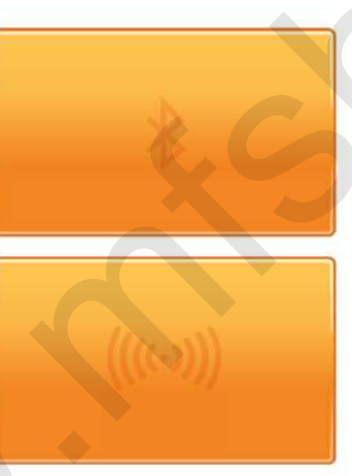

Кнопка с логотипом Bluetooth используется для управления устройством через Bluetooth, который должен быть включен на мобильном устройстве.

Кнопка для контроля и конфигурирования устройства при помощи SMS-сообщений.

#### Обратите внимание…

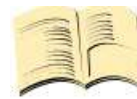

Приложение IQControl для OS Android такое же, как и приложение IQControl Suite для OS Windows, за исключением отсутствия в последнем возможности управления устройством путем отправки SMS-сообщений.

### Управление при помощи SMS

Нажмите на кнопку:

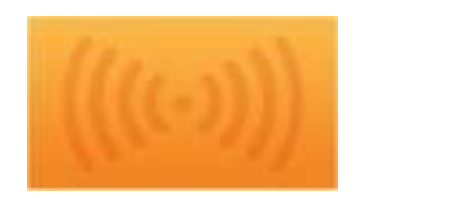

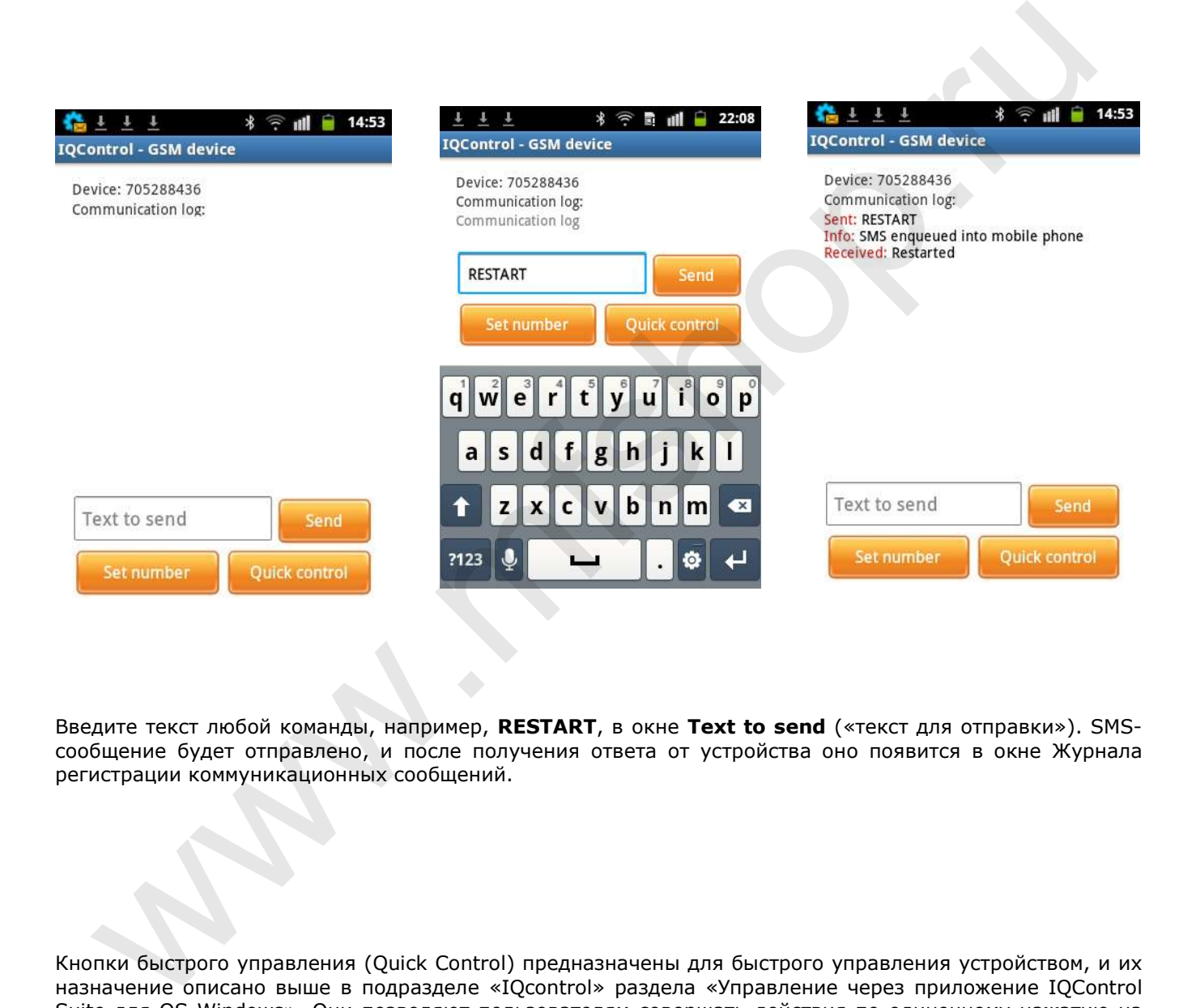

Введите текст любой команды, например, RESTART, в окне Text to send («текст для отправки»). SMSсообщение будет отправлено, и после получения ответа от устройства оно появится в окне Журнала регистрации коммуникационных сообщений.

Кнопки быстрого управления (Quick Control) предназначены для быстрого управления устройством, и их назначение описано выше в подразделе «IQcontrol» раздела «Управление через приложение IQControl Suite для OS Windows». Они позволяют пользователям совершать действия по одиночному нажатию на кнопку, а также редактировать полученный текст по долгому нажатию.

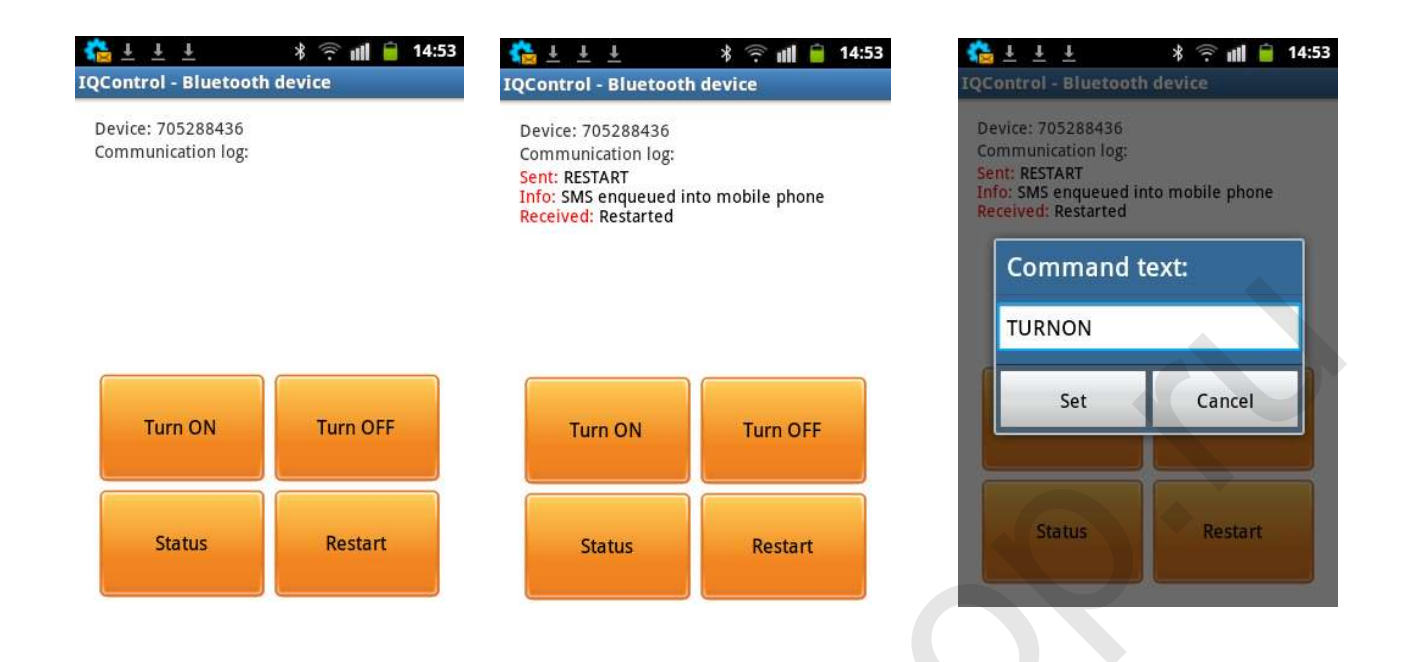

# Управление устройством через Bluetooth

Нажмите на кнопку:

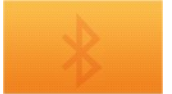

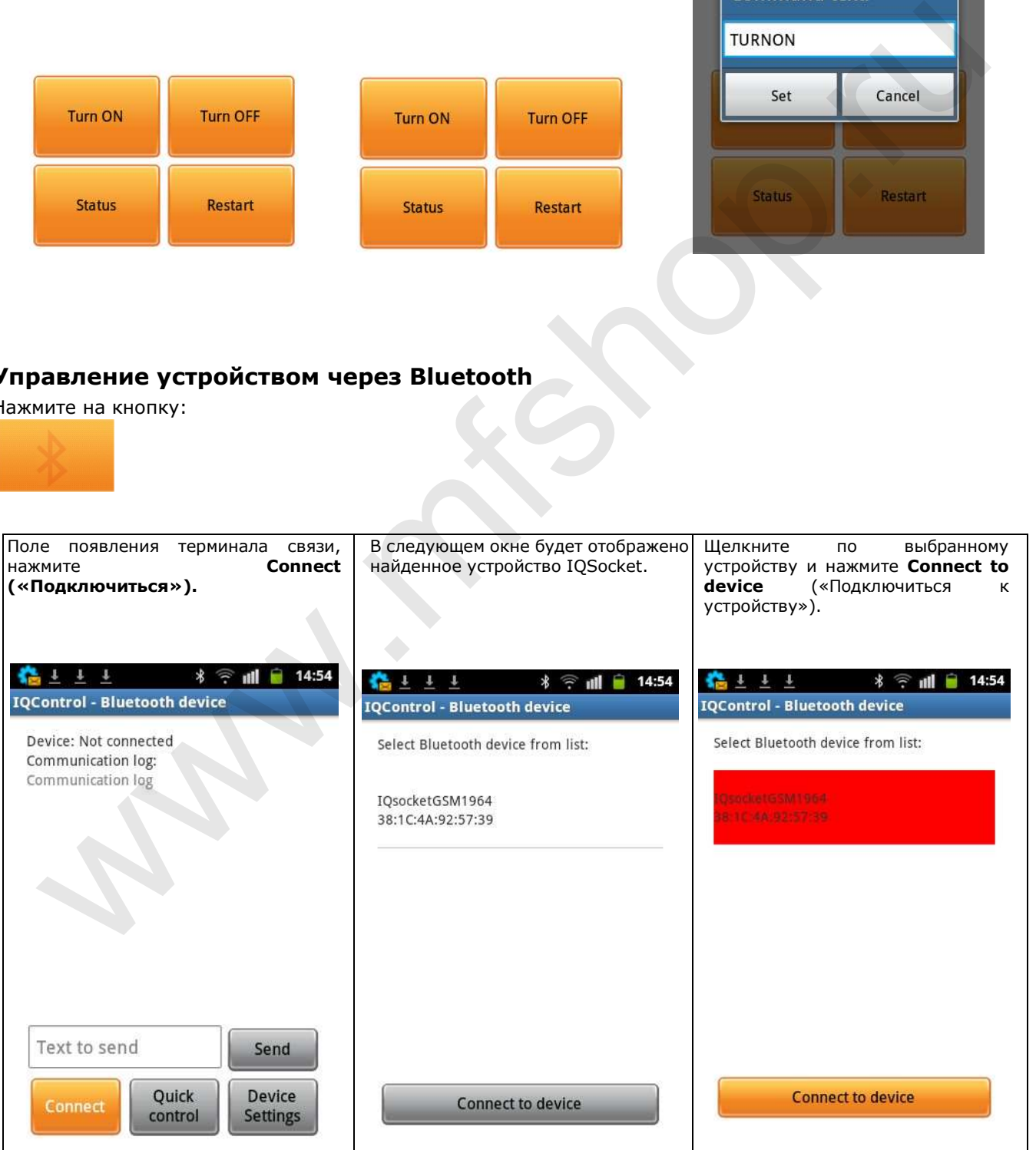

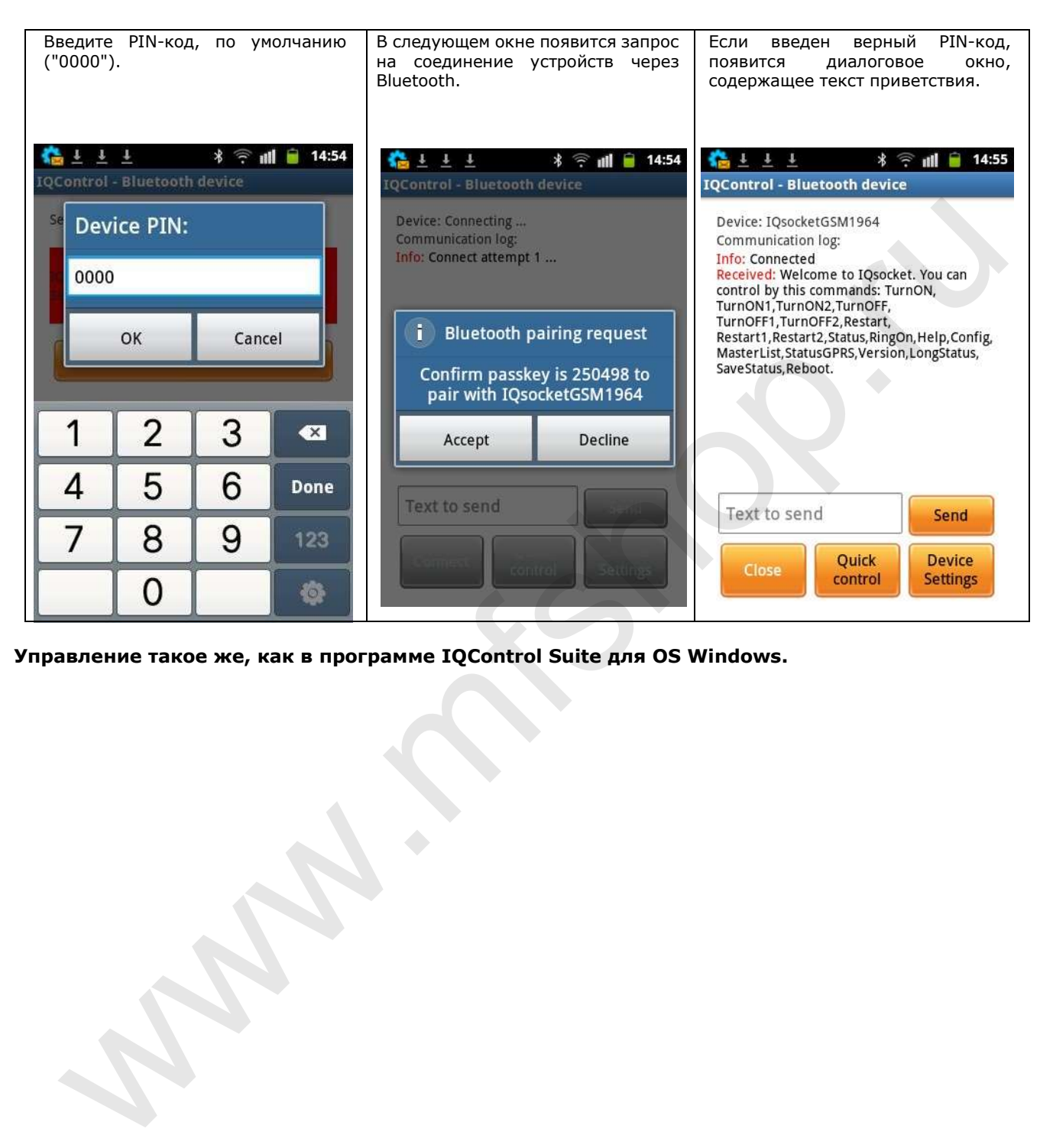

Управление такое же, как в программе IQControl Suite для OS Windows.

### Многофункциональная кнопка ручного управления

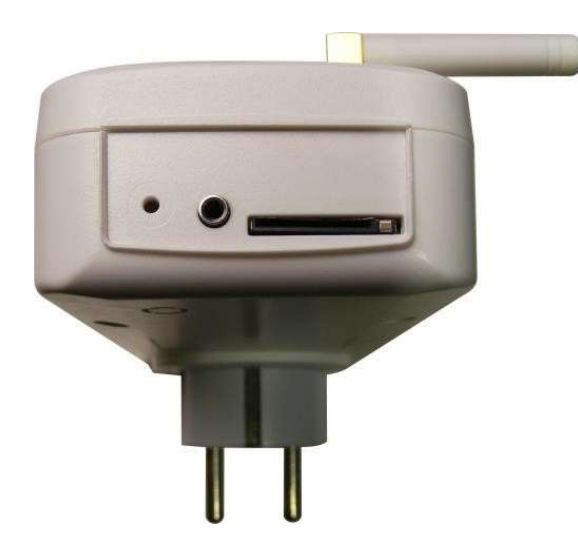

Многофункциональная микрокнопка расположена внутри устройства, доступ к ней можно получить через небольшое отверстие в корпусе.

1. Короткое нажатие на кнопку приводит к смене статуса розетки.

2. Если зажать кнопку на время более 5 секунд, а затем отпустить, LED-индикаторы начнут мигать, и их мигание будет продолжаться в течение 10 секунд. Если во время мигания индикаторов вы вновь нажмете на кнопку, настройки вашего устройства будут сброшены до заводских; данная функция доступна на всех устройствах IQsocket.

Если вы впервые подключаете датчики температуры/влажности, другие датчики или беспроводной адаптер, индикатор питания POWER начнет мигать зеленым, и ваше устройство будет запущено. Количество вспышек индикатора соответствует числу обнаруженных устройством датчиков. После долгого нажатия на кнопку (более 5 секунд), ID датчиков будут сохранены в памяти устройства и индикатор POWER, перестав мигать, будет гореть постоянно. 2. Если замена многие при совержать имогиму на время более 5 секунд, а затеме и империи империи и с при совержать положения и с при совержать по случает подолжных нашего устройства будут сброшены до заводских; данная фун

Таким способом вы можете внести в память устройства до 8 датчиков или беспроводных адаптеров.

# Универсальный вход

Устройство IQTS-GS300 оснащено универсальным входом для подключения дополнительного оборудования. Так как универсальный вход использует закрытый протокол, подключение и настройка описаны для конкретного оборудования, такого как датчики температуры/влажности, беспроводной адаптер, система мониторинга электроограждений, A/D адаптер и т.д. Для подключения большего количества датчиков используйте сплиттер IQSocket, продаваемый дополнительно.

# Заводские настройки

### Возврат к заводским настройкам

Чтобы восстановить заводские настройки, нажмите на кнопку и удерживайте её в нажатом положении более 5 секунд. Как только вы отпустите кнопку, все LED индикаторы начнут мигать. Повторное нажатие на кнопку осуществляет возврат устройства IQTS-GS300 к заводским настройкам (настройкам по умолчанию).

#### Обратите внимание…

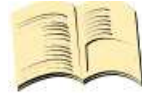

Производя возврат к заводским настройкам, вы НЕ удаляете активные датчики, не очищаете журнал регистрации событий, список телефонных номеров, выгруженный на устройство набор команд и интерактивное голосовое меню.

# Значения заводских настроек

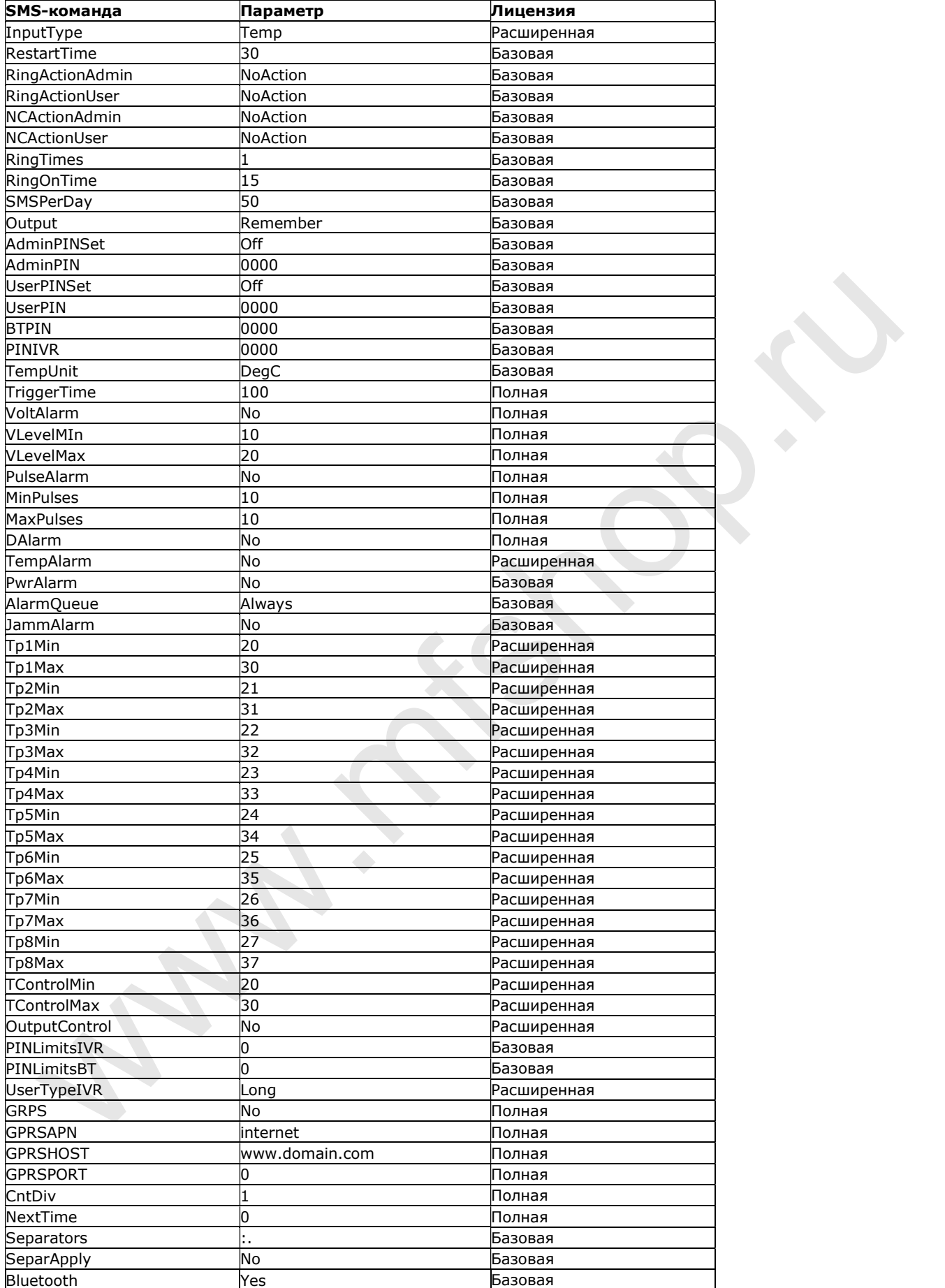

# LED индикаторы Функциональная индикация

На главной панели устройства IQTS-GS300 расположены светодиодные индикаторы трех цветов:

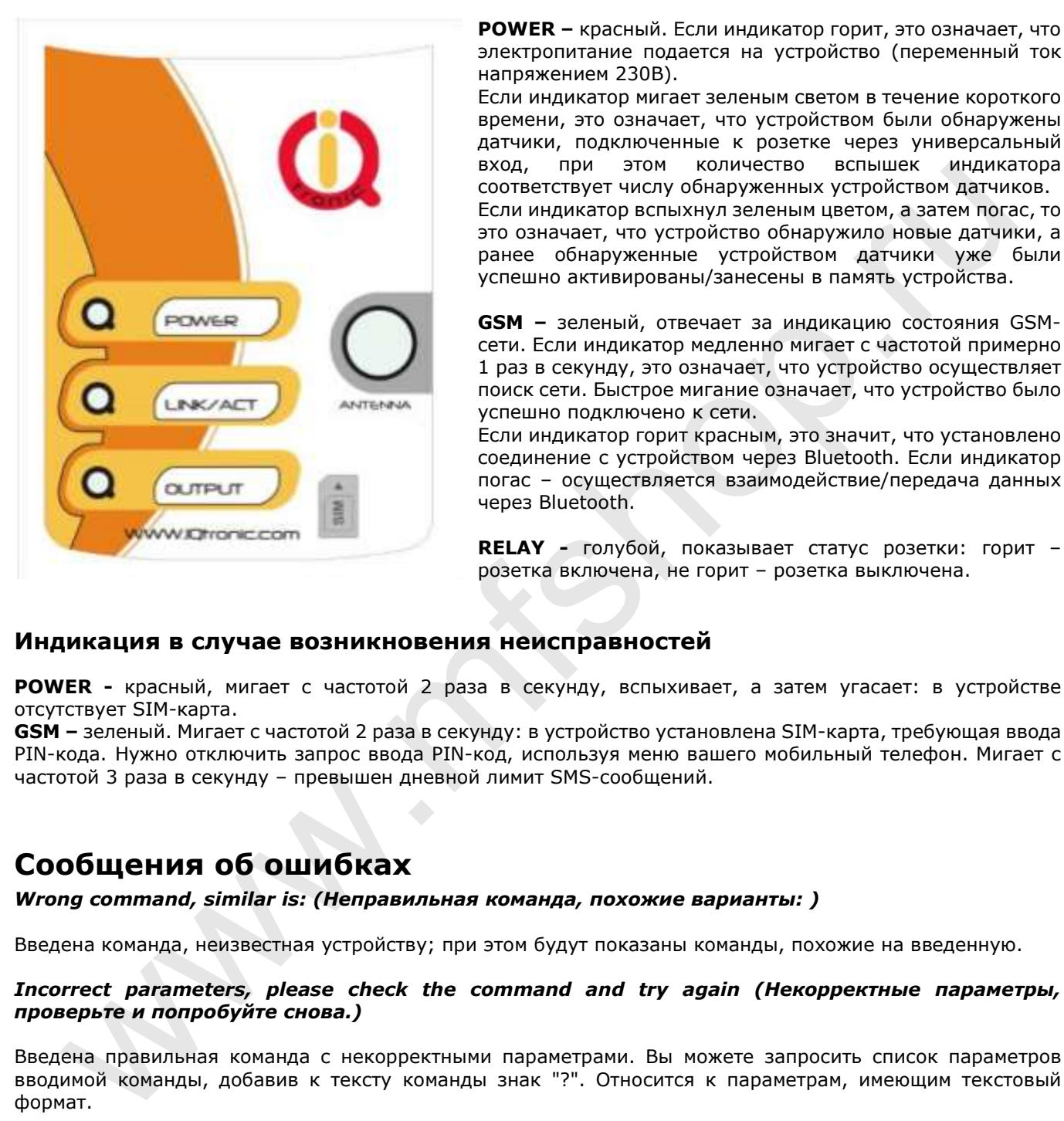

POWER – красный. Если индикатор горит, это означает, что электропитание подается на устройство (переменный ток напряжением 230В).

Если индикатор мигает зеленым светом в течение короткого времени, это означает, что устройством были обнаружены датчики, подключенные к розетке через универсальный вход, при этом количество вспышек индикатора соответствует числу обнаруженных устройством датчиков. Если индикатор вспыхнул зеленым цветом, а затем погас, то это означает, что устройство обнаружило новые датчики, а ранее обнаруженные устройством датчики уже были успешно активированы/занесены в память устройства.

GSM – зеленый, отвечает за индикацию состояния GSMсети. Если индикатор медленно мигает с частотой примерно 1 раз в секунду, это означает, что устройство осуществляет поиск сети. Быстрое мигание означает, что устройство было успешно подключено к сети.

Если индикатор горит красным, это значит, что установлено соединение с устройством через Bluetooth. Если индикатор погас – осуществляется взаимодействие/передача данных через Bluetooth.

RELAY - голубой, показывает статус розетки: горит – розетка включена, не горит – розетка выключена.

### Индикация в случае возникновения неисправностей

**POWER** - красный, мигает с частотой 2 раза в секунду, вспыхивает, а затем угасает: в устройстве отсутствует SIM-карта.

GSM – зеленый. Мигает с частотой 2 раза в секунду: в устройство установлена SIM-карта, требующая ввода PIN-кода. Нужно отключить запрос ввода PIN-код, используя меню вашего мобильный телефон. Мигает с частотой 3 раза в секунду – превышен дневной лимит SMS-сообщений.

# Сообщения об ошибках

Wrong command, similar is: (Неправильная команда, похожие варианты: )

Введена команда, неизвестная устройству; при этом будут показаны команды, похожие на введенную.

#### Incorrect parameters, please check the command and try again (Некорректные параметры, проверьте и попробуйте снова.)

Введена правильная команда с некорректными параметрами. Вы можете запросить список параметров вводимой команды, добавив к тексту команды знак "?". Относится к параметрам, имеющим текстовый формат.

#### parameter is out of limit! (Значение параметра находится за пределами допустимых значений!)

Введена правильная команда, содержащая параметр, значение которого находится за пределами допустимых значений. Относится к параметрам, имеющим числовой формат. Допустимые значения параметров приведены в настоящем руководстве пользователя. Также для получения информации о конкретной команде вы можете воспользоваться командой HELP.

#### Commands file is corrupted! (Файл с командами поврежден!)

Файл с командами отсутствует в памяти устройства или был поврежден, например, в результате скачка напряжения. Необходимо повторно загрузить файл с командами на ваше устройство.

# Технические характеристики

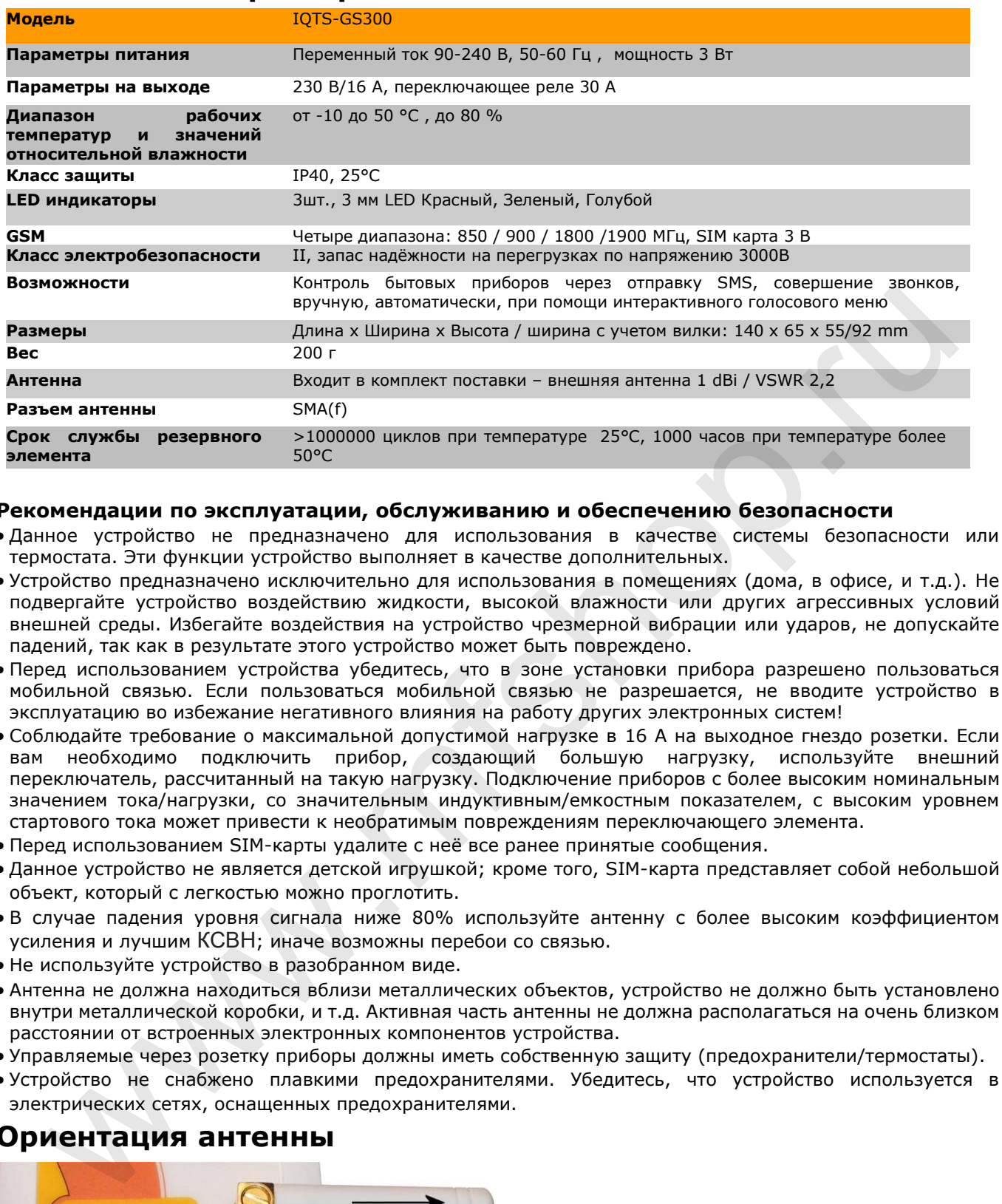

#### Рекомендации по эксплуатации, обслуживанию и обеспечению безопасности

- Данное устройство не предназначено для использования в качестве системы безопасности или термостата. Эти функции устройство выполняет в качестве дополнительных.
- Устройство предназначено исключительно для использования в помещениях (дома, в офисе, и т.д.). Не подвергайте устройство воздействию жидкости, высокой влажности или других агрессивных условий внешней среды. Избегайте воздействия на устройство чрезмерной вибрации или ударов, не допускайте падений, так как в результате этого устройство может быть повреждено.
- Перед использованием устройства убедитесь, что в зоне установки прибора разрешено пользоваться мобильной связью. Если пользоваться мобильной связью не разрешается, не вводите устройство в эксплуатацию во избежание негативного влияния на работу других электронных систем!
- Соблюдайте требование о максимальной допустимой нагрузке в 16 А на выходное гнездо розетки. Если вам необходимо подключить прибор, создающий большую нагрузку, используйте внешний переключатель, рассчитанный на такую нагрузку. Подключение приборов с более высоким номинальным значением тока/нагрузки, со значительным индуктивным/емкостным показателем, с высоким уровнем стартового тока может привести к необратимым повреждениям переключающего элемента.
- Перед использованием SIM-карты удалите с неё все ранее принятые сообщения.
- Данное устройство не является детской игрушкой; кроме того, SIM-карта представляет собой небольшой объект, который с легкостью можно проглотить.
- В случае падения уровня сигнала ниже 80% используйте антенну с более высоким коэффициентом усиления и лучшим КСВН; иначе возможны перебои со связью.
- Не используйте устройство в разобранном виде.
- Антенна не должна находиться вблизи металлических объектов, устройство не должно быть установлено внутри металлической коробки, и т.д. Активная часть антенны не должна располагаться на очень близком расстоянии от встроенных электронных компонентов устройства.
- Управляемые через розетку приборы должны иметь собственную защиту (предохранители/термостаты).
- Устройство не снабжено плавкими предохранителями. Убедитесь, что устройство используется в электрических сетях, оснащенных предохранителями.

# Ориентация антенны

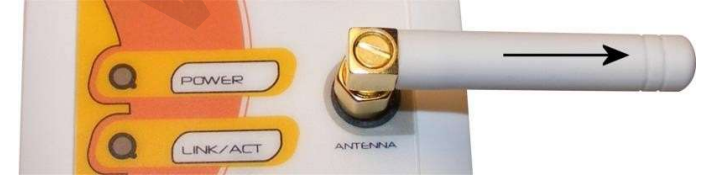

# Возврат к командам по умолчанию (на английском языке)

- 1. Нажмите кнопку ручного управления и удерживайте её.
- 2. Подключите розетку к электросети.
- 3. Отпустите кнопку.
- 4. Команды по умолчанию установлены на устройстве.

# Гарантия

Продавец предоставляет гарантию на устройство IQTS-GS300 сроком 24 месяца с даты покупки, а на внутренний резервный элемент - 6 месяцев. Данная гарантия не распространяется на случаи повреждения устройства, возникшие вследствие неправильной эксплуатации или нарушения приведенных выше рекомендаций. Кроме того, гарантия не распространяется на случаи повреждения гнезда антенны, универсального входа и встроенного переключателя, возникшие вследствие механического воздействия или электрической нагрузки несоразмерной величины (индуктивной/емкостной).

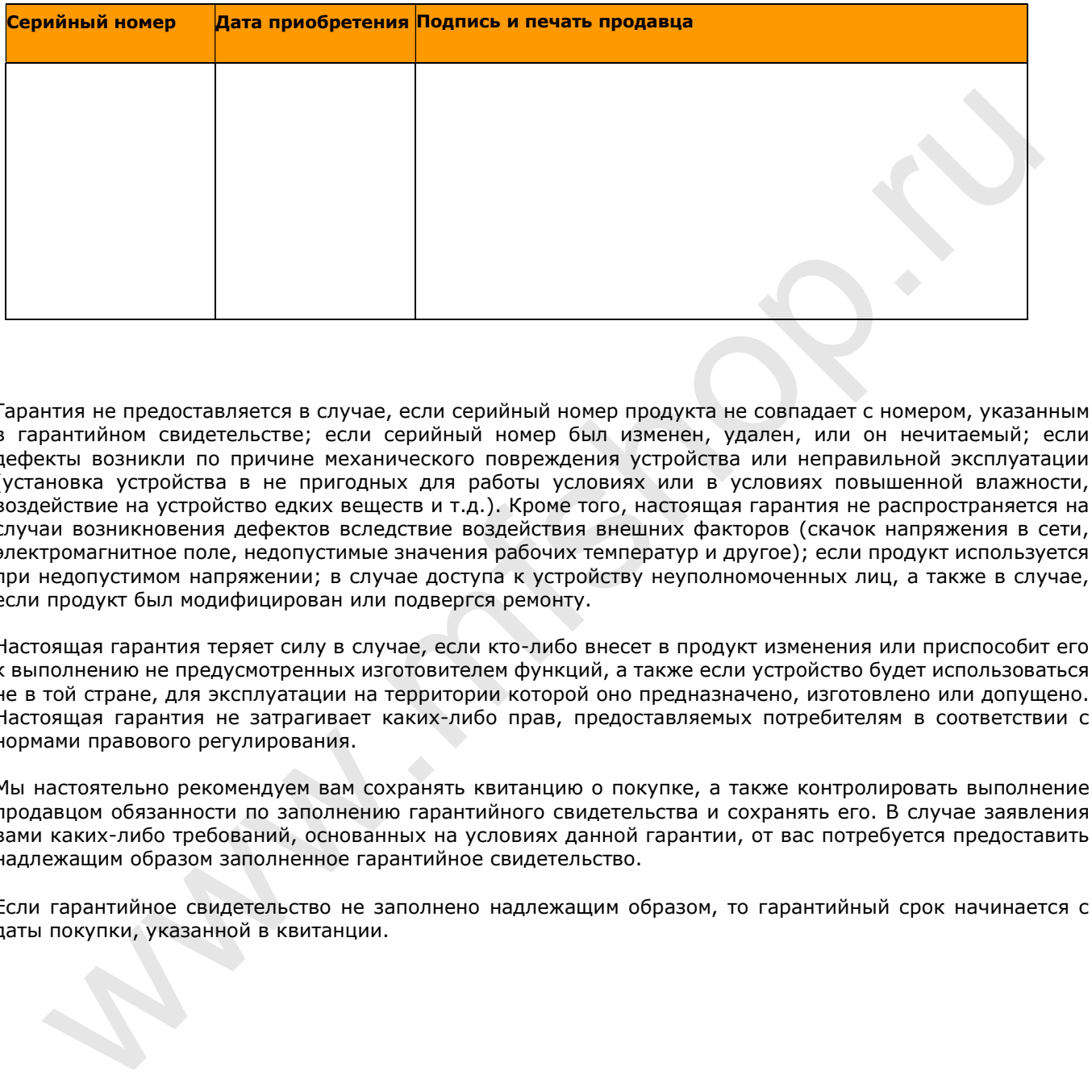

Гарантия не предоставляется в случае, если серийный номер продукта не совпадает с номером, указанным в гарантийном свидетельстве; если серийный номер был изменен, удален, или он нечитаемый; если дефекты возникли по причине механического повреждения устройства или неправильной эксплуатации (установка устройства в не пригодных для работы условиях или в условиях повышенной влажности, воздействие на устройство едких веществ и т.д.). Кроме того, настоящая гарантия не распространяется на случаи возникновения дефектов вследствие воздействия внешних факторов (скачок напряжения в сети, электромагнитное поле, недопустимые значения рабочих температур и другое); если продукт используется при недопустимом напряжении; в случае доступа к устройству неуполномоченных лиц, а также в случае, если продукт был модифицирован или подвергся ремонту.

Настоящая гарантия теряет силу в случае, если кто-либо внесет в продукт изменения или приспособит его к выполнению не предусмотренных изготовителем функций, а также если устройство будет использоваться не в той стране, для эксплуатации на территории которой оно предназначено, изготовлено или допущено. Настоящая гарантия не затрагивает каких-либо прав, предоставляемых потребителям в соответствии с нормами правового регулирования.

Мы настоятельно рекомендуем вам сохранять квитанцию о покупке, а также контролировать выполнение продавцом обязанности по заполнению гарантийного свидетельства и сохранять его. В случае заявления вами каких-либо требований, основанных на условиях данной гарантии, от вас потребуется предоставить надлежащим образом заполненное гарантийное свидетельство.

Если гарантийное свидетельство не заполнено надлежащим образом, то гарантийный срок начинается с даты покупки, указанной в квитанции.

# Каталог продукции

Линейка продуктов IQsocket имеет следующую систему буквенно-цифровых обозначений: IQTS-GS300-X (Например: IQTS-GS300-F)

Последняя буква указывает на используемый тип розетки/штепселя: F=Schuko (стандарт CEE 7/4), E=Франция, G=Великобритания, B=США, I-Австралия/Новая Зеландия, J-Швейцария, L-Италия, A-Япония, Северная Америка.

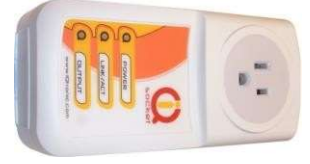

### Тип B - США 15 А

Япония, Канада, США, Куба, Мексика, Венесуэла, Таиланд, Тайвань и другие.

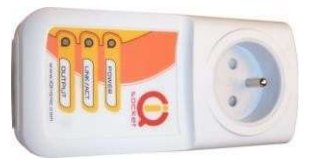

# Тип E - Франция 16 A

Франция, Бельгия, Дания, Гренландия, Монако, Словакия, Польша, Чехия, Тунис и другие.

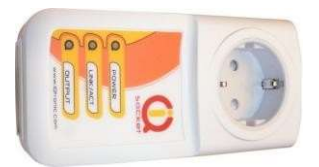

Тип F - Schuko (стандарт CEE 7/4), 16 А Германия, Австрия, Нидерланды, Армения, Хорватия, Дания, Финляндия, Греция, Италия, Словения, Турция, Таиланд и другие. Taйвань и другие.<br> **EMIC CONSTRANS AND MANUSE CONSTRANS AND AN ISLAM CONSTRANS AND MANUSE CONSTRANS AND MANUSE CONSTRANS AND SUPPORT THAT A THANGER CONSTRANS AND MANUSE CONSTRANS AND MANUSISM CONSTRANS CONSTRANS AND MANUS** 

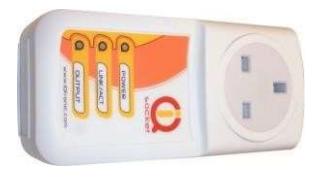

Тип G - 13 А Кипр, Белиз, Гонконг, Ирландия, Мальта, Малайзия, Сингапур, Соединенное Королевство и другие.

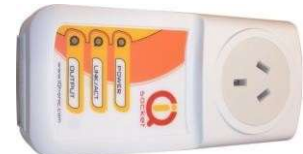

Тип I - 15 А Австралия, Новая Зеландия, Китай, Аргентина и другие.

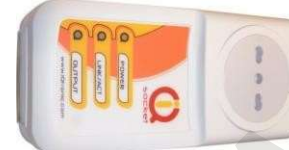

Тип L - 16 А Италия, Сан Марино, Чили, Уругвай и другие.

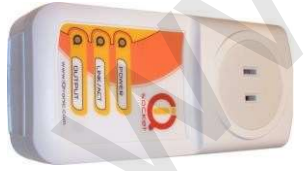

Тип A Канада, Белиз, Куба, Япония, Панама и другие.

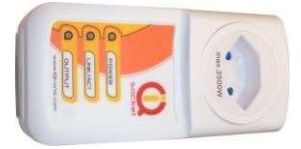

Тип J - 10 А Швейцария, Лихтенштейн, Мадагаскар, Мальдивы, Руанда.